# **SAMSUNG**

# Používateľská príručka

# S24AM50\* S27AM50\* S32AM50\* S32AM70\* S43AM70\*

Farba a vzhľad sa môžu odlišovať v závislosti od konkrétneho produktu a technické parametre podliehajú zmenám bez predchádzajúceho upozornenia v záujme zvyšovania výkonu. V záujme zvyšovania kvality sa obsah tohto návodu môže zmeniť bez predchádzajúceho upozornenia.

Správny poplatok môže byť účtovaný v nasledujúcich situáciách:

(a) Privoláte na vlastnú žiadosť technika, no zistí sa, že produkt nevykazuje žiadnu chybu (napr. v prípadoch, keď ste si neprečítali používateľskú príručku).

(b) Prinesiete zariadenie do servisného strediska, no zistí sa, že produkt nevykazuje žiadnu chybu (napr. v prípadoch, keď ste si neprečítali používateľskú príručku).

O výške správneho poplatku budete informovaní pred návštevou technika. © Samsung

Držiteľom autorských práv k tomuto návodu je spoločnosť Samsung.

Používanie alebo reprodukovanie tohto návodu alebo jeho častí bez povolenia spoločnosti Samsung je zakázané.

Iné ochranné známky než tie, ktoré patria spoločnosti Samsung, sú vlastníctvom príslušných vlastníkov.

# Obsah

# [Pred použitím výrobku](#page-5-0)

#### [Bezpečnostné opatrenia](#page-5-0)

- 6 [Elektrická energia a bezpečnosť](#page-5-0)
- 7 [Inštalácia](#page-6-0)
- 8 [Prevádzka](#page-7-0)

#### [Čistenie](#page-9-0)

[Správna poloha pri používaní výrobku](#page-10-0)

### [Prípravy](#page-11-0)

#### [Inštalácia](#page-11-0)

- 12 [Upevnenie stojana](#page-11-0)
- 15 [Upozornenia týkajúce sa premiestňovania výrobku](#page-14-0)
- 16 [Kontrola priestoru okolo výrobku](#page-15-0)
- 17 [Nastavenie sklonu výrobku](#page-16-0)
- 18 [Zámka proti odcudzeniu](#page-17-0)
- 19 [Špecifikácie súpravy držiaka na stenu \(VESA\)](#page-18-0)

[Ovládací panel](#page-19-0)

# [Pripojenia](#page-20-0)

#### [Porty](#page-20-0)

[Manažment pripojených káblov](#page-23-0)

[Connection Guide](#page-26-0)

#### [Pripojenie k internetu](#page-27-0)

- 28 [Kontrola stavu internetového pripojenia](#page-27-0)
- 28 [Vytvorenie bezdrôtového internetového pripojenia](#page-27-0)
- 29 [Obnovenie nastavení siete](#page-28-0)
- 29 [Zapnutie výrobku pomocou mobilného zariadenia](#page-28-0)
- 29 [Zmena názvu výrobku](#page-28-0)

[Screen Sharing \(Smart View\) pomocou vášho mobilného](#page-29-0)  [zariadenia](#page-29-0)

- 30 [Používanie funkcie Tap View](#page-29-0)
- 30 [Povolenie funkcie Tap View](#page-29-0)

[Prepínanie medzi externými zariadeniami pripojenými k](#page-30-0)  [výrobku](#page-30-0)

- 31 [Úprava názvu a ikony externého zariadenia](#page-30-0)
- 32 [Aktivovanie funkcie Auto Source Switch+](#page-31-0)
- 32 [Používanie ďalších funkcií](#page-31-0)

#### [Poznámky týkajúce sa pripojenia](#page-32-0)

- 33 [Poznámky k pripojeniu pomocou rozhrania HDMI](#page-32-0)
- 34 [Poznámky k pripojeniu USB Type-C](#page-33-0)
- 34 [Poznámky k pripojeniu počítača](#page-33-0)
- 34 [Poznámky k pripojeniu mobilných zariadení](#page-33-0)

### [Diaľkové ovládanie a periférne](#page-34-0)  [zariadenia](#page-34-0)

[Informácie o diaľkovom ovládaní Samsung Smart Remote](#page-34-0)

39 [Pripojenie diaľkového ovládania Samsung Smart Remote](#page-38-0)  [k výrobku](#page-38-0)

[Používanie funkcie Anynet+ \(HDMI-CEC\)](#page-39-0)

- 40 [Pripojenie externého zariadenia prostredníctvom rozhrania](#page-39-0)  [Anynet+ a pomocou príslušných ponúk](#page-39-0)
- 40 [Pred pripojením zariadenia s podporou funkcie Anynet+](#page-39-0)  [\(HDMI-CEC\) si prečítajte nasledujúce informácie](#page-39-0)

[Ovládanie výrobku pomocou klávesnice, myši alebo herného](#page-40-0)  [ovládača](#page-40-0)

- 41 [Pripojenie klávesnice, myši alebo herného ovládača USB](#page-40-0)
- 41 [Pripojenie klávesnice, myši alebo herného ovládača Bluetooth](#page-40-0)
- 42 [Používanie klávesnice a myši](#page-41-0)
- 43 [Nastavenie vstupných zariadení](#page-42-0)

[Zadávanie textu pomocou virtuálnej klávesnice na obrazovke](#page-42-0)

### [Funkcie Smart](#page-44-0)

[Používanie služby Smart Hub](#page-44-0)

- [Zobrazenie domovskej obrazovky](#page-45-0)
- [Automatické spustenie služby Smart Hub](#page-50-0)
- [Automatické spustenie poslednej použitej aplikácie](#page-50-0)
- [Testovanie pripojenia služby Smart Hub](#page-50-0)
- [Obnovenie služby Smart Hub](#page-50-0)

#### [Používanie účtu Samsung](#page-51-0)

- [Prihlásenie do účtu Samsung](#page-51-0)
- [Vytvorenie nového konta](#page-51-0)
- [Spravovanie účtu Samsung](#page-52-0)

#### [Používanie vzdialeného prístupu](#page-53-0)

- [Pripojenie vzdialeného počítača](#page-53-0)
- [Prehrávanie multimediálneho obsahu na vzdialenom počítači](#page-56-0)
- [Používanie funkcie Screen Sharing \(bezdrôtové zdieľanie](#page-57-0)  [obrazovky\)](#page-57-0)
- [Použitie aplikácie Samsung DeX](#page-57-0)
- [Používanie balíka Office 365](#page-57-0)
- [Pridanie cloudovej služby](#page-57-0)
- [Používanie cloudovej služby](#page-58-0)

#### [Používanie služby Apps](#page-59-0)

- [Inštalácia aplikácie](#page-60-0)
- [Spustenie aplikácie](#page-60-0)
- [Spravovanie nainštalovaných aplikácií](#page-61-0)

#### [Prehrávanie obrázkov/videa/hudby](#page-63-0)

- [Prehrávanie multimediálneho obsahu z počítača alebo](#page-64-0)  [mobilného zariadenia](#page-64-0)
- [Prehrávanie multimediálneho obsahu uloženého na zariadení](#page-64-0)  [USB](#page-64-0)
- [Počúvanie zvuku mobilného zariadenia cez reproduktor](#page-64-0)  [pomocou funkcie Sound Mirroring \(zrkadlenie zvuku\)](#page-64-0)
- [Tlačidlá a funkcie dostupné pri prehrávaní multimediálneho](#page-65-0)  [obsahu](#page-65-0)
- [Používanie nástroja Bixby](#page-68-0)

### [Obraz a zvuk](#page-73-0)

#### [Úprava kvality obrazu](#page-73-0)

- [Výber režimu obrazu](#page-73-0)
- [Nastavenie režimu Eye Care](#page-73-0)
- [Konfigurácia rozšírených nastavení obrazu](#page-74-0)

[Nastavenie podmienok sledovania pre externé zariadenia](#page-75-0)

- [Použitie funkcie Input Signal Plus \(funkcia rozšírenia](#page-75-0)  [vstupného signálu\)](#page-75-0)
- [Použitie funkcie HDMI úroveň čiernej](#page-75-0)

#### [Zmena nastavení Veľkosť obrazu a Pozície](#page-76-0)

- [Zmena nastavení veľkosti obrazu](#page-76-0)
- [Rozšírenie obrazu, aby sa prispôsobil obrazovke](#page-76-0)
- [Upravenie polohy obrazu](#page-76-0)

[Konfigurácia nastavení "Sound Mode" a "Expert Settings"](#page-77-0)

- [Výber režimu zvuku](#page-77-0)
- [Konfigurácia rozšírených nastavení zvuku](#page-77-0)

[Používanie podporných funkcií zvuku](#page-79-0)

- [Výber reproduktorov](#page-79-0)
- [Počúvanie výrobku prostredníctvom zariadení Bluetooth](#page-79-0)
- [Počúvanie výrobku prostredníctvom zvukového zariadenia](#page-80-0)  [Samsung s podporou funkcie Wi-Fi](#page-80-0)

### [Systém a podpora](#page-81-0)

[Používanie časových funkcií a časovačov](#page-81-0)

- [Nastavovanie letného času a časového pásma na hodinách](#page-81-0)
- [Zmena aktuálneho času](#page-82-0)
- [Manuálne nastavenie hodín](#page-82-0)
- [Používanie časovača spánku](#page-82-0)
- [Vypnutie výrobku pomocou časovača vypnutia](#page-82-0)
- [Používanie funkcie Standby Mode Timer](#page-82-0)

[Používanie funkcie Čas automatickej ochrany a funkcií na](#page-83-0)  [úsporu energie](#page-83-0)

- [Nastavenie funkcie Auto Protection Time](#page-83-0)
- [Zníženie spotreby energie výrobku](#page-83-0)
- [Aktualizácia softvéru](#page-84-0)
	- [Aktualizácia cez internet](#page-84-0)
	- [Aktualizácia pomocou zariadenia USB](#page-84-0)
	- [Automatická aktualizácia výrobku](#page-84-0)

[Audio a video funkcie pre ľudí so zrakovým alebo sluchovým](#page-85-0)  [postihnutím](#page-85-0)

- [Spustenie funkcií prístupnosti](#page-85-0)
- [Spustenie skratiek prístupnosti](#page-85-0)
- [Aktivovanie hlasového sprievodcu pre osoby so zrakovým](#page-85-0)  [postihnutím](#page-85-0)
- [Zmena hlasitosti, rýchlosti, výšky hlasu a hlasitosti hudby na](#page-86-0)  [pozadí výrobku pre hlasového sprievodcu](#page-86-0)
- [Obrazovka výrobku sa vypne, no zvuk naďalej funguje](#page-86-0)
- [Biely text na čiernom pozadí \(vysoký kontrast\)](#page-86-0)
- [Povolenie zvuku pre funkciu popisu videa](#page-86-0)
- [Nastavenie obrazovky na čiernobiele farby](#page-86-0)
- [Zväčšenie písma \(pre zrakovo postihnutých\)](#page-86-0)
- [Zobrazenie titulkov](#page-87-0)
- [Rozdelenie zobrazenia titulkov](#page-87-0)
- [Výber jazyka titulkov](#page-87-0)
- [Nastavenie možností týkajúcich sa digitálnych titulkov](#page-87-0)
- [Počúvanie výrobku prostredníctvom zariadení Bluetooth \(pre](#page-88-0)  [sluchovo postihnutých\)](#page-88-0)
- [Konfigurácia nastavení opakovania pre tlačidlá diaľkového](#page-88-0)  [ovládania](#page-88-0)
- [Používanie hlasových funkcií](#page-89-0)

#### [Používanie ďalších funkcií](#page-90-0)

- [Zmena jazyka ponuky](#page-90-0)
- [Nastavenie hesla](#page-90-0)
- [Výber režimu používania alebo režimu Predajňa](#page-90-0)
- [Spravovanie externých zariadení](#page-91-0)
- [Používanie funkcie AirPlay](#page-91-0)
- [Obnovenie nastavení výrobku na výrobné nastavenia](#page-91-0)

### [Opatrenia a poznámky](#page-92-0)

[Prečítajte si, než začnete používať funkciu Apps](#page-92-0)

[Skôr než začnete používať funkciu Internet](#page-93-0)

 [Prečítajte si pred nastavením bezdrôtového internetového](#page-94-0)  [pripojenia](#page-94-0)

[Prečítajte si pred prehrávaním súborov fotografií, videí alebo](#page-95-0)  [hudobných súborov](#page-95-0)

- [Obmedzenia týkajúce sa používania súborov fotografií, videí](#page-95-0)  [alebo hudobných súborov](#page-95-0)
- [Podporované titulky](#page-96-0)
- [Podporované formáty a rozlíšenia obrázkov](#page-97-0)
- [Podporované hudobné formáty a kodeky](#page-97-0)
- [Podporované kodeky videa](#page-98-0)

[Po inštalácii výrobku si prečítajte nasledujúce informácie](#page-100-0)

- [Veľkosť obrazu a vstupný signál](#page-100-0)
- [Inštalácia zámky proti odcudzeniu](#page-101-0)

#### [Podporované rozlíšenia pre vstupné signály UHD](#page-101-0)

- [Ak je položka Input Signal Plus nastavená na možnosť Off](#page-101-0)
- [Ak je položka Input Signal Plus nastavená na možnosť On](#page-101-0)

[Prečítajte si pred pripojením počítača \(podporované rozlíšenia\)](#page-102-0)

- [VESA DMT](#page-102-0)
- [VESA CVT](#page-104-0)

[Podporované rozlíšenia pre obrazové signály](#page-105-0)

- [CTA-861](#page-105-0)
- [Zoznam grafických kariet, ktoré podporujú formát HDR10](#page-106-0)

[Prečítajte si pred používaním zariadení Bluetooth](#page-107-0)

[Obmedzenia používania technológie Bluetooth](#page-107-0)

# [Inštalácia softvéru](#page-108-0)

[Easy Setting Box](#page-108-0)

109 [Obmedzenia a problémy pri inštalácii programu](#page-108-0)

109 [Systémové požiadavky:](#page-108-0)

[Inštalácia ovládača](#page-108-0)

# [Riešenie problémov](#page-109-0)

[Problémy s obrazom](#page-109-0)

110 [Testovanie obrazu](#page-109-0)

[Problémy so zvukom a šumom](#page-113-0)

114 [Testovanie zvuku](#page-113-0)

[Problémy s konektivitou externých zariadení](#page-115-0)

[Problémy so sieťou](#page-117-0)

[Problémy s funkciou Anynet+ \(HDMI-CEC\)](#page-118-0)

[Problémy s diaľkovým ovládaním](#page-119-0)

[Aplikácie](#page-120-0)

[Mediálne súbory](#page-120-0)

[Problémy s funkciou rozpoznávania hlasu](#page-121-0)

[Iné problémy](#page-122-0)

[Diagnostika problémov s prevádzkou výrobku](#page-124-0)

#### [Získanie podpory](#page-125-0)

- 126 [Získanie podpory prostredníctvom vzdialenej správy](#page-125-0)
- 126 [Získanie kontaktných údajov na servis](#page-125-0)

# [Otázky a odpovede](#page-126-0)

### [Technické údaje](#page-127-0)

[Všeobecné](#page-127-0)

### [Príloha](#page-129-0)

[Zodpovednosť za platené služby \(náklady vzniknuté](#page-129-0)  [zákazníkom\)](#page-129-0)

- 130 [Nejde o poruchu výrobku](#page-129-0)
- 130 [Porucha výrobku spôsobená chybou zákazníka](#page-129-0)
- [131](#page-130-0) Iné

#### [Licencie](#page-131-0)

- [WEEE](#page-132-0)
	- 133 [Správna likvidácia tohoto výrobku \(Elektrotechnický a](#page-132-0)  [elektronický odpad\)](#page-132-0)
	- 133 [Správna likvidácia batérií v tomto výrobku](#page-132-0)

# <span id="page-5-0"></span>Pred použitím výrobku

# Bezpečnostné opatrenia

#### Výstraha

V prípade nerešpektovania pokynov môže dôjsť k vážnemu alebo smrteľnému zraneniu.

#### Upozornenie

V prípade nerešpektovania pokynov môže dôjsť zraneniu osôb alebo škodám na majetku.

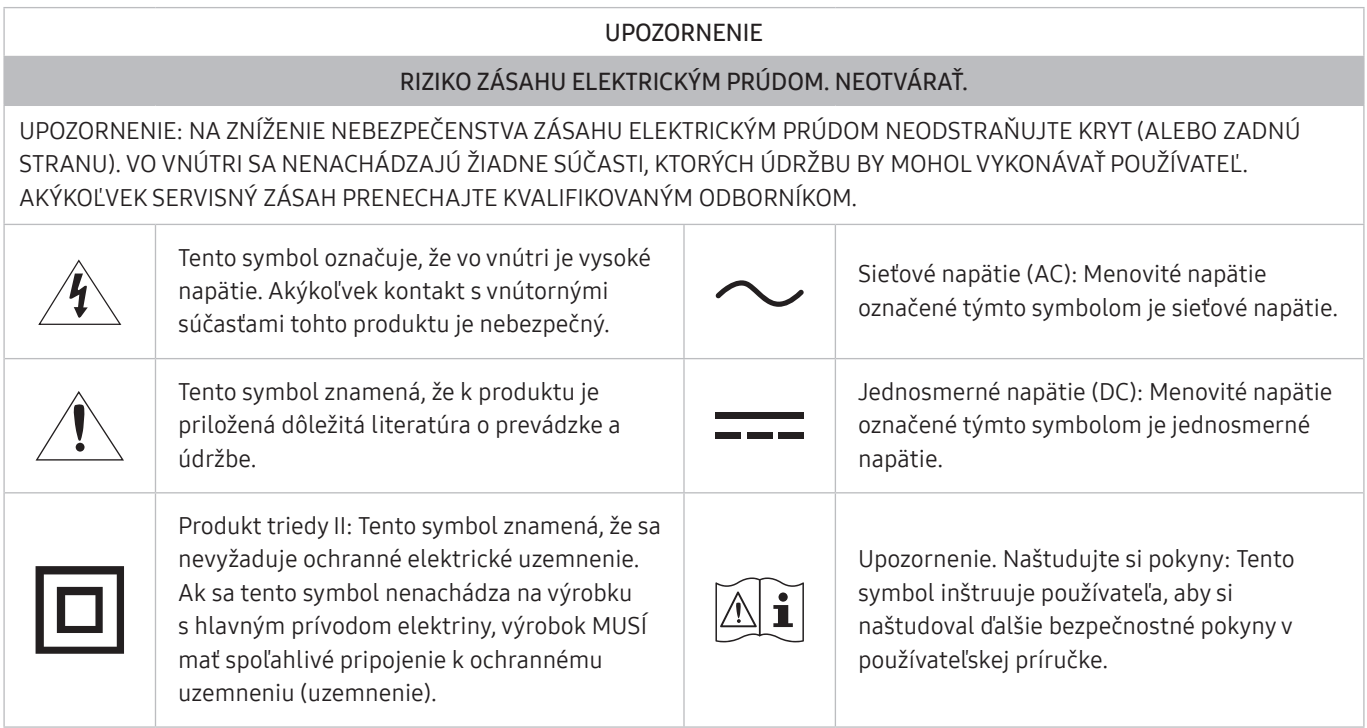

# Elektrická energia a bezpečnosť

#### Výstraha

- Nepoužívajte poškodený napájací kábel alebo zástrčku ani uvoľnenú sieťovú zásuvku.
- Do tej istej sieťovej zásuvky nezapájajte viacero výrobkov.
- Nedotýkajte sa sieťovej zástrčky mokrými rukami.
- Sieťovú zástrčku zasuňte až na doraz tak, aby nebola uvoľnená.
- Sieťovú zástrčku zapojte do uzemnenej sieťovej zásuvky (len izolované zariadenia typu 1).
- <span id="page-6-0"></span>Napájací kábel neohýbajte ani neťahajte nadmernou silou. Napájací kábel nenechávajte pod ťažkým predmetom.
- Napájací kábel ani výrobok neumiestňujte v blízkosti zdrojov tepla.
- Z okolia kontaktov sieťovej zástrčky alebo zásuvky odstráňte prach pomocou suchej handričky.

#### Upozornenie

- Napájací kábel neodpájajte, keď sa výrobok používa.
- Používajte len napájací kábel od spoločnosti Samsung, ktorý bol dodaný s výrobkom. Napájací kábel nepoužívajte s inými výrobkami.
- Zásuvka, do ktorej je pripojený napájací kábel, musí byť ľahko prístupná.
	- Ak sa vyskytne problém, napájací kábel je potrebné odpojiť na prerušenie napájania výrobku.
- Pri odpájaní zo sieťovej zásuvky držte napájací kábel za zástrčku.

### Inštalácia

#### Výstraha

- Navrch výrobku neumiestňujte sviečky, odpudzovače hmyzu alebo cigarety. Výrobok neinštalujte v blízkosti zdrojov tepla.
- Plastový obal uchovávajte mimo dosahu detí.
	- Deti by sa ním mohli udusiť.
- Výrobok neinštalujte na nestabilnom alebo vibrujúcom povrchu (nestabilná polica, naklonený povrch a pod.)
	- Výrobok môže spadnúť a poškodiť sa alebo spôsobiť zranenie.
	- Používanie výrobku na miestach s nadmernými vibráciami môžu spôsobiť jeho poškodenie alebo vznik požiaru.
- Výrobok neinštalujte vo vozidle alebo na miestach vystavených pôsobeniu prachu, vlhkosti (kvapky vody a pod.), mastnoty alebo dymu.
- Výrobok nevystavuje pôsobeniu priameho slnečného žiarenia, tepla alebo horúcich predmetov, napríklad kachlí.
	- Môže sa skrátiť životnosť výrobku alebo môže vzniknúť požiar.
- Výrobok neinštalujte v dosahu malých detí.
	- Výrobok môže spadnúť a spôsobiť poranenie detí.
- Jedlé oleje (ako napríklad sójový olej) môžu výrobok poškodiť alebo zdeformovať. Chráňte výrobok pred znečistením olejom. Výrobok taktiež neinštalujte ani nepoužívajte v kuchyni ani v blízkosti sporáka.

#### <span id="page-7-0"></span>Upozornenie

- Dajte pozor, aby výrobok pri premiestňovaní nespadol.
- Výrobok neklaďte na jeho prednú stranu.
- Pri inštalácii výrobku do skrinky alebo na policu zabezpečte, aby spodný okraj prednej časti výrobku neprečnieval.
	- Výrobok môže spadnúť a poškodiť sa alebo spôsobiť zranenie.
	- Výrobok inštalujte len do skriniek alebo na police správnej veľkosti.
- Výrobok položte opatrne.
	- Môže dôjsť k poruche výrobku alebo poraneniu osôb.
- Inštalácia výrobku na netypických miestach (miesto vystavené vysokej koncentrácii jemného prachu, chemickým látkam, extrémnym teplotám alebo vysokej vlhkosti alebo miesto, kde bude výrobok trvalo prevádzkovaný počas dlhej doby) môže závažným spôsobom ovplyvniť funkciu výrobku.
	- Ak chcete výrobok nainštalovať na takomto mieste, je nevyhnutné sa poradiť so servisným strediskom pre zákazníkov spoločnosti Samsung.
- Pred zložením výrobku položte výrobok na rovný a stabilný povrch tak, že obrazovka bude smerovať nadol.

### Prevádzka

#### Výstraha

- Vo vnútri výrobku sa nachádza vysoké napätie. Výrobok nikdy sami nerozoberajte, neopravujte ani neupravujte.
	- Ak je potrebná oprava, obráťte sa na servisné stredisko pre zákazníkov spoločnosti Samsung.
- Ak chcete výrobok presunúť, najprv od neho odpojte všetky káble, vrátane napájacieho kábla.
- Ak výrobok vydáva nezvyčajné zvuky, cítiť z neho zápach spáleniny alebo dym, okamžite odpojte napájací kábel a obráťte sa na servisné stredisko pre zákazníkov spoločnosti Samsung.
- Nedovoľte deťom, aby sa vešali na výrobok alebo vyliezali na jeho vrchnú časť.
	- Deti môžu utrpieť zranenie alebo závažnú ujmu.
- Ak výrobok spadne alebo sa poškodí jeho vonkajší obal, vypnite napájanie a odpojte napájací kábel. Potom sa obráťte sa na servisné stredisko pre zákazníkov spoločnosti Samsung.
	- Ďalšie používanie výrobku môže spôsobiť požiar alebo zásah elektrickým prúdom.
- Na výrobok neumiestňujte ťažké predmety ani predmety, ktoré by mohli lákať deti (hračky, sladkosti a pod.).
	- Výrobok alebo ťažké predmety môžu spadnúť a spôsobiť vážne poranenie, keď sa deti pokúšajú dosiahnuť na hračky alebo sladkosti.
- Počas výskytu bleskov alebo búrky vypnite výrobok a odpojte napájací kábel.
- Dajte pozor, aby na výrobok nespadli predmety alebo nebol vystavený nárazom.
- Výrobok nepremiestňujte ťahaním sa napájací kábel alebo iný kábel.
- V prípade zistenia úniku plynu sa nedotýkajte výrobku ani sieťovej zástrčky. Priestor taktiež okamžite vyvetrajte.
- Výrobok nezdvíhajte ani nepremiestňujte ťahaním za napájací kábel alebo iný kábel.
- V blízkosti výrobku sa nesmú nachádzať ani používať horľavé spreje ani zápalné látky.
- Zabezpečte, aby vetracie otvory neboli blokované obrusmi alebo závesmi.
	- Zvýšená vnútorná teplota môže spôsobiť požiar.
- Do výrobku (cez vetracie otvory alebo vstupno-výstupné konektory a pod.) nevkladajte kovové predmety (paličky, mince, sponky a pod.) ani ľahko horľavé predmety (papier, zápalky a pod.).
	- Ak sa do výrobku dostala voda alebo iné cudzorodé látky, výrobok vypnite a odpojte napájací kábel. Potom sa obráťte sa na servisné stredisko pre zákazníkov spoločnosti Samsung.
- Na výrobok neumiestňujte predmety obsahujúce kvapaliny (vázy, nádoby, fľaše a pod.) ani kovové predmety.
	- Ak sa do výrobku dostala voda alebo iné cudzorodé látky, výrobok vypnite a odpojte napájací kábel. Potom sa obráťte sa na servisné stredisko pre zákazníkov spoločnosti Samsung.

#### Upozornenie

- Ponechanie obrazovky bez zmeny na statickej snímke dlhšiu dobu môže spôsobiť vypálenie zvyškového obrazu alebo vznik chybných pixelov.
	- Ak výrobok nebudete dlhšiu dobu používať, nastavte obrazovku do režimu úspory energie alebo nastavte šetrič obrazovky s pohyblivým obrazom.
- Ak neplánujete výrobok dlhšiu dobu používať (počas dovolenky a pod.), odpojte napájací kábel zo sieťovej zásuvky.
	- Nahromadený prach môže spolu s teplom spôsobiť požiar, zásah elektrickým prúdom alebo elektrický zvod.
- Výrobok používajte s odporúčaným rozlíšením a frekvenciou.
	- Môže dôjsť k zhoršeniu zraku.
- <span id="page-9-0"></span>Výrobok nedržte hore nohami ani ho nepremiestňujte tak, že ho držíte za stojan.
	- Výrobok môže spadnúť a poškodiť sa alebo spôsobiť zranenie.
- Dlhodobé sledovanie obrazovky príliš zblízka môže spôsobiť zhoršenie zraku.
- V blízkosti výrobku nepoužívajte zvlhčovače ani kachle.
- Po každej hodine používania výrobku nechajte svoje oči na viac ako 5 minút oddýchnuť alebo sa pozerajte na vzdialené predmety.
- Ak bol výrobok dlhšiu dobu zapnutý, nedotýkajte sa obrazovky, pretože môže byť horúca.
- Malé súčasti príslušenstva uchovávajte mimo dosahu detí.
- Pri nastavovaní uhla výrobku a výšky stojana postupujte opatrne.
	- Môže dôjsť k privretiu a poraneniu rúk alebo prstov.
	- Nakláňanie výrobku v nadmernom uhle môže spôsobiť jeho pád a následné poranenie.
- Na výrobok neumiestňujte ťažké predmety.
	- Môže dôjsť k poruche výrobku alebo poraneniu osôb.

# Čistenie

Na modeloch s vysokým leskom sa na povrchu môžu vytvoriť biele škvrny, ak sa v blízkosti používa ultrazvukový zvlhčovač.

" V prípade, že je potrebné vyčistiť vnútrajšok produktu, obráťte sa na stredisko zákazníckych služieb spoločnosti Samsung (za úkon vám bude naúčtovaný servisný poplatok).

Na obrazovku výrobku netlačte rukami ani inými predmetmi. Hrozí riziko poškodenia obrazovky.

" Pri čistení postupujte opatrne, pretože panel a vonkajší povrch pokročilých displejov LCD sa môžu ľahko poškriabať.

Pri čistení postupujte nasledovne.

- 1. Vypnite výrobok a počítač.
- 2. Odpojte napájací kábel od výrobku.
- " Napájací kábel držte za zástrčku a nedotýkajte sa kábla mokrými rukami. V opačnom prípade môže dôjsť k zásahu elektrickým prúdom.
- 3. Poutierajte výrobok čistou, mäkkou a suchou handričkou. Namočte mäkkú handričku do vody, dobre ju vyžmýkajte a potom ňou utrite vonkajší povrch výrobku.
	- Na výrobok nepoužívajte čistiace prostriedky s obsahom alkoholu, rozpúšťadiel alebo povrchovo aktívnych látok.
	- Nestriekajte vodu alebo čistiaci prostriedok priamo na výrobok.
- 4. Po vyčistení pripojte k výrobku napájací kábel.
- 5. Zapnite výrobok a počítač.

# <span id="page-10-0"></span>Správna poloha pri používaní výrobku

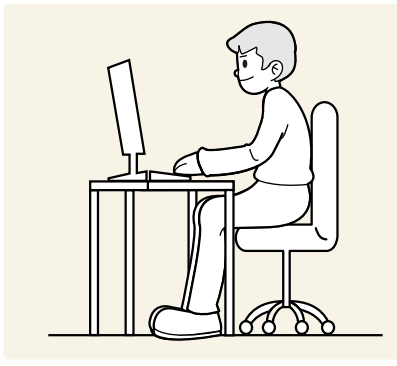

Výrobok používajte v správnej polohe podľa nasledujúceho opisu:

- Narovnajte chrbát.
- Vzdialenosť medzi očami a obrazovkou má byť 45 až 50 cm, pričom na obrazovku by ste sa mali pozerať mierne smerom nadol.
- Oči sa majú nachádzať priamo pred obrazovkou.
- Uhol nastavte tak, aby sa od obrazovky neodrážalo svetlo.
- Predlaktie má byť kolmo voči hornej časti ruky a vodorovne so zadnou stranou ruky.
- Lakte majú byť približne v pravom uhle.
- Výšku výrobku nastavte tak, aby ste mohli mať kolená ohnuté v uhle minimálne 90 stupňov, päty položené na podlahe a ruky nižšie ako na úrovni srdca.
- Vykonávajte očné cvičenia alebo často žmurkajte, aby ste predišli únave očí.

# <span id="page-11-0"></span>Prípravy

# **I**nštalácia

# Upevnenie stojana

- Pred zložením výrobku položte výrobok na rovný a stabilný povrch tak, že obrazovka bude smerovať nadol.
- Rozobratie predstavuje opačné poradie montáže.

#### S24AM50\*

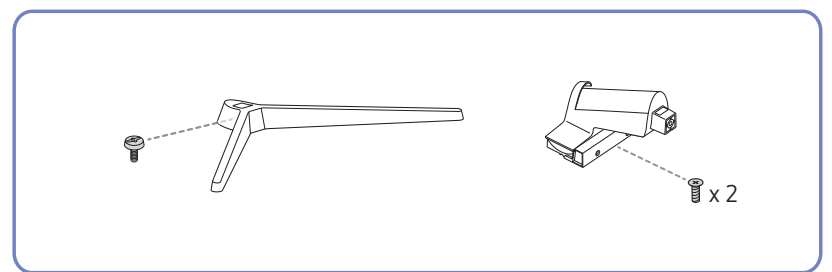

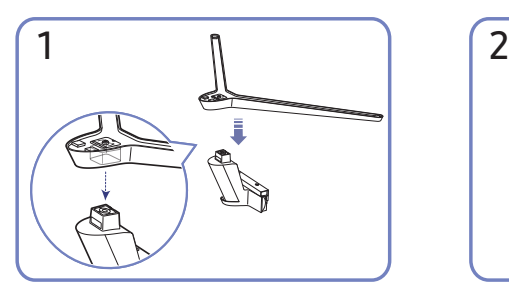

Nasaďte podstavec stojana na krk stojana v smere znázornenom na obrázku. Skontrolujte, či je konektor stojanu pevne pripojený.

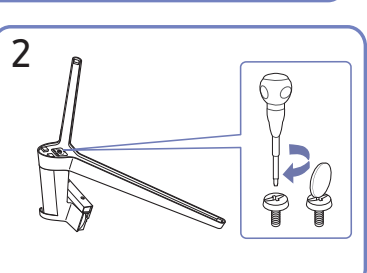

Úplne otočte pripájacou skrutkou na spodnej strane stojanu tak, aby sa úplne upevnila.

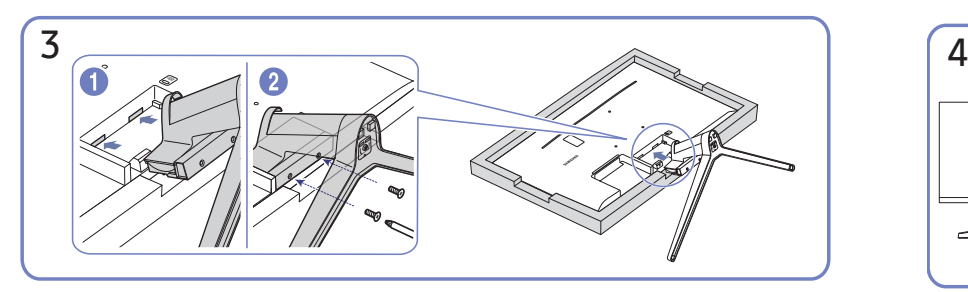

Na stôl položte mäkkú tkaninu, aby ste chránili výrobok a výrobok položte na stôl tak, že predná strana výrobku bude smerovať nadol. Zatlačte zložený stojan do hlavnej časti tela v smere šípky tak, ako je to zobrazené na obrázku. Pevne utiahnite pripájaciu skrutku na spodnej strane hlavnej časti tela.

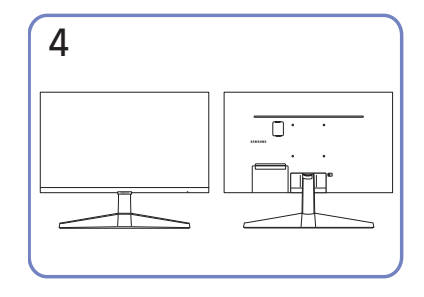

Zostavenie stojana je dokončené.

#### S27AM50\* / S32AM50\* / S32AM70\*

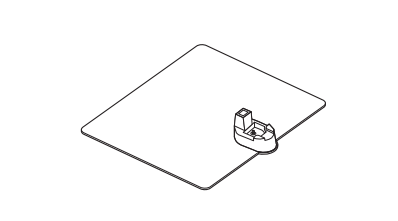

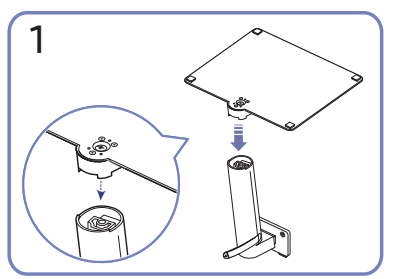

Nasaďte podstavec stojana na krk stojana v smere znázornenom na obrázku. Skontrolujte, či je konektor stojanu pevne pripojený.

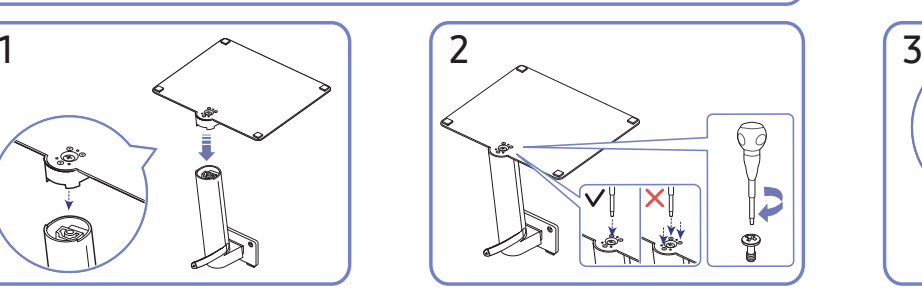

 $x^2$ 

Úplne otočte pripájacou skrutkou na spodnej strane stojanu tak, aby sa úplne upevnila. Pritiahnutím veľkej skrutky v strede diely spojte.

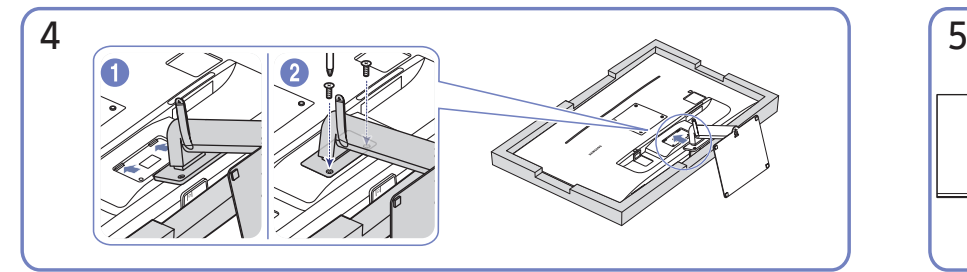

Zatlačte zložený stojan do hlavnej časti tela v smere šípky tak, ako je to zobrazené na obrázku. Pevne utiahnite pripájaciu skrutku na spodnej strane hlavnej časti tela.

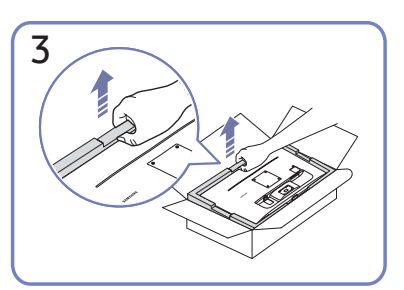

Podľa nákrese na obrázku vyberte výrobok a penovú vložku. Následne výrobok položte na stôl prednou stranou otočenou nadol.

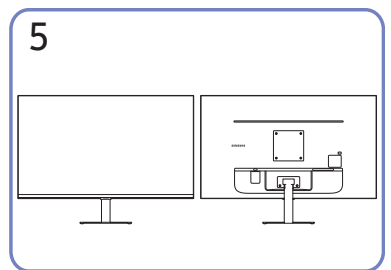

Zostavenie stojana je dokončené.

#### S43AM70\*

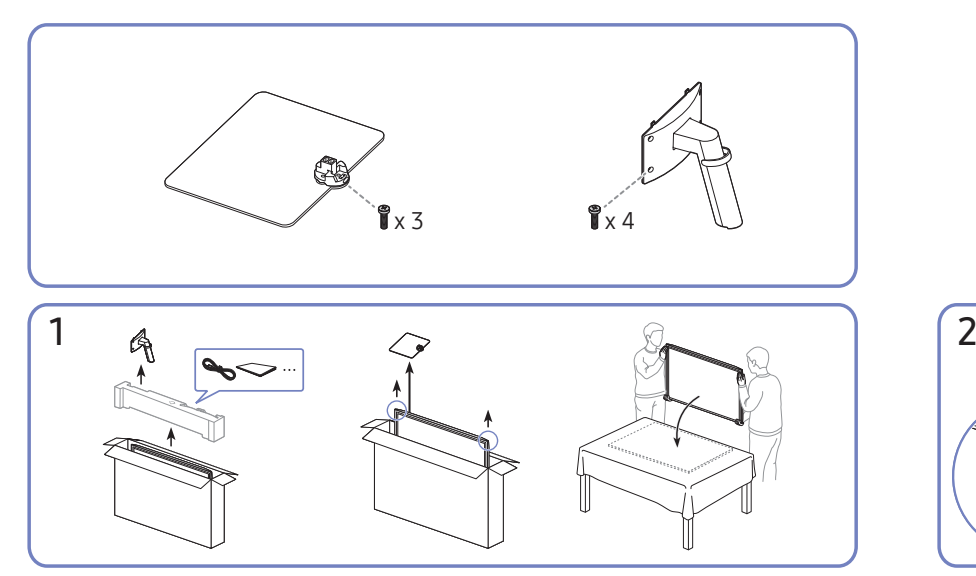

Podľa nákrese na obrázku vyberte výrobok a penovú vložku. Následne výrobok položte na stôl prednou stranou otočenou nadol.

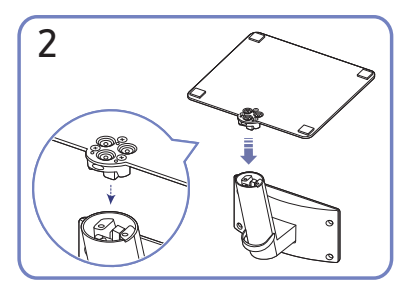

Nasaďte podstavec stojana na krk stojana v smere znázornenom na obrázku. Skontrolujte, či je konektor stojanu pevne pripojený.

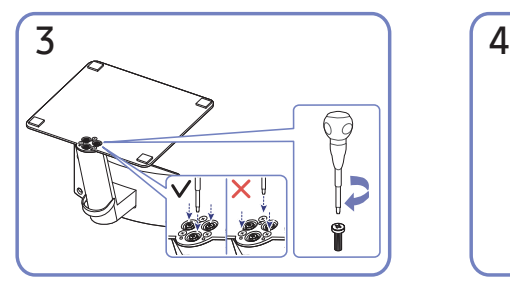

Úplne otočte pripájacou skrutkou na spodnej strane stojanu tak, aby sa úplne upevnila.

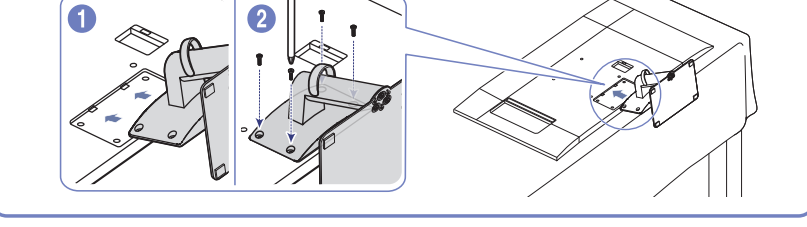

Zatlačte zložený stojan do hlavnej časti tela v smere šípky tak, ako je to zobrazené na obrázku. Pevne utiahnite pripájaciu skrutku na spodnej strane hlavnej časti tela.

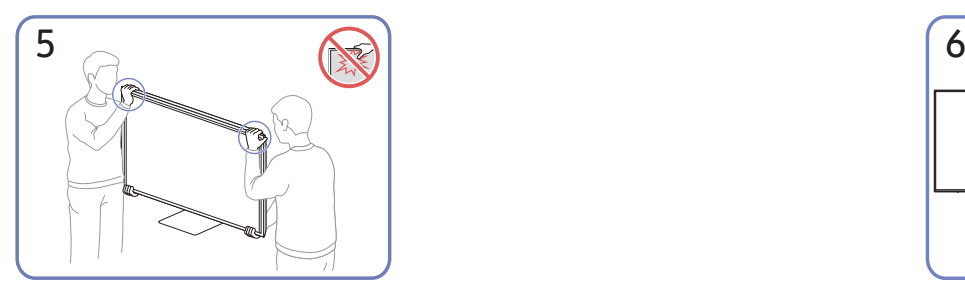

Postavte monitor podľa znázornenia na obrázku.

- Pri premiestňovaní držte výrobok za dolné rohy alebo okraje.
- Netlačte priamo na obrazovku.
- Pri premiestňovaní výrobku nedržte obrazovku.
- Produkt nedržte hore nohami len za stojan.

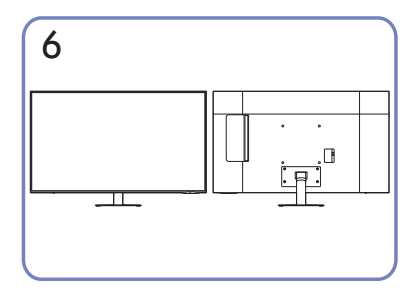

Zostavenie stojana je dokončené.

# <span id="page-14-0"></span>Upozornenia týkajúce sa premiestňovania výrobku

#### S24AM50\*

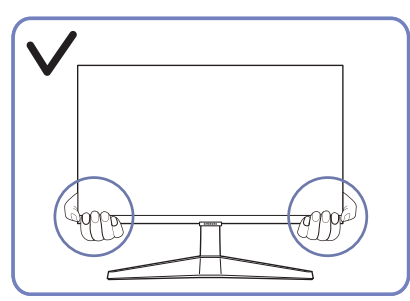

Pri premiestňovaní držte výrobok za dolné rohy alebo okraje.

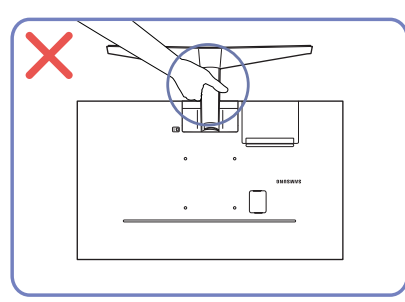

#### S27AM50\* / S32AM50\* / S32AM70\*

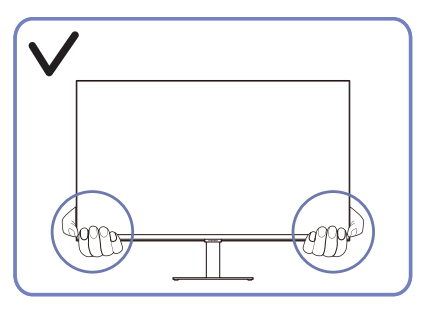

Pri premiestňovaní držte výrobok za dolné rohy alebo okraje.

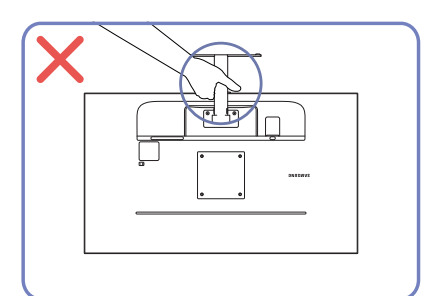

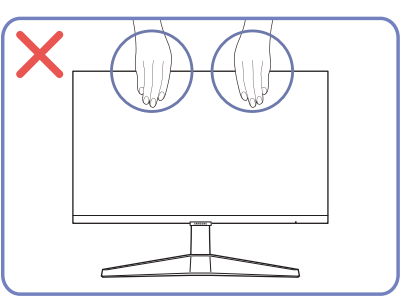

- Netlačte priamo na obrazovku.
- Pri premiestňovaní výrobku nedržte obrazovku.

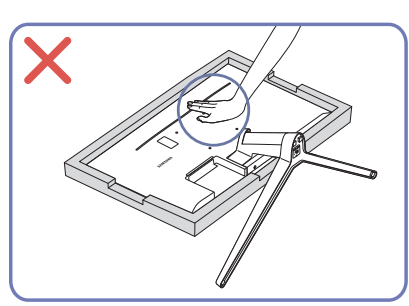

Produkt nedržte hore nohami len za stojan. <br>
• Netlačte smerom nadol na výrobok. Hrozí riziko poškodenia výrobku.

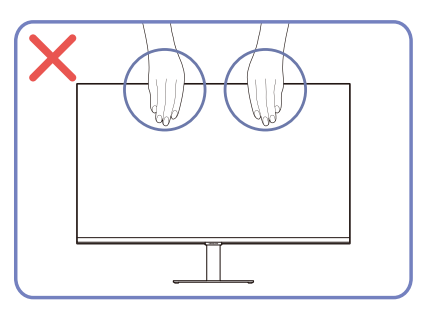

- Netlačte priamo na obrazovku.
- Pri premiestňovaní výrobku nedržte obrazovku.

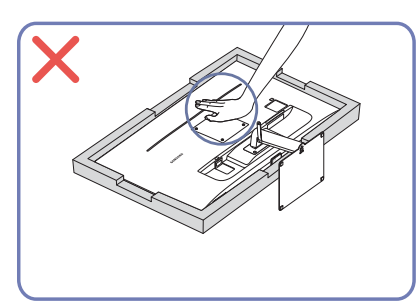

● Produkt nedržte hore nohami len za stojan. ● Netlačte smerom nadol na výrobok. Hrozí riziko poškodenia výrobku.

# <span id="page-15-0"></span>Kontrola priestoru okolo výrobku

Pri umiestnení výrobku dbajte na to, aby mal dostatok priestoru na odvetrávanie. Zvýšenie vnútornej teploty môže spôsobiť požiar a poškodenie produktu. Pri inštalácii výrobku ponechajte okolo neho dostatok priestoru tak, ako je znázornené v nákrese.

**Exteriér sa v závislosti od produktu môže odlišovať.** 

#### S24AM50\*

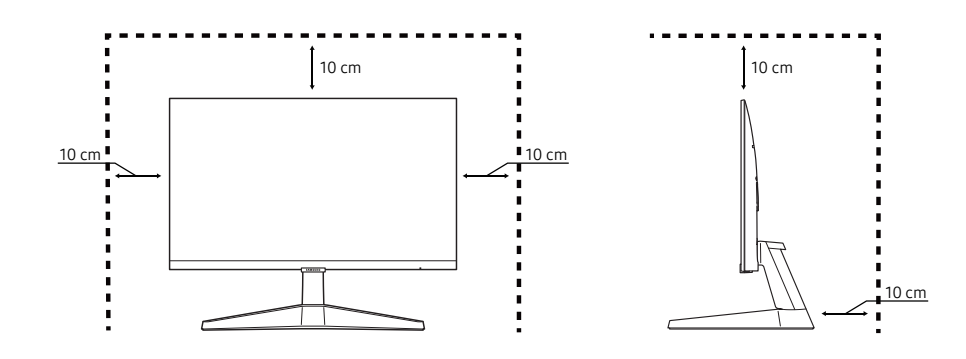

#### S27AM50\* / S32AM50\* / S32AM70\*

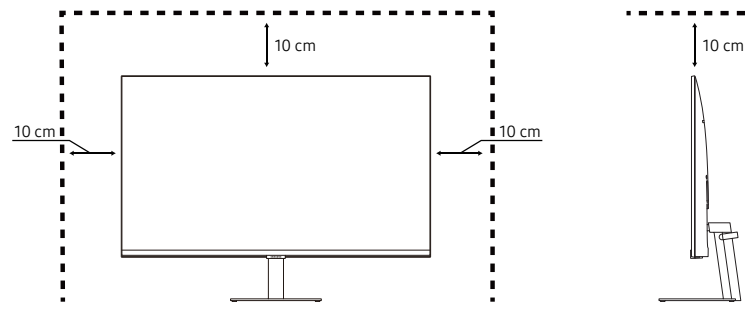

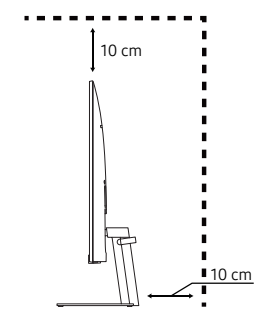

S43AM70\*

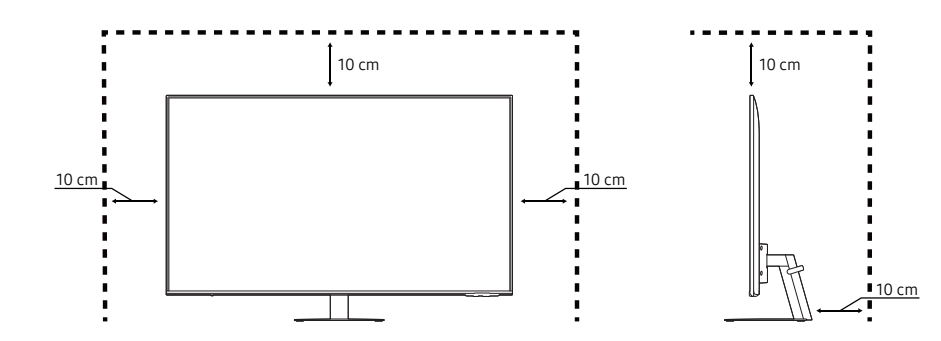

# <span id="page-16-0"></span>Nastavenie sklonu výrobku

" Farba a tvar dielov sa môžu líšiť od uvedeného zobrazenia. Technické údaje sa môžu za účelom zlepšenia kvality meniť bez predchádzajúceho upozornenia.

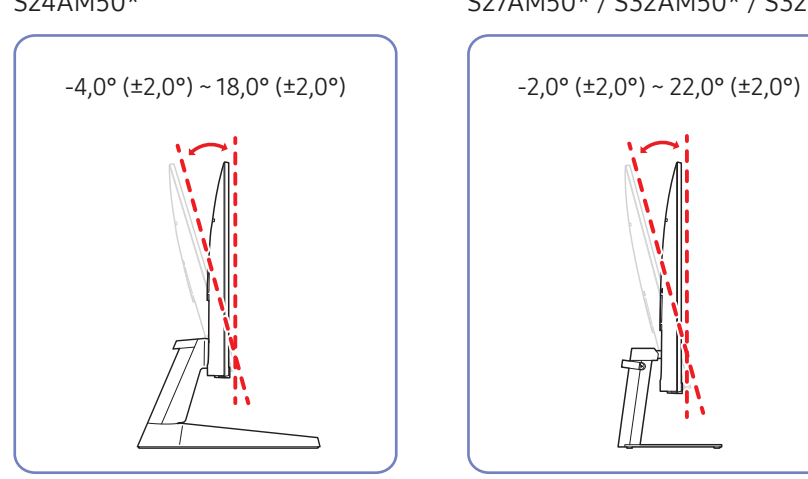

#### S43AM70\*

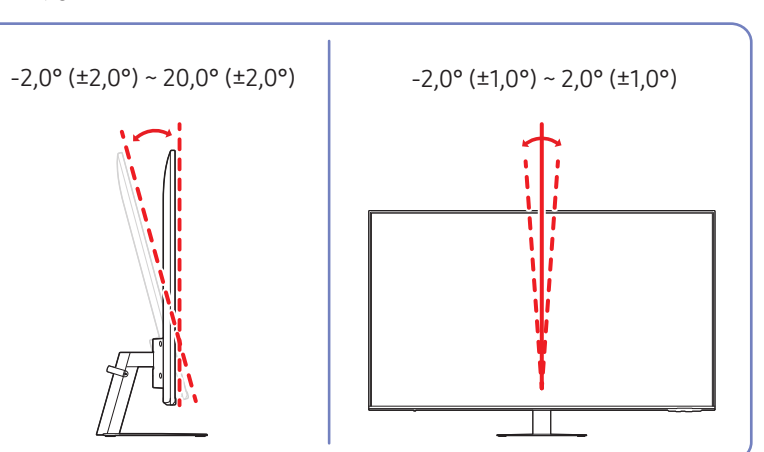

- Naklonenie výrobku môžete upraviť.
- Držte dolnú časť produktu a opatrne nastavte naklonenie.

#### S24AM50\* S27AM50\* / S32AM50\* / S32AM70\*

# <span id="page-17-0"></span>Zámka proti odcudzeniu

- Zámka proti odcudzeniu vám umožňuje bezpečné používanie produktu aj na verejných miestach.
- Tvar uzamykacieho zariadenia a spôsob uzamknutia závisia od výrobcu. Podrobnosti nájdete v návode na použitie, ktorý ste dostali spolu s uzamykacím zariadením proti odcudzeniu.
- $\triangle$  Iba v prípade modelov S24AM50\* / S27AM50\* / S32AM50\* / S32AM70\*.

#### Uzamknutie uzamykacieho zariadenia proti odcudzeniu:

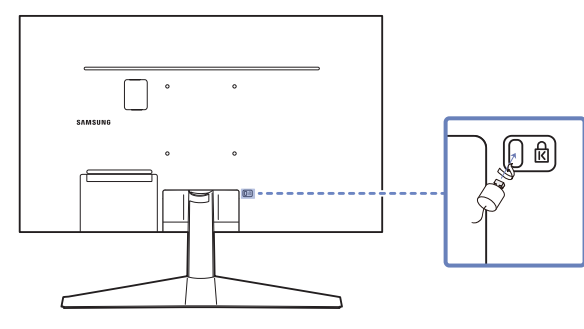

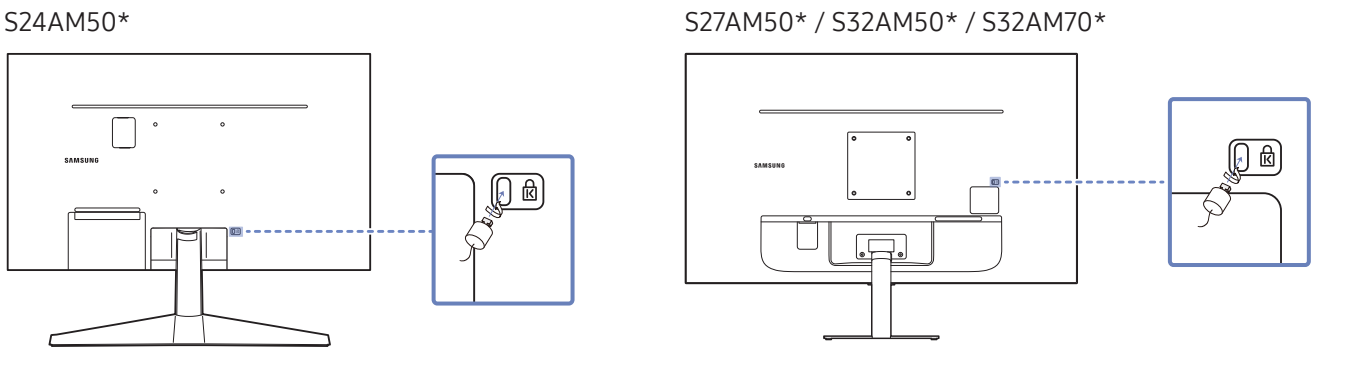

- 1. Kábel uzamykacieho zariadenia proti odcudzeniu pripevnite k ťažkému predmetu, ako napríklad k stolu.
- 2. Jeden koniec kábla prevlečte cez slučku na druhom konci.
- 3. Uzamykacie zariadenie vložte do zásuvky zámky proti odcudzeniu na zadnej strane produktu.
- 4. Uzamknite uzamykacie zariadenie.
	- Uzamykacie zariadenie proti odcudzeniu môžete zakúpiť samostatne.
	- Podrobnosti nájdete v návode na použitie, ktorý ste dostali spolu s uzamykacím zariadením proti odcudzeniu.
	- Uzamykacie zariadenia proti odcudzeniu môžete zakúpiť u predajcov elektroniky alebo on-line.

# <span id="page-18-0"></span>Špecifikácie súpravy držiaka na stenu (VESA)

- " Držiak na stanu nainštalujte na pevnú stenu kolmú na podlahu. Pred upevnením držiaka na stenu na povrchy ako napr. sadrokartón sa obráťte na najbližšieho predajcu a získajte od neho ďalšie informácie. Pri inštalácii výrobku na šikmú stenu môže výrobok spadnúť a spôsobiť vážny úraz. Súpravy držiaka na stenu od spoločnosti Samsung obsahujú podrobnú inštalačnú príručky a všetky súčasti potrebné na zostavenie.
- Nepoužívajte skrutky, ktoré majú väčšiu než štandardnú dĺžku alebo nie sú v súlade s technickými údajmi pre skrutky podľa normy VESA. Príliš dlhé skrutky môžu spôsobiť poškodenie vo vnútri produktu.
- V prípade držiakov na stenu, ktoré nie sú v súlade s technickými údajmi pre skrutky podľa normy VESA, sa dĺžka skrutiek môže líšiť v závislosti od technických údajov držiaka na stenu.
- Skrutky neuťahujte príliš pevne. Mohlo by to spôsobiť poškodenie výrobku alebo jeho pád a možné poranenie. Spoločnosť Samsung nezodpovedá za takéto nehody.
- Spoločnosť Samsung nezodpovedá za poškodenie výrobku alebo poranenie osôb, ak bol použitý držiak na stenu, ktorý nezodpovedá norme VESA, prípadne neurčený držiak na stenu, alebo ak zákazník nedodržal pokyny na inštaláciu výrobku.
- Výrobok neinštalujte so sklonom väčším ako 15 stupňov.
- V tabuľke nižšie sú uvedené štandardné rozmery súprav držiaka na stenu.

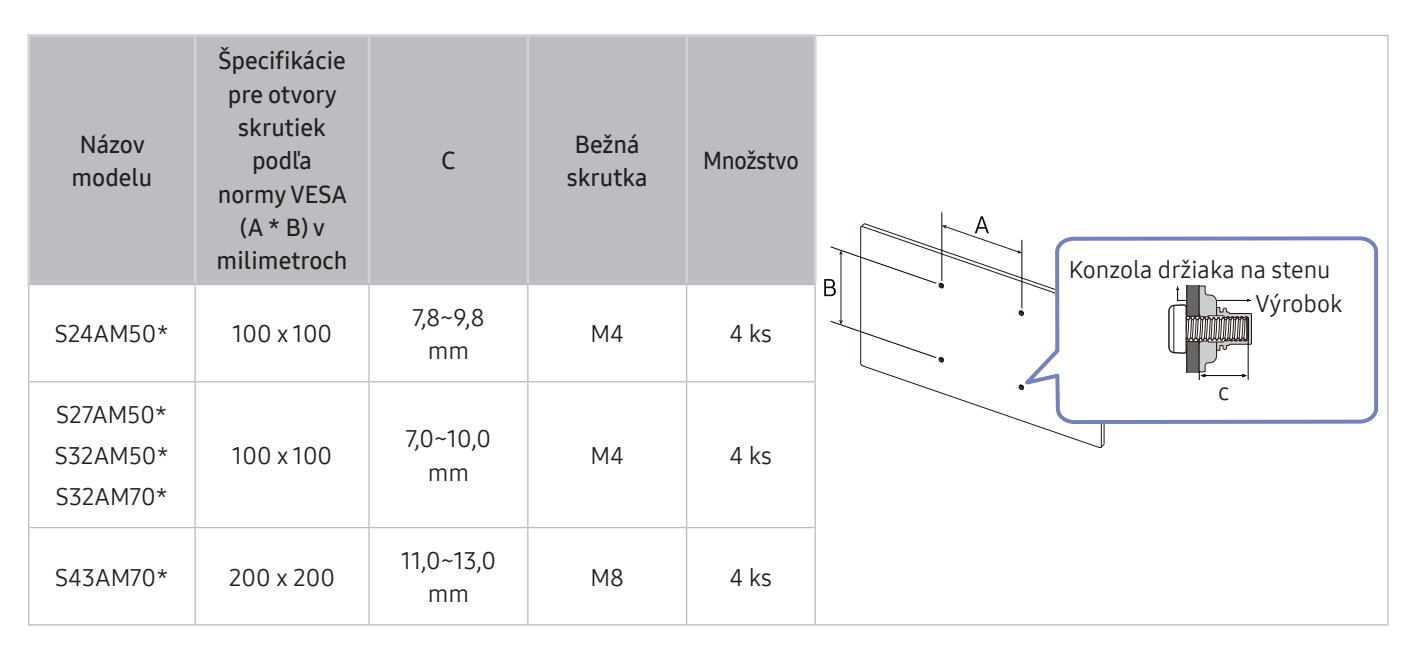

Súpravu držiaka na stenu neinštalujte, keď je výrobok zapnutý. Mohlo byť dôjsť k poraneniu v dôsledku zásahu elektrickým prúdom.

# <span id="page-19-0"></span>Ovládací panel

" Výrobok môžete zapnúť stlačením tlačidla napájania na spodnej strane výrobku a následne použiť ovládaciu ponuku. Ovládacia ponuka sa zobrazí pri stlačení tlačidla napájania, keď je výrobok zapnutý.

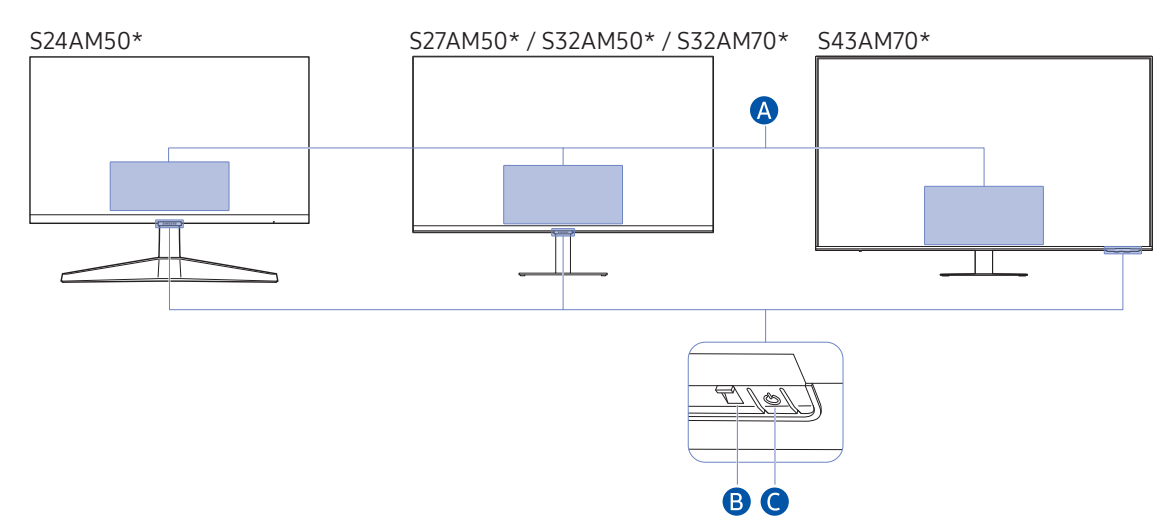

#### Ponuka ovládania

- Power Off: Vypnutie výrobku.
- SOURCE: Zmena SOURCE.
- Volume Up/Volume Down: Nastavte položky Volume.
- Channel Up / Channel Down: Zmení Channel.
	- " Funkcie, ktoré sa týkajú vysielania a kanálov, sú k dispozícii len u niektorých aplikácií alebo externých zariadení.

#### **B** Indikátor napájania

- Indikátor LED sa rozsvieti, keď je výrobok vypnutý.
- Keď výrobok prejde do pohotovostného režimu, indikátor LED bliká.
	- " Po uplynutí 60 sekúnd bez signálu sa výrobok prepne do pohotovostného režimu. V pohotovostnom režime sa obrazovka znovu zapne pri vstupe akéhokoľvek signálu alebo stlačení ľubovoľného tlačidla na diaľkovom ovládaní.
- Farba a tvar dielov sa môžu líšiť od uvedeného zobrazenia.
- Ak nie je odstránená ochranná fólia na logu spoločnosti SAMSUNG alebo na spodnej strane výrobku, jas obrazovky sa môže stlmiť. Ochrannú fóliu odstráňte.
- Pri používaní tlačidiel (okrem tlačidla napájania) na diaľkovom ovládaní Samsung Smart Remote indikátor LED prijímača nebliká.
- Tlačidlo napájania/snímač diaľkového ovládania
- Krátke stlačenie: Presun na ďalšiu položku.
- Dlhé stlačenie: Výber aktuálnej položky.

# <span id="page-20-0"></span>Pripojenia

Pomocou rôznych konektorov môžete tiež pripojiť externé zariadenia.

# Porty

" Funkcie, ktoré sú k dispozícii, sa môžu líšiť v závislosti od modelu výrobku. Farba a tvar dielov sa môžu líšiť od uvedeného zobrazenia. Technické údaje sa môžu za účelom zlepšenia kvality meniť bez predchádzajúceho upozornenia. Pozri informácie o príslušnom výrobku.

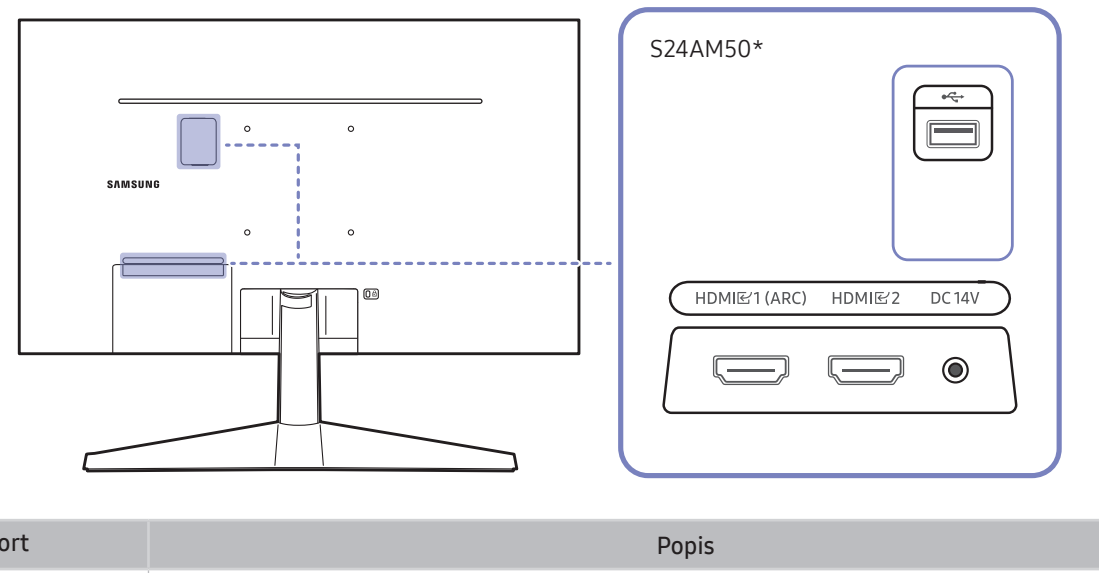

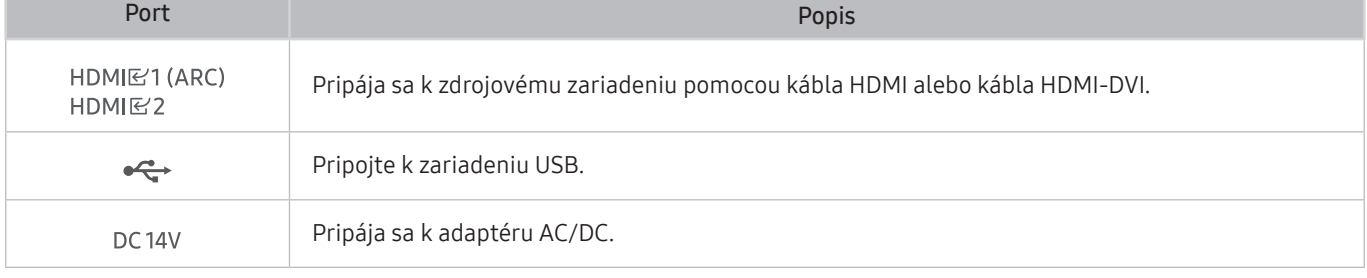

 $\triangle$  Dalšie informácie o pripojení k externému zariadeniu nájdete v časti $\textcircled{a}$  >  $\overline{\rightarrow}$  Source > Connection Guide.

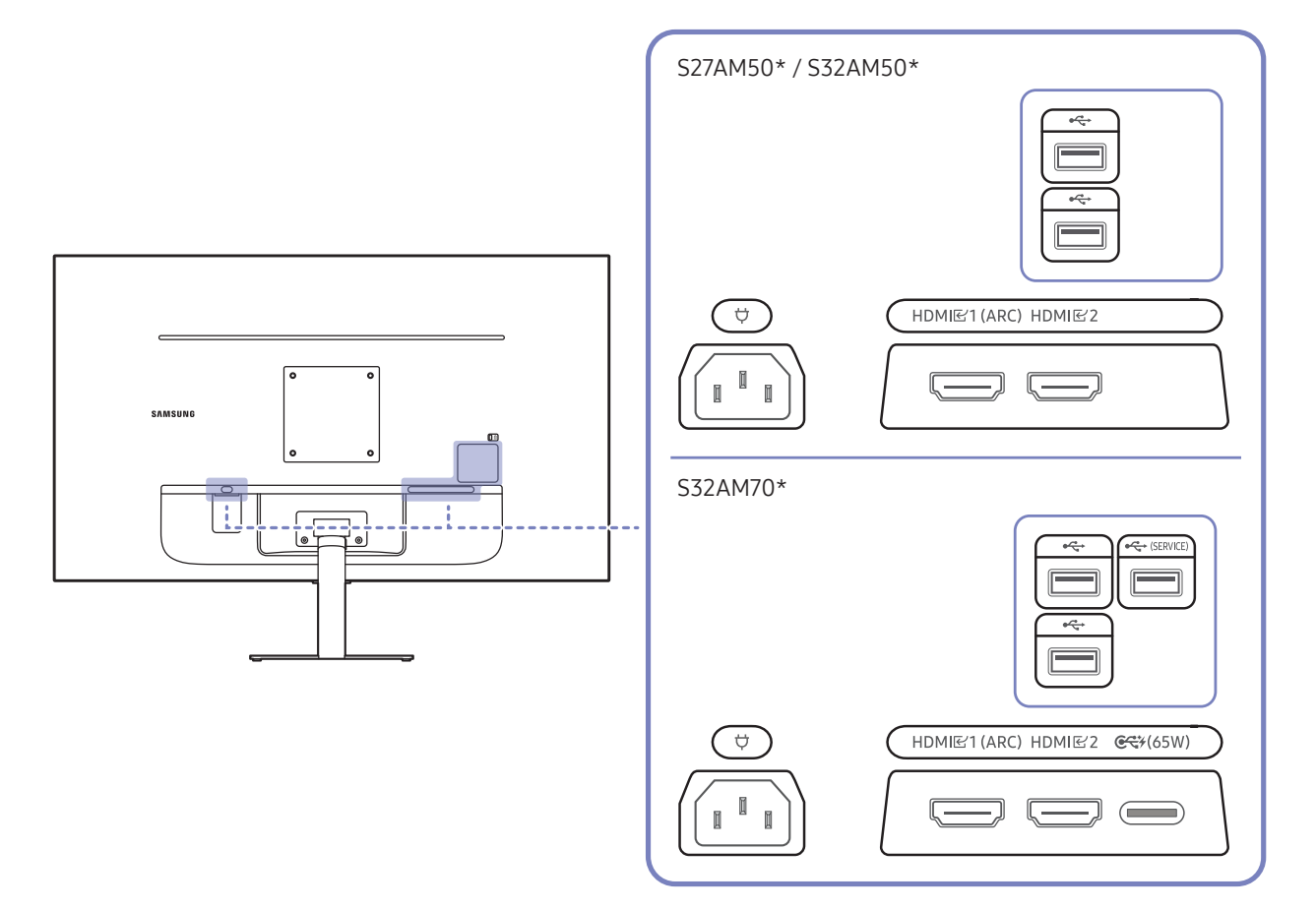

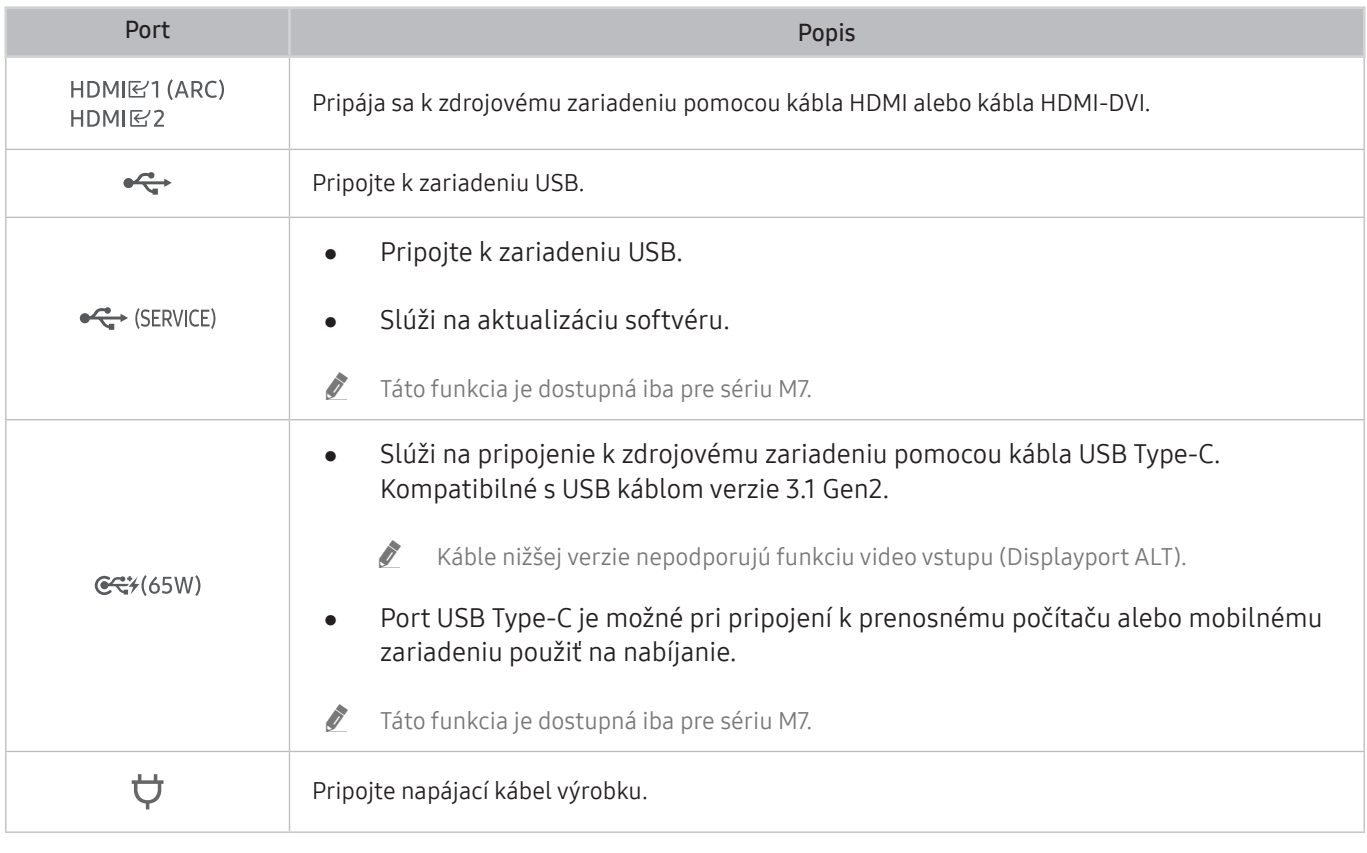

 $\triangle$  Ďalšie informácie o pripojení k externému zariadeniu nájdete v časti $\textcircled{a}$  >  $\overline{\textcircled{}}$  Source > Connection Guide.

### S43AM70\* HDMI<br>E2<br>(ARC)  $\qquad \qquad \qquad \qquad$  $HDMI$  $\implies$  $\ddot{\phantom{0}}$  $\ddot{\phantom{0}}$  $\bigodot$ USB<br>
(SERVICE)  $O^{\sim}O$  $\frac{USB}{4}$  $\overline{\mathcal{L}}$  $\equiv$  $C$  $\qquad \qquad \qquad \qquad \qquad \qquad \qquad \qquad \qquad \qquad$

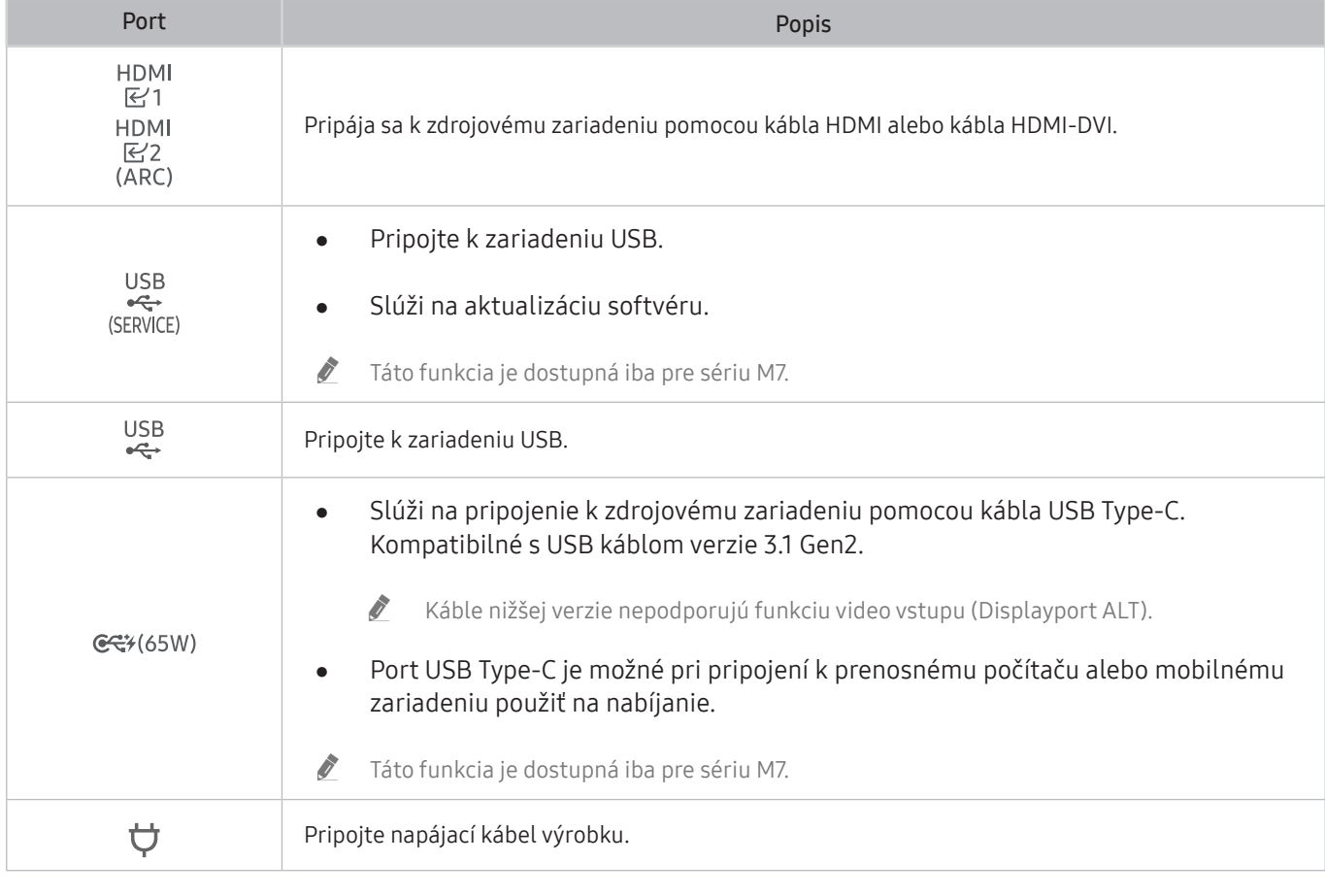

 $\triangle$  Ďalšie informácie o pripojení k externému zariadeniu nájdete v časti $\textcircled{a}$  >  $\overline{\Theta}$  Source > Connection Guide.

# <span id="page-23-0"></span>Manažment pripojených káblov

#### S24AM50\*

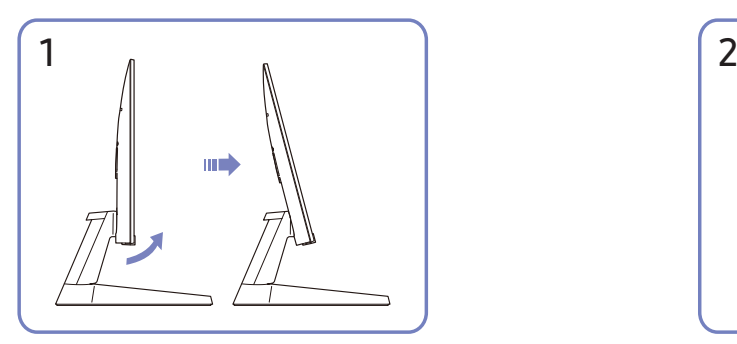

Nakloňte displej podľa znázornenia na obrázku. Pripojte príslušné káble.

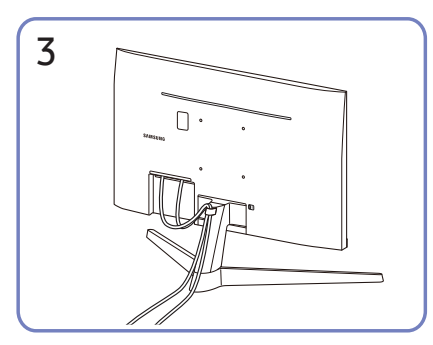

Oba káble usporiadajte podľa znázornenia na obrázku tak, že ich umiestnite do držiaka na káble na stojane (KÁBLOVÝ DRŽIAK STOJANA). Zostavenie je dokončené.

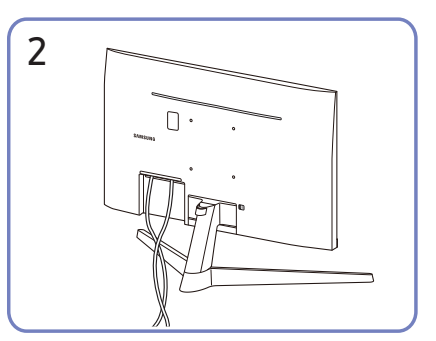

#### S27AM50\* / S32AM50\* / S32AM70\*

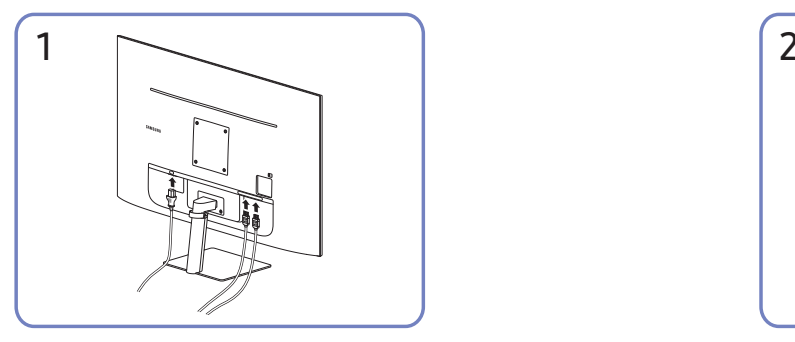

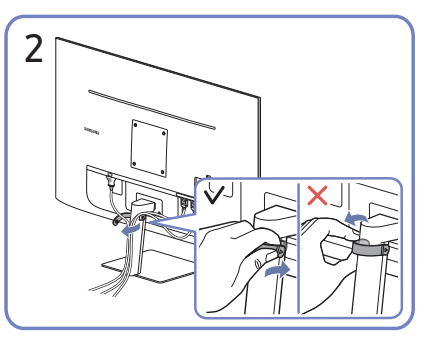

Pripojte príslušné káble. Potiahnite pravú stranu KÁBLOVÉHO DRŽIAKA STOJANA a držiak od stojana odpojte. Pri ťahaní nadmernou silou môže dôjsť k poškodeniu pravej strany kábla.

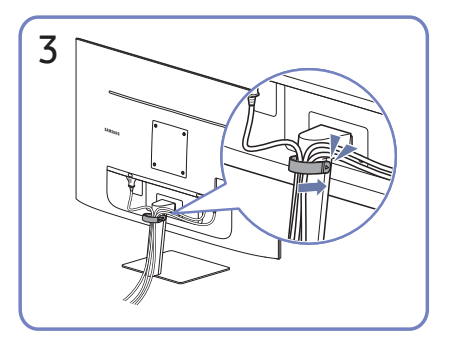

Oba káble usporiadajte podľa znázornenia na obrázku tak, že ich umiestnite do držiaka na káble na stojane (KÁBLOVÝ DRŽIAK STOJANA). Zostavenie je dokončené.

#### S43AM70\*

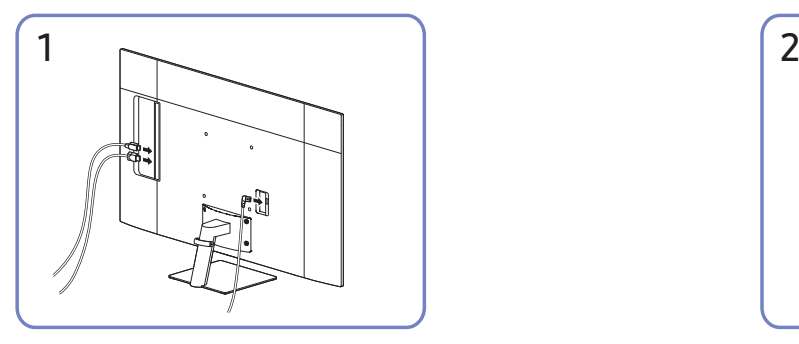

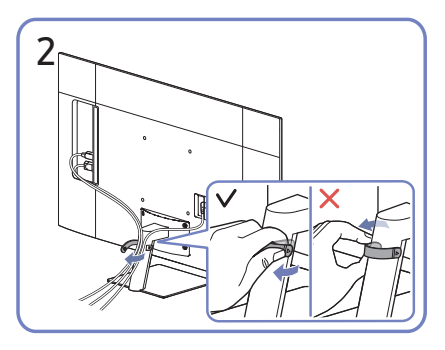

Pripojte príslušné káble. Potiahnite pravú stranu KÁBLOVÉHO DRŽIAKA STOJANA a držiak od stojana odpojte. Pri ťahaní nadmernou silou môže dôjsť k poškodeniu pravej strany kábla.

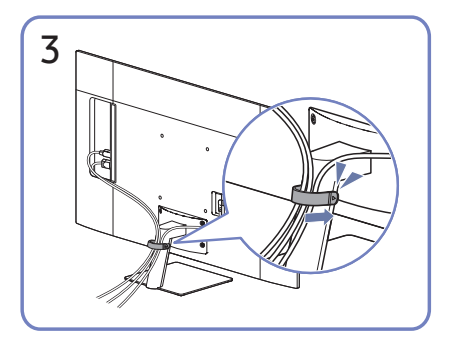

Oba káble usporiadajte podľa znázornenia na obrázku tak, že ich umiestnite do držiaka na káble na stojane (KÁBLOVÝ DRŽIAK STOJANA). Zostavenie je dokončené.

# <span id="page-26-1"></span><span id="page-26-0"></span>Connection Guide

Môžete si zobraziť podrobné informácie o externých zariadeniach, ktoré je možné k výrobku pripojiť.

#### $\textcircled{a}$  >  $\textcircled{z}$  Source > Connection Guide

Pomocou obrázkov vám ukáže, ako pripojiť rôzne externé zariadenia, ako sú video zariadenia, herné konzoly a počítače. Podrobnosti pripojenia sa zobrazia po výbere spôsobu pripojenia a externého zariadenia.

● Audio Device: HDMI (ARC), Bluetooth, Wi-Fi, Wi-Fi Speaker Surround Setup, HDMI Troubleshooting

Niektoré modely podporujú HDMI (ARC). Pozrite si názov portu HDMI zakúpeného modelu.

- Video Device: HDMI, HDMI Troubleshooting
- Smartphone: Screen Sharing (Smart View), SmartThings, Apple AirPlay, Tap View, Samsung DeX
- PC: HDMI, USB-C, Screen Sharing (Wireless), Apple AirPlay, HDMI Troubleshooting
- Input Device: Remote control, Keyboard, Mouse, USB Gamepad, Bluetooth Device
- Game Console: HDMI, HDMI Troubleshooting
- External Storage: USB Flash Drive, Hard Disk Drive (HDD)
- Spôsob pripojenia a dostupné externé zariadenia sa môžu líšiť v závislosti od konkrétnych modelov.
- S pomocou HDMI Troubleshooting môžete skontrolovať pripojenie k HDMI káblu a externým zariadeniam (to trvá približne 2 minúty).

# <span id="page-27-0"></span>Pripojenie k internetu

Prostredníctvom výrobku je možné získať prístup k internetu.

# Kontrola stavu internetového pripojenia

#### **<a>**  $\otimes$  Settings > General > Network > Network Status

Slúži na zobrazenie aktuálneho stavu siete a internetu.

### Vytvorenie bezdrôtového internetového pripojenia

#### **<br />**  $\circledR$  **>**  $\circledR$  **Settings > General > Network > Open Network Settings**

Konfigurácia sieťových nastavení na pripojenie k dostupnej sieti.

Pred pokusom o pripojenie sa ubezpečte, že máte k dispozícii identifikátor SSID bezdrôtového prístupového bodu a nastavenia hesla. Názov siete (identifikátor SSID) a kľúč zabezpečenia sú k dispozícii na konfiguračnej obrazovke bezdrôtového prístupového bodu. Ďalšie informácie nájdete v používateľskej príručke k bezdrôtovému prístupovému bodu.

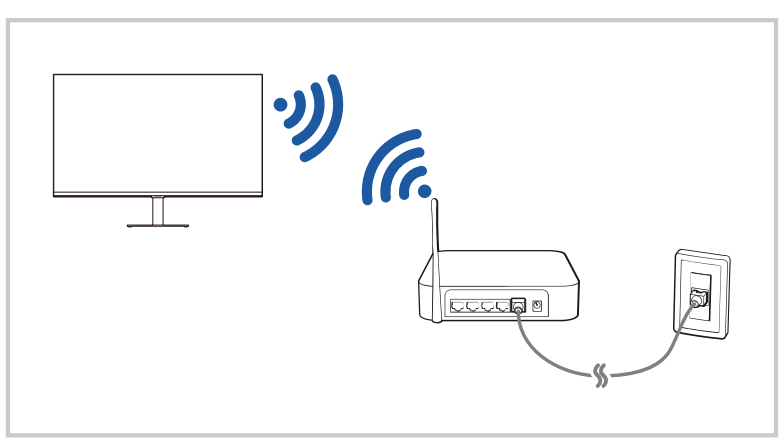

- " Obrázok na príslušnom výrobku sa môže od obrázku vyššie líšiť, závisí to od modelu a geografickej oblasti.
- Ak sa nenašiel žiaden bezdrôtový prístupový bod, vyberte položku Add Network v spodnej časti zoznamu a zadajte názov siete (SSID).

Ak máte na bezdrôtovom prístupovom bode tlačidlo WPS alebo PBC, vyberte možnosť Use WPS v spodnej časti zoznamu a potom do 2 minút stlačte tlačidlo WPS alebo PBC na prístupovom bode. Výrobok sa pripojí automaticky.

" Ak chcete zobraziť alebo odstrániť názvy sietí (SSID), ku ktorým sa pripájalo predtým, presuňte zvýraznenie na funkciu Manage Saved Networks a následne stlačte tlačidlo výberu.

## <span id="page-28-0"></span>Obnovenie nastavení siete

#### **6** > @ Settings > General > Network > Reset Network

Obnovte sieťové nastavenia na predvoľby z výroby.

### Zapnutie výrobku pomocou mobilného zariadenia

#### **6** > @ Settings > General > Network > Expert Settings > Power On with Mobile

#### Výrobok môžete zapnúť pomocou mobilného zariadenia pripojeného k rovnakej sieti ako výrobok.

Daná funkcia je dostupná u mobilných zariadení pripojených k výrobku prostredníctvom aplikácie SmartThings alebo funkcie Apple AirPlay.

### Zmena názvu výrobku

#### **6** > @ Settings > General > System Manager > Device Name

V sieti môžete zmeniť názov výrobku. Vyberte položku User Input v spodnej časti zoznamu a zmeňte názov.

# <span id="page-29-0"></span>Screen Sharing (Smart View) pomocou vášho mobilného zariadenia

#### Prostredníctvom funkcie Smart View alebo funkcie Tap View je na obrazovke výrobku možné sledovať obrazovku mobilného zariadenia.

Informácie o spôsobe zdieľania obrazovky mobilného zariadenia nájdete v časti  $\bigcirc$  >  $\rightarrow$  Source > Connection Guide  $>$  Smartphone  $>$  Screen Sharing (Smart View).

- Vypnite Screen Sharing (Smart View), odpojte mobilné zariadenie alebo stlačte tlačidlo  $\bigcirc$  na diaľkovom ovládaní.
- Vďaka ponuke Smart View na mobilnom zariadení môžete zmeniť nastavenia, napr. pomer strán.
- Ak ste vlastníkom zariadenia iPhone alebo iPad, použite AirPlay. Ďalšie informácie nájdete v časti $\bigcirc \rightarrow \overline{\rightarrow}$ Source  $\geq$  Connection Guide  $\geq$  Smartphone  $\geq$  Apple AirPlay.

## Používanie funkcie Tap View

Ťuknutím mobilným zariadením o výrobok môžete obrazovku mobilného zariadenia sledovať prostredníctvom obrazovky výrobku.

- Táto funkcia nemusí byť podporovaná, závisí to od modelu.
- " Táto funkcia je dostupná v mobilných zariadeniach Samsung so systémom Android 8.1 alebo vyšším.
- 1. Na mobilnom zariadení povoľte funkciu Tap View.
	- " Ďalšie informácie o konfigurácii nájdete v časti "Povolenie funkcie Tap View" nižšie, kde sa dozviete, ako ju nastaviť.
- 2. Zapnite obrazovku svojho mobilného zariadenia.
- 3. Ťuknite mobilným zariadením o výrobok. Obrazovka výrobku sa prepne na obrazovku mobilného zariadenia.
- 4. Obrazovku mobilného zariadenia môžete sledovať na obrazovke výrobku.
- " Táto funkcia sprístupňuje zrkadlenie (funkcia Smart View) pomocou rozpoznávania vibrácií, ktoré vznikajú, keď ťuknete mobilným zariadením o výrobok.
- " Uistite sa, že ťukáte mimo obrazovky výrobku a okrajov rámu. Môže dôjsť k poškriabaniu, prípadne prasknutiu obrazovky výrobku alebo mobilného zariadenia.
- " Odporúčame, aby ste mobilné zariadenie používali s nasadeným krytom a ťukali zľahka na ľubovoľný vonkajší okraj výrobku.

### Povolenie funkcie Tap View

Funkciu Tap View povoľte v aplikácii SmartThings.

- " Možno bude potrebné výrobok zaregistrovať prostredníctvom mobilného zariadenia, závisí to od verzie aplikácie SmartThings.
- 1. Na mobilnom zariadení spustite aplikáciu SmartThings.
- 2. Vyberte položku Nastavenia ( $\equiv$   $>$   $\otimes$ ) v aplikácii SmartThings v mobilnom zariadení.
- 3. Zapnite funkciu Tap View.
	- Pri prvom pripojení vyberte v kontextovom okne výrobku možnosť Allow.

# <span id="page-30-0"></span>Prepínanie medzi externými zariadeniami pripojenými k výrobku

Môžete prepínať medzi programami výrobku a obsahom externých zariadení.

### $\textcircled{a}$  >  $\textcircled{r}$  Source

Keď na obrazovke Source vyberiete pripojené externé zariadenie, výstup vybratého zariadenia sa zobrazí na obrazovke výrobku.

- " Na štandardnom diaľkovom ovládači stlačte tlačidlo SOURCE.
- " Po pripojení zariadenia USB do portu USB sa zobrazí kontextová správa, ktorá umožňuje poľahky prepnúť na zoznam mediálneho obsahu v danom zariadení.
- $\triangle$  Táto funkcia nemusí byť podporovaná, závisí to od zariadenia a geografickej oblasti.

## Úprava názvu a ikony externého zariadenia

#### $\textcircled{a}$  >  $\textcircled{r}$  Source

Názov portu pripojeného externého zariadenia môžete zmeniť alebo ho pridať na obrazovku Home Screen.

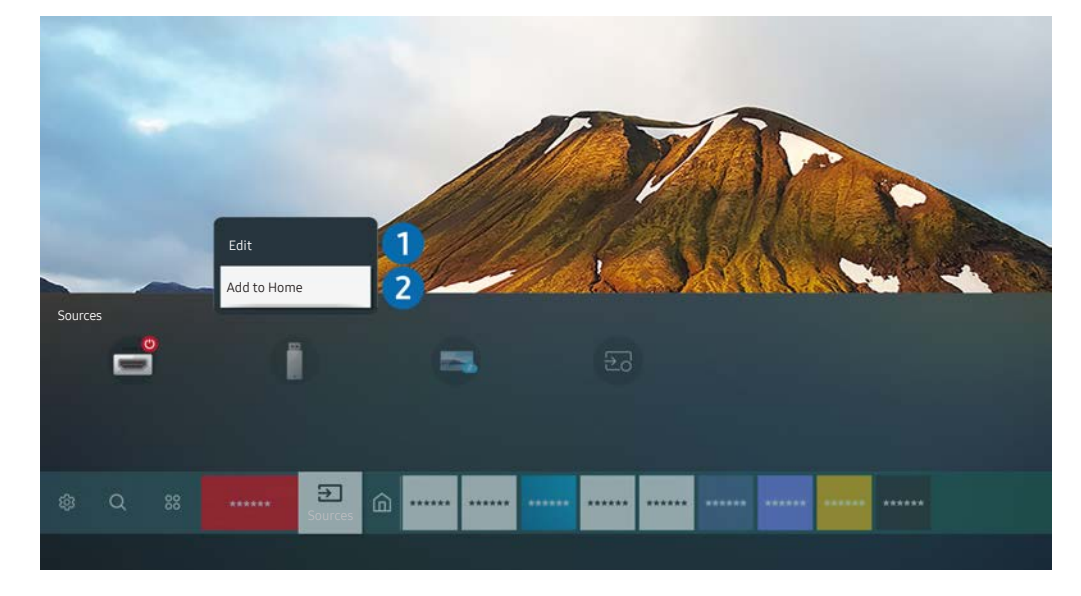

- " Obrázok na príslušnom výrobku sa môže od obrázku vyššie líšiť, závisí to od modelu a geografickej oblasti.
- 1. Označenie presuňte na pripojené externé zariadenie.
- 2. Stlačte smerové tlačidlo nahor. K dispozícii budú nasledujúce funkcie:
	- **Dostupné funkcie sa môžu líšiť v závislosti od typu portu.**

#### **1** Edit

Môžete premenovať vstupné porty a zmeniť ikony zariadenia.

#### **2** Add to Home

Port externého zariadenia môžete pridať na domovskú obrazovku a využiť rýchle prepínanie.

## <span id="page-31-0"></span>Aktivovanie funkcie Auto Source Switch+

#### **⋒** > © Settings > General > System Manager > Auto Source Switch+

Obrazovka nového zdroja sa zobrazí automaticky.

# Používanie ďalších funkcií

Na obrazovke Sourcemôžete používať nasledujúce funkcie.

● Remote Access

Výrobok môžete použiť na získanie prístupu k počítaču prostredníctvom funkcie Remote PC (Vzdialený počítač) alebo funkcie Screen Sharing (Wireless).

 $\bullet$  Ďalšie informácie nájdete v časti "[Používanie vzdialeného prístupu](#page-53-1)".

**Connection Guide** 

Zobrazuje pokyny na pripojenie zariadenia.

- $\bullet$  Ďalšie informácie nájdete v časti "[Connection Guide](#page-26-1)".
- Samsung TV Plus

Keď je produkt pripojený na Internet, môžete kedykoľvek sledovať obľúbené programy alebo zostrihy najdôležitejších častí pre každú tému prostredníctvom virtuálneho kanála. Ako v prípade bežných kanálov, produkt poskytuje denné programové plány pre Samsung TV Plus.

 $\triangle$  Táto funkcia nemusí byť podporovaná, závisí to od modelu alebo geografickej oblasti.

# <span id="page-32-0"></span>Poznámky týkajúce sa pripojenia

#### Pri pripájaní externého zariadenia majte na pamäti nasledujúce poznámky:

- " Počet konektorov a ich názvy a umiestnenie sa môžu líšiť v závislosti od modelu.
- " Pri pripájaní externého zariadenia k výrobku sa riaďte návodom na používanie externého zariadenia. Počet konektorov externých zariadení a ich názvy a umiestnenie sa môžu líšiť v závislosti od výrobcu.

### Poznámky k pripojeniu pomocou rozhrania HDMI

- Odporúčame nasledujúce typy káblov HDMI:
	- Vysokorýchlostný kábel HDMI
	- Vysokorýchlostný kábel HDMI s podporou siete Ethernet
	- Vysokorýchlostný kábel HDMI rady Premium
	- Vysokorýchlostný kábel HDMI rady Premium s podporou siete Ethernet
	- Vysokorýchlostný kábel HDMI rady Ultra
- Použite kábel HDMI s hrúbkou 17 mm alebo tenší.
- Ak použijete necertifikovaný kábel HDMI, dôsledkom môže byť prázdna obrazovka alebo chyba pripojenia.
- Niektoré káble a zariadenia HDMI nemusia byť s výrobkom kompatibilné z dôvodu odlišných špecifikácií HDMI.
- Tento výrobok nepodporuje funkciu HDMI Ethernet Channel. Ethernet je lokálna sieť (LAN) vytvorená pomocou koaxiálnych káblov, ktoré podporujú štandard IEEE.
- Použite kábel kratší ako 3 m (10 stôp), aby ste dosiahli najlepšiu kvalitu zobrazovania UHD.
- Mnohé grafické adaptéry počítača nedisponujú portmi HDMI, ale namiesto nich majú porty DVI alebo DisplayPort. Ak počítač nepodporuje výstup videa HDMI, počítač pripojte pomocou kábla DVI-HDMI alebo HDMI-DisplayPort.
- Keď je výrobok prostredníctvom rozhrania HDMI pripojený k externému zariadeniu, napr. k DVD/BD prehrávaču alebo externému prijímaču, automaticky sa aktivuje režim synchronizácie napájania. V režime synchronizácie napájania výrobok ďalej rozpoznáva externé zariadenia a pripája sa k nim prostredníctvom kábla HDMI. Túto funkciu možno deaktivovať odpojením kábla HDMI pripojeného zariadenia.

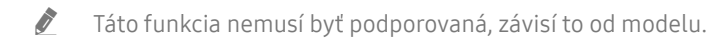

# <span id="page-33-0"></span>Poznámky k pripojeniu USB Type-C

- Táto funkcia je dostupná iba pre sériu M7.
- Skontrolujte, či je pre kábel USB Type-C uvedená šírka prenosového pásma. Výstup nemusí byť primeraný v závislosti od špecifikácie a stavu kábla.
- Konektor a napájací kábel rýchlo nepripájajte ani neodpájajte, pretože si vyžadujú určitý čas.
- Z dôvodu problému s kompatibilitou nemusí byť táto funkcia k dispozícii, keď je pomocou kábla pripojené akékoľvek zariadenie s rozhraním Thunderbolt.
- Pri nabíjaní pomocou kábla USB Type-C môže dôjsť k poruche v závislosti od typu zariadenia. V takom prípade použite dodanú nabíjačku alebo sa obráťte na výrobcu zariadenia.

# Poznámky k pripojeniu počítača

- Informácie o rozlíšeniach, ktoré výrobok podporuje, nájdete v časti "Prečítajte si pred pripojením počítača [\(podporované rozlíšenia\)"](#page-102-1).
- Ak chcete počítač prepojiť s výrobkom bezdrôtovo, musia byť vzájomne prepojené prostredníctvom rovnakej siete.
- Pri zdieľaní obsahu s ďalšími sieťovými zariadeniami, ako sú napríklad úložné zariadenia využívajúce internetový protokol (IP), nemusí byť zdieľanie podporované z dôvodu konfigurácie, kvality alebo funkcionality siete, ak sa v sieti nachádza napríklad zariadenie NAS (Network-Attached Storage – ukladacie zariadenie pripojené k sieti).

## Poznámky k pripojeniu mobilných zariadení

- Ak chcete používať funkciu Smart View, mobilné zariadenie musí podporovať funkciu zrkadlenia, ako napríklad Screen Mirroring alebo Smart View. Ak chcete overiť, či vaše mobilné zariadenie podporuje funkciu zrkadlenia, pozrite si používateľskú príručku mobilného zariadenia.
- Ak chcete použiť rozhranie Wi-Fi Direct, mobilné zariadenie musí podporovať funkciu Wi-Fi Direct. Ak si chcete overiť, či vaše mobilné zariadenie podporuje funkciu Wi-Fi Direct, pozrite si používateľskú príručku mobilného zariadenia.
- Mobilné zariadenie musí byť s výrobkom vzájomne prepojené prostredníctvom rovnakej siete.
- Ak ste vlastníkom zariadenia iPhone alebo iPad, použite AirPlay. Ďalšie informácie nájdete v časti  $\textcircled{a}$   $\geq$   $\geq$ Source  $\geq$  Connection Guide  $\geq$  Smartphone  $\geq$  Apple AirPlay.

Táto funkcia nemusí byť podporovaná, závisí to od modelu.

- Prehrávanie videa alebo zvuku sa môže občas prerušiť v závislosti od stavu siete.
- Pri zdieľaní obsahu s ďalšími sieťovými zariadeniami, ako sú napríklad úložné zariadenia využívajúce internetový protokol (IP), nemusí byť zdieľanie podporované z dôvodu konfigurácie, kvality alebo funkcionality siete, ak sa v sieti nachádza napríklad zariadenie NAS (Network-Attached Storage – ukladacie zariadenie pripojené k sieti).

# <span id="page-34-0"></span>Diaľkové ovládanie a periférne zariadenia

Činnosť výrobku je možné ovládať pomocou diaľkového ovládania Samsung Smart Remote. Používanie je možné zjednodušiť spárovaním s externými zariadeniami, napr. s klávesnicou.

# Informácie o diaľkovom ovládaní Samsung Smart Remote

Informácie o tlačidlách na diaľkovom ovládaní Samsung Smart Remote.

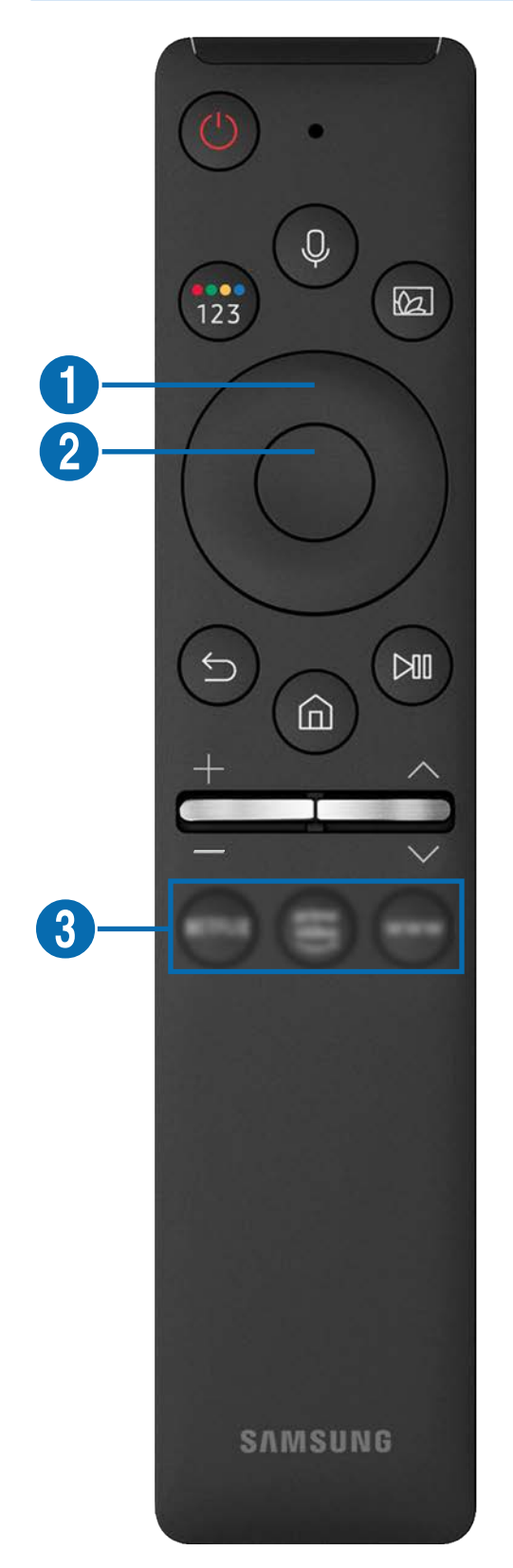

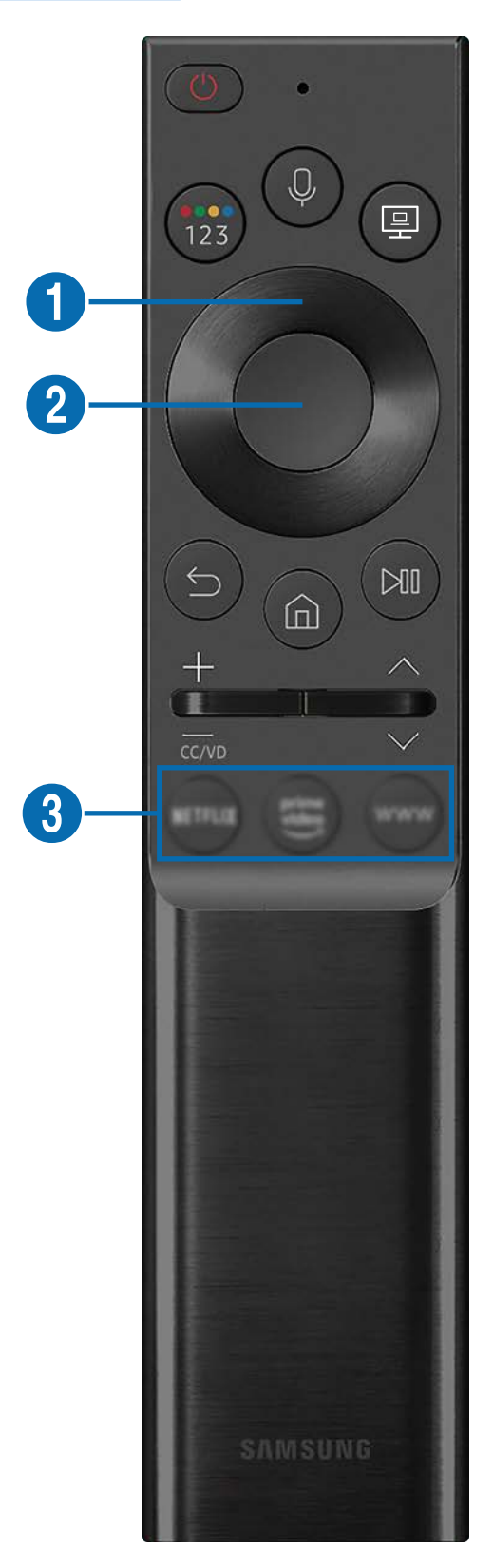

# Informácie o diaľkovom ovládaní Samsung Smart Remote

Informácie o tlačidlách na diaľkovom ovládaní Samsung Smart Remote.

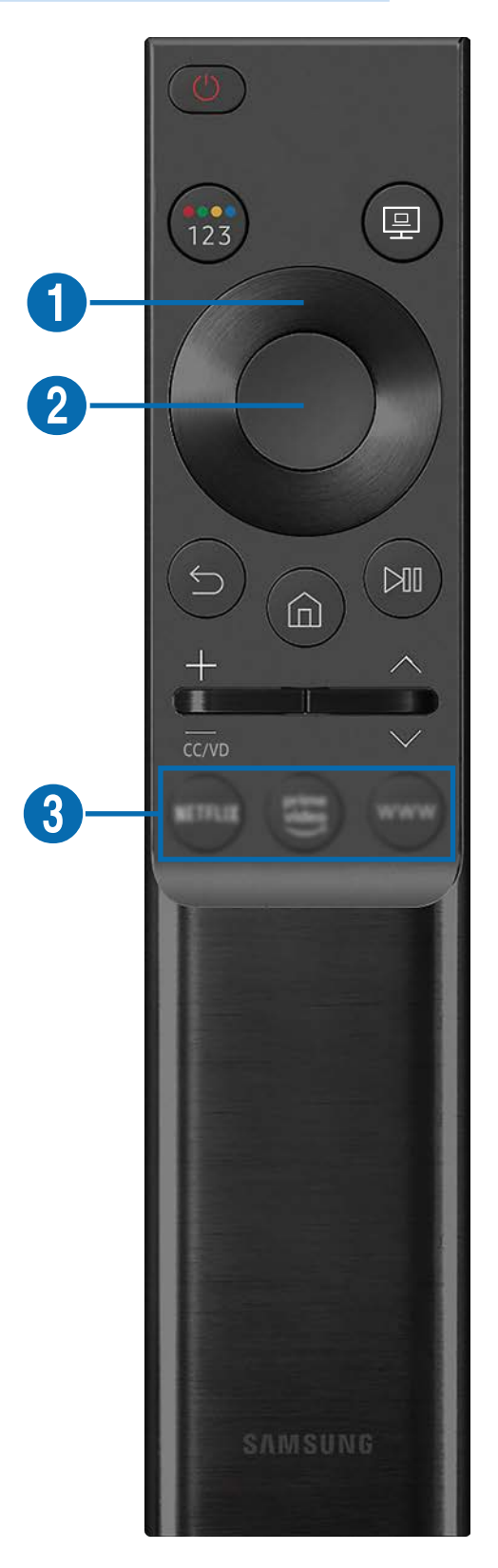
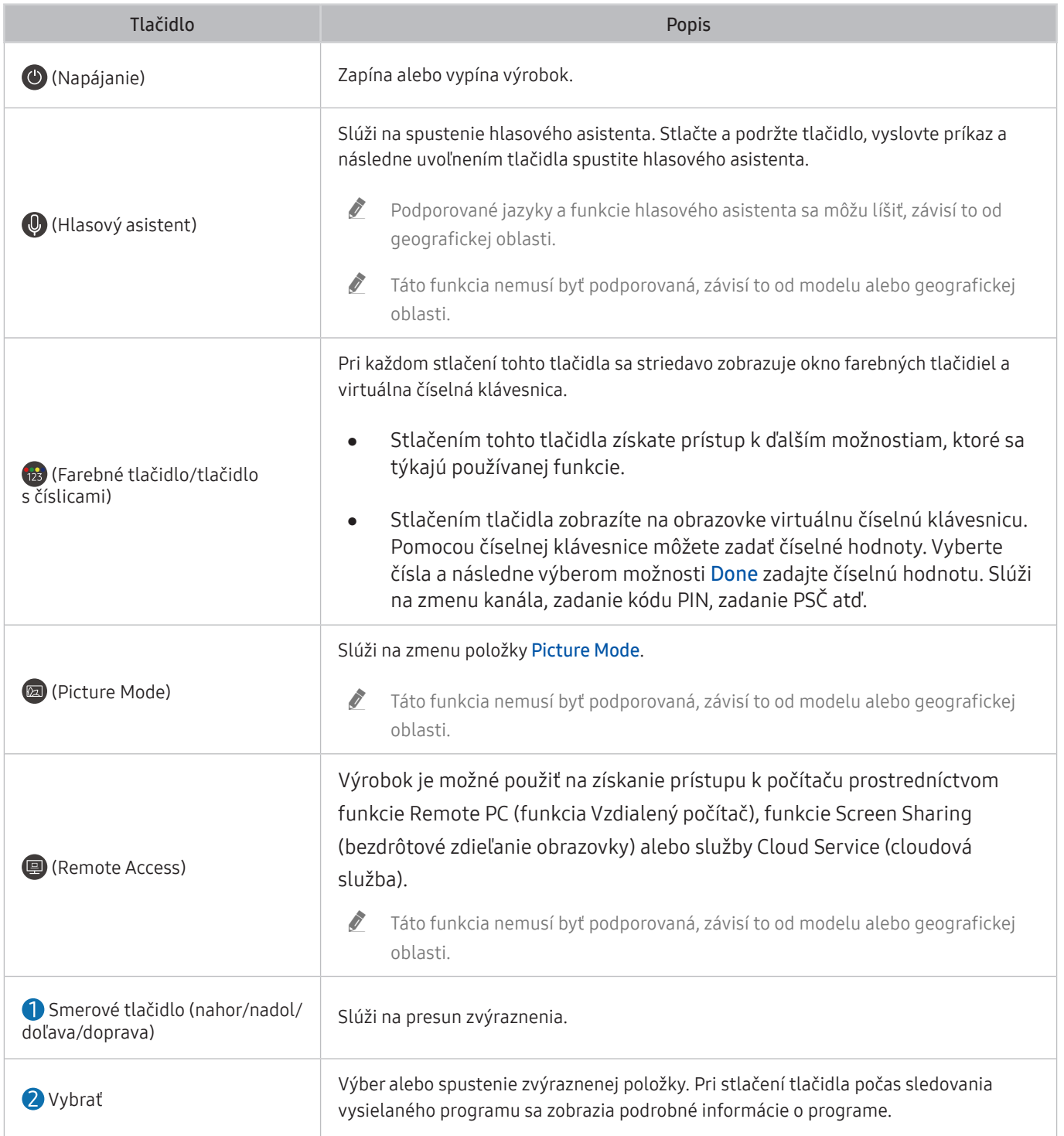

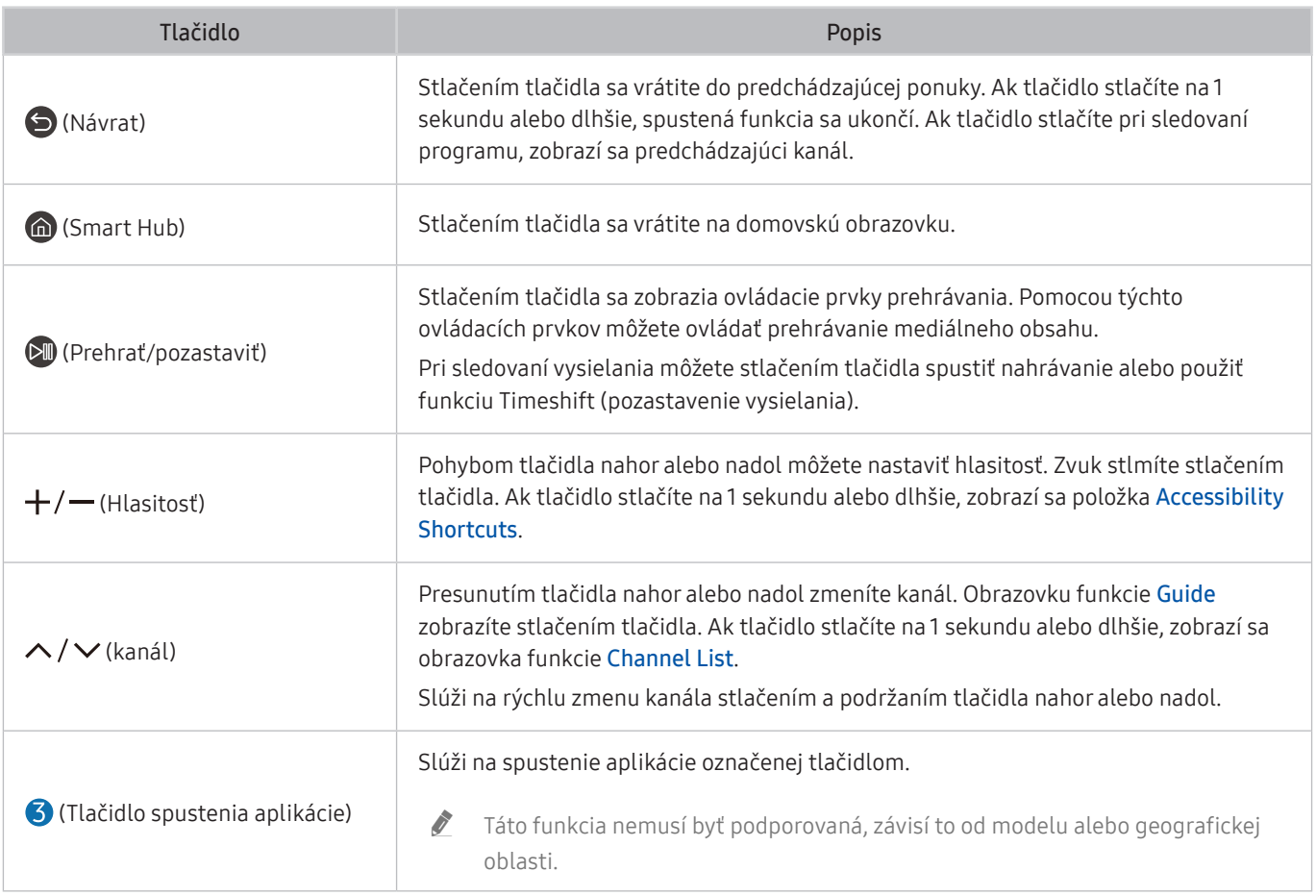

V pohotovostnom režime zapnite obrazovku stlačením ľubovoľného tlačidla na diaľkovom ovládaní.

Funkcie, ktoré sa týkajú vysielania a kanálov, sú k dispozícii len u niektorých aplikácií alebo externých zariadení.

Diaľkové ovládanie Samsung Smart Remote používajte menej než 6 m od výrobku. Vzdialenosť pri používaní sa môže líšiť, závisí to od podmienok prostredia bezdrôtovej komunikácie.

- " Obrázky, tlačidlá a funkcie diaľkového ovládania Samsung Smart Remote sa môžu líšiť, závisí to od modelu, prípadne geografickej oblasti.
- Ak chcete pomocou diaľkového ovládania Samsung Smart Remote ovládať kompatibilné externé zariadenie, ktoré podporuje funkciu HDMI-CEC (Anynet+), zariadenie pripojte k portu HDMI výrobku pomocou kábla HDMI. Ďalšie informácie nájdete v časti ["Používanie funkcie Anynet+ \(HDMI-CEC\)](#page-39-0)".

# Pripojenie diaľkového ovládania Samsung Smart Remote k výrobku

Pripojte diaľkové ovládanie Samsung Smart Remote k výrobku na ovládanie výrobku.

Pri prvom spustení výrobku sa diaľkové ovládanie Samsung Smart Remote s výrobkom automaticky spáruje. Ak sa diaľkové ovládanie Samsung Smart Remote s výrobkom automaticky nespáruje, diaľkové ovládanie nasmerujte na prednú časť výrobku a následne súčasne stlačte tlačidlá **a a a** podržte ich aspoň 3 sekundy.

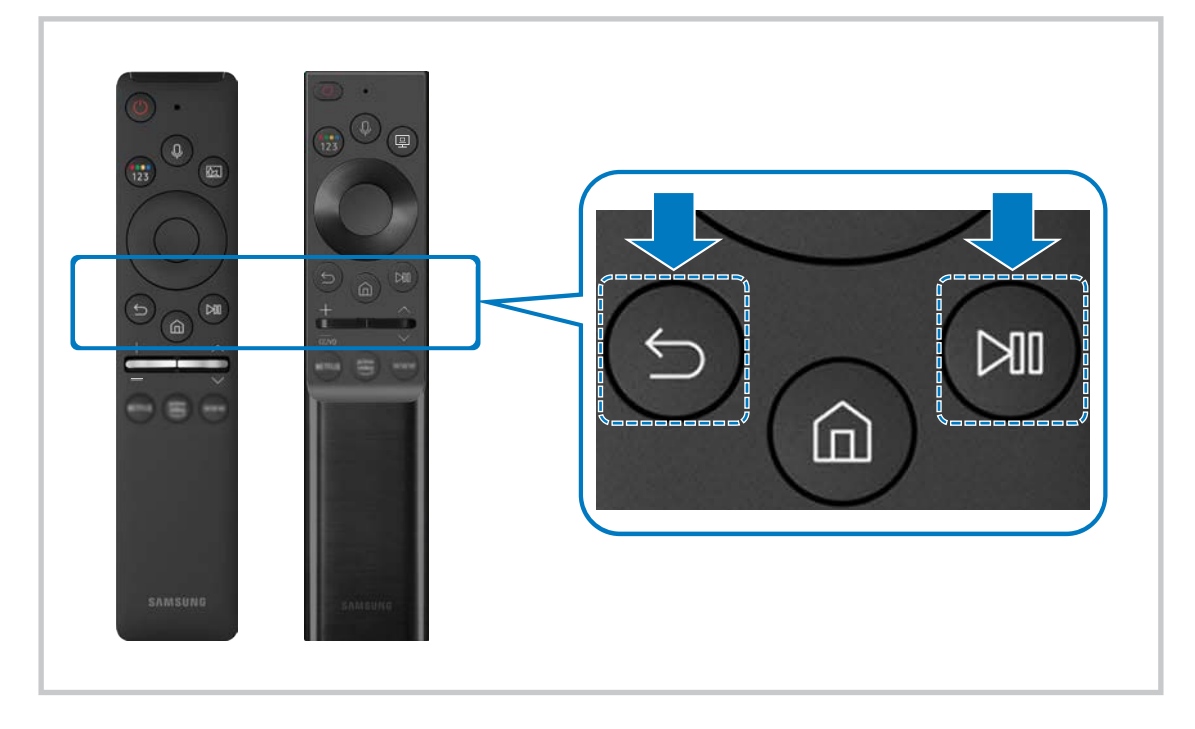

- **Z** Obrázky, tlačidlá a funkcie diaľkového ovládania Samsung Smart Remote sa môžu líšiť, závisí to od modelu, prípadne geografickej oblasti.
- $\triangle$  Ďalšie informácie o diaľkovom ovládaní Samsung Smart Remote nájdete v časti "Informácie o diaľkovom ovládaní Samsung [Smart Remote](#page-34-0)".
- Modely S24AM50\* nie sú podporované.

# <span id="page-39-0"></span>Používanie funkcie Anynet+ (HDMI-CEC)

Ovládajte externé zariadenie pripojené prostredníctvom rozhrania Anynet+ (HDMI-CEC) pomocou diaľkového ovládača.

Diaľkové ovládanie výrobku je možné použiť na ovládanie externých zariadení, ktoré sú k výrobku pripojené prostredníctvom kábla HDMI a podporujú funkciu Anynet+ (HDMI-CEC). Pripomíname, že nastavovať a obsluhovať funkciu Anynet+ (HDMI-CEC) môžete len pomocou diaľkového ovládača.

# Pripojenie externého zariadenia prostredníctvom rozhrania Anynet+ a pomocou príslušných ponúk

### **n** >  $\circledR$  Settings > General > External Device Manager > Anynet+ (HDMI-CEC)

- 1. Nastavte funkciu Anynet+ (HDMI-CEC) na možnosť On.
- 2. K výrobku pripojte zariadenie kompatibilné s funkciou HDMI-CEC.
- 3. Zapnite pripojené externé zariadenie.

Zariadenie sa k výrobku automaticky pripojí. Po dokončení pripájania môžete pomocou diaľkového ovládania výrobku získať prístup k ponuke pripojeného zariadenia a zariadenie ovládať.

Môže trvať až 2 minúty, kým sa proces pripojenia dokončí.

# Pred pripojením zariadenia s podporou funkcie Anynet+ (HDMI-CEC) si prečítajte nasledujúce informácie

- " Zariadenia s podporou funkcie Anynet+ (HDMI-CEC) musia byť k výrobku pripojené pomocou kábla HDMI. Upozorňujeme, že niektoré káble HDMI nemusia podporovať rozhranie Anynet+ (HDMI-CEC).
- " Systém Anynet+ nemožno používať na ovládanie externých zariadení, ktoré nepodporujú rozhranie HDMI-CEC.
- Za určitých okolností diaľkové ovládanie výrobku nemusí fungovať. Ak k tomu dôjde, znova nastavte zariadenie ako zariadenie podporujúce funkciu Anynet+ (HDMI-CEC).
- " Systém Anynet+ (HDMI-CEC) funguje iba s externými zariadeniami podporujúcimi rozhranie HDMI-CEC a iba vtedy, ak sú v pohotovostnom režime alebo zapnuté.
- " Pomocou funkcie Anynet+ (HDMI-CEC) môžete ovládať až 12 kompatibilných externých zariadení (najviac 3 rovnakého typu) s výnimkou domácich kín. Pomocou funkcie Anynet+ (HDMI-CEC) môžete ovládať iba jeden systém domáceho kina.
- " Ak chcete počúvať 5.1-kanálový zvuk z externého zariadenia, pripojte zariadenie k výrobku pomocou kábla HDMI.

# Ovládanie výrobku pomocou klávesnice, myši alebo herného ovládača

Zjednodušenie ovládania výrobku pripojením klávesnice, myši alebo herného ovládača.

### **<a>**  $\otimes$   $\otimes$  Settings  $\geq$  General  $\geq$  External Device Manager  $\geq$  Input Device Manager

Ak chcete výrobok ovládať jednoduchšie, môžete k nemu pripojiť klávesnicu, myš alebo herný ovládač.

## Pripojenie klávesnice, myši alebo herného ovládača USB

Kábel klávesnice, myši alebo herného ovládača zapojte do portu USB.

- Ak pripojíte myš, bude dostupná iba v aplikácii Internet a funkcii Remote Access.
- **Podporované sú herné ovládače USB s rozhraním XInput.**
- Viac informácie nájdete v časti Input Device v návode Connection Guide ( $\bigcirc$  >  $\rightarrow$  Source > Connection Guide > Input Device).

# Pripojenie klávesnice, myši alebo herného ovládača Bluetooth

### **neces** >  $\circ$  Settings > General > External Device Manager > Input Device Manager > Bluetooth Device List

- Ak vaše zariadenie nebolo rozpoznané, umiestnite klávesnicu do blízkosti zariadenia a následne vyberte možnosť Refresh. Výrobok znovu vyhľadá dostupné zariadenia.
- Ak pripojíte myš, je dostupná iba v aplikácii Internet.
- $\bullet$  Ďalšie informácie nájdete v používateľskej príručke pre zariadenie Bluetooth.
- " Táto funkcia nemusí byť podporovaná, závisí to od modelu alebo geografickej oblasti.

# Používanie klávesnice a myši

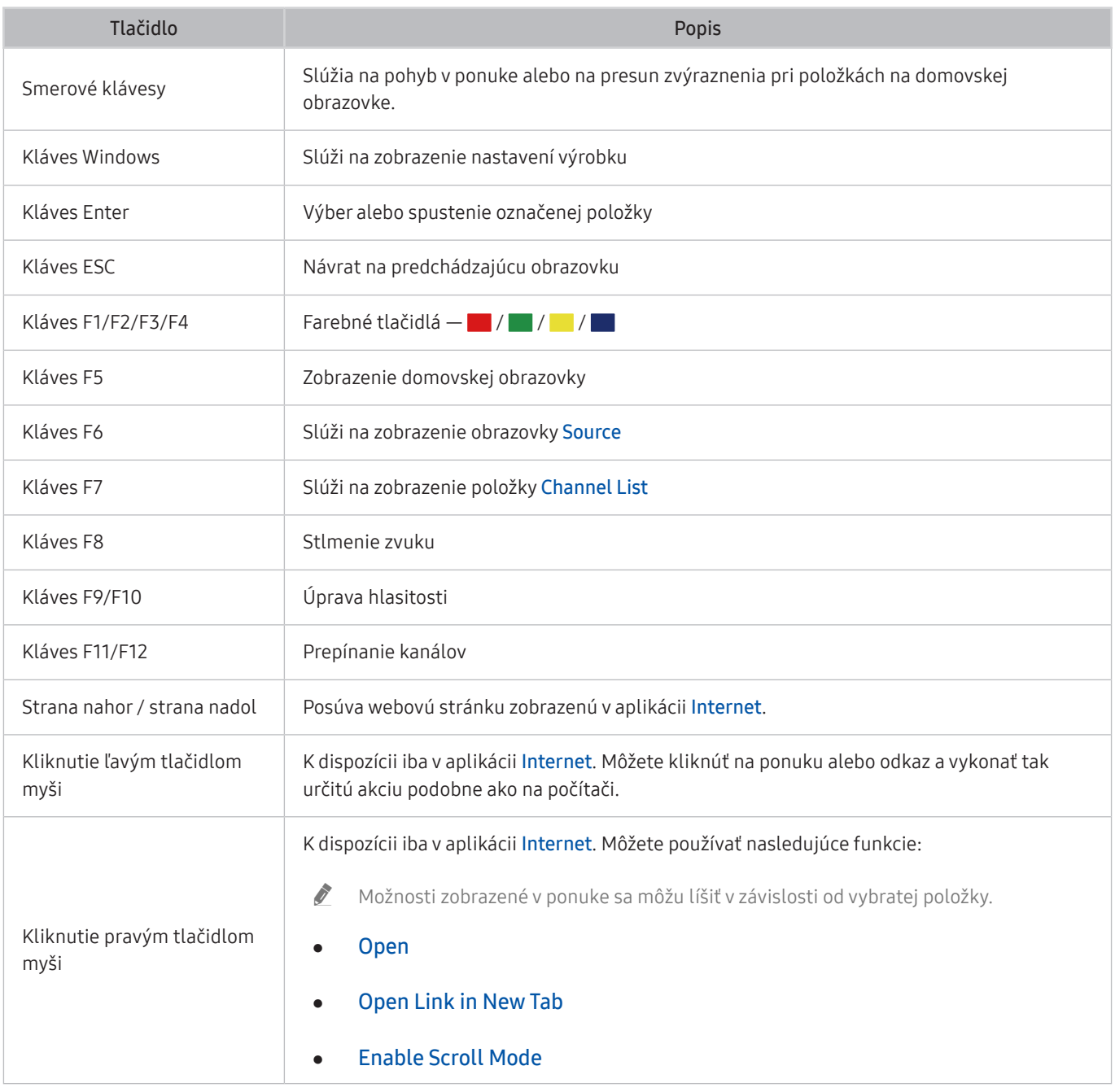

Klávesové operácie sa môžu v závislosti od niektorých aplikácií alebo klávesnice líšiť.

# Nastavenie vstupných zariadení

### $\textbf{A}$   $>$   $\textcircled{s}$  Settings  $>$  General  $>$  External Device Manager  $>$  Input Device Manager

**Keyboard Settings** 

Klávesnicu môžete nastaviť pomocou funkcií Keyboard Language a Keyboard Type.

● Mouse Settings

Myš môžete nastaviť pomocou funkcií Primary Button a Pointer Speed.

# Zadávanie textu pomocou virtuálnej klávesnice na obrazovke

Virtuálna klávesnica slúži na zadávanie textu na obrazovke výrobku.

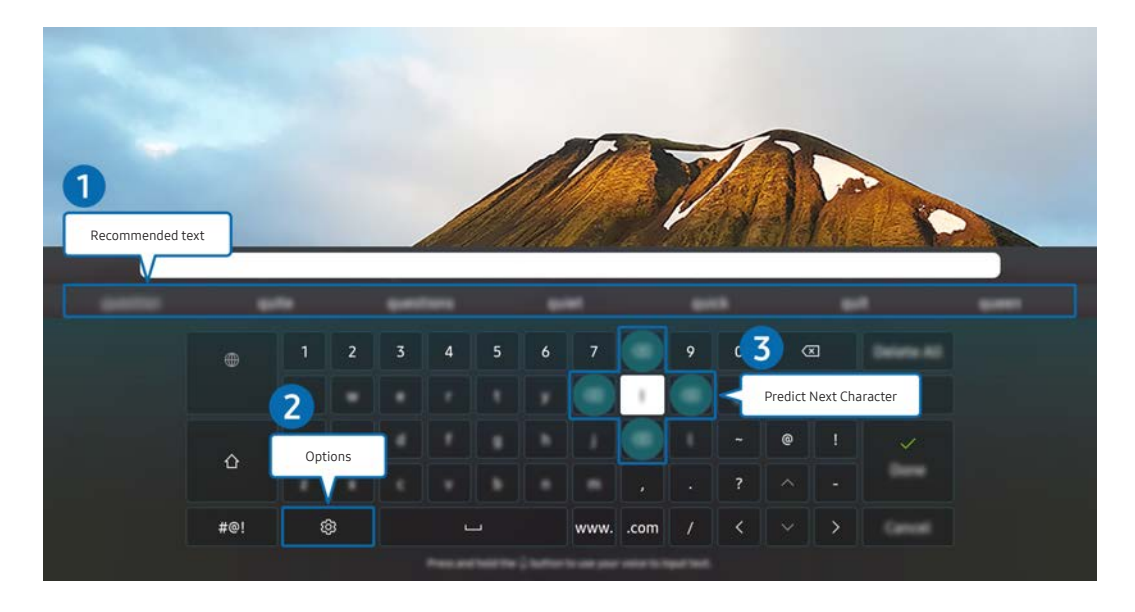

" Obrázok na príslušnom výrobku sa môže od obrázku vyššie líšiť, závisí to od modelu a geografickej oblasti.

### **1** Recommended text

Po zadaní slova, ktoré chcete vyhľadať, táto funkcia zobrazí súvisiace návrhy, z ktorých si môžete vybrať.

### **2** Options

Na obrazovke s virtuálnou klávesnicou vyberte ikonu \$3. K dispozícii sú tieto možnosti:

- $\triangle$  Dostupné možnosti sa môžu líšiť v závislosti od aktuálne spustenej funkcie.
- Recommended text
- Reset Recommended Text Memory
- Accented Character Preview
- Predict Next Character (when using direction buttons)
- Language

### **3** Predict Next Character

Zakaždým, keď na virtuálnej klávesnici zadáte znak, zobrazia sa možnosti predpokladaných nasledujúcich znakov. Pomocou smerových tlačidiel na diaľkovom ovládači zvoľte jeden z nich.

# Funkcie Smart

Prostredníctvom služby Smart Hub si môžete vychutnávať rôzne aplikácie.

# Používanie služby Smart Hub

### Zobrazenie popisov základných funkcií služby Smart Hub.

V rámci služby Smart Hub môžete používať funkciu vyhľadávania na internete, nainštalovať a používať rôzne aplikácie, prehliadať fotografie a videá alebo počúvať hudbu z externého úložného zariadenia a vykonávať ďalšie funkcie.

- Niektoré služby Smart Hub sú platené.
- Ak chcete používať službu Smart Hub, výrobok musí byť pripojený k internetu.
- Niektoré funkcie služby Smart Hub nemusia byť podporované, závisí to od poskytovateľa služby, jazyka, prípadne geografickej oblasti.
- Výpadky služby Smart Hub môžu byť spôsobené prerušením internetových služieb.
- " Ak chcete používať službu Smart Hub, musíte vyjadriť súhlas so zmluvnými podmienkami služby Smart Hub a zhromažďovaním a používaním osobných informácií. Bez udelenia súhlasu nemôžete používať dodatočné funkcie a služby. You can view the entire text of the Terms & Privacy nájdete tu:  $\textcircled{a}$   $\gt$   $\textcircled{a}$  Settings  $\gt$  Terms & Privacy.
- " Ak chcete prestať používať funkciu Smart Hub, môžete odstúpiť od zmluvy. Ak chcete zmluvu o službe Smart Hub zrušiť, vyberte možnosť Reset Smart Hub ( $\textcircled{3} > \textcircled{3}$  Settings  $>$  Support  $>$  Device Care  $>$  Self Diagnosis  $>$  Reset Smart Hub).

# Zobrazenie domovskej obrazovky

Stlačte tlačidlo **m.** 

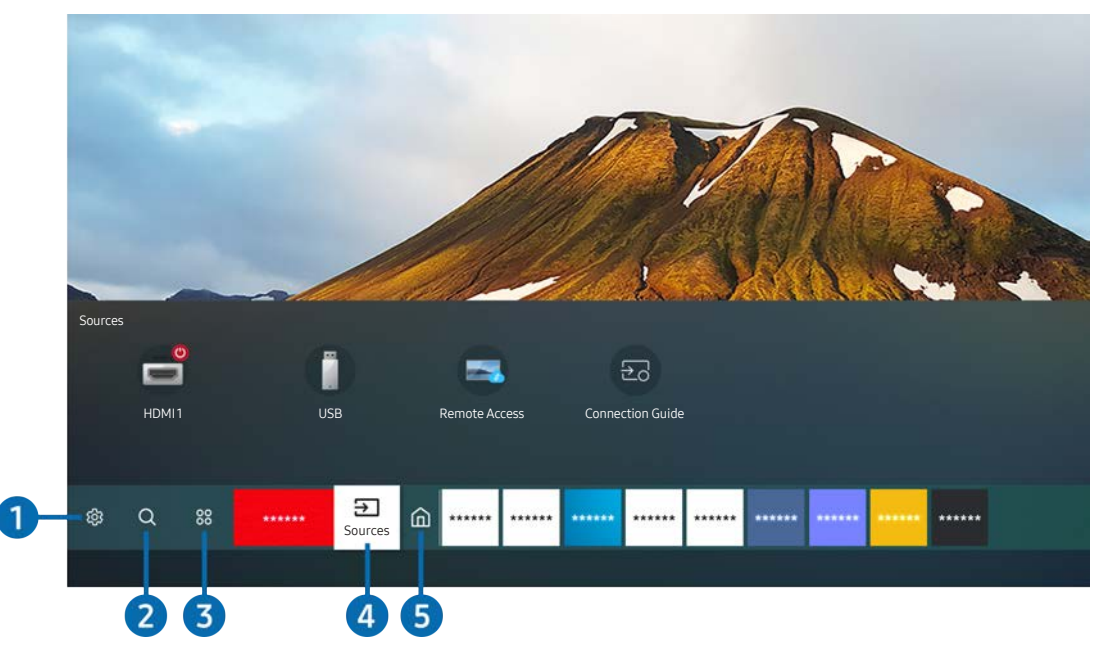

**Z** Obrázok na príslušnom výrobku sa môže od obrázku vyššie líšiť, závisí to od modelu a geografickej oblasti.

Na domovskej obrazovke môžete jednoducho spúšťať aplikácie, ktoré ste používali naposledy alebo ktoré používate často. Aplikácie sa dajú aj presúvať na obrazovke alebo z obrazovky odstraňovať.

### ↑ ශිSettings

Pri presunutí zvýraznenia na ikonu Settings sa nad ponukou zobrazí zoznam ikon rýchlych nastavení. Kliknutím na ikony môžete rýchlo nastaviť často používané funkcie.

### ● Picture Mode

Môžete si vybrať režim obrazu a dosiahnuť najlepší možný zážitok zo sledovania. Ak chcete zmeniť režim obrazu, stlačte tlačidlo Select. Ak chcete vykonať jemné úpravy, stlačte smerové tlačidlo nahor a vyberte položku Picture Setup.

### **Sound Mode**

Môžete vybrať režim zvuku a dosiahnuť najlepší možný zážitok z počúvania. Ak chcete zmeniť režim zvuku, stlačte tlačidlo Select. Ak chcete vykonať jemné úpravy, stlačte smerové tlačidlo nahor a vyberte položku Equalizer Setup.

**Sound Output** 

Môžete vybrať reproduktory, ktoré výrobok použije pre výstup zvuku. Ak chcete zmeniť výstup zvuku, stlačte tlačidlo Select. Ak chcete pripojiť reproduktor Bluetooth, stlačte smerové tlačidlo nahor a potom vyberte položku Bluetooth Speaker List.

Pripojenie k reproduktoru Bluetooth nemusí byť v závislosti od modelu alebo geografickej oblasti podporované.

### Game Mode

Môžete povoliť herný režim a optimalizovať nastavenia výrobku na hranie videohier na hernej konzole, ako je napr. PlayStation™, Xbox™ alebo Nintendo Switch™. Ak chcete zapnúť alebo vypnúť Game Mode, stlačte tlačidlo Select.

- $\bullet$  Dalšie informácie nájdete v časti "[Nastavenie podmienok sledovania pre externé zariadenia](#page-75-0)".
- Táto funkcia je k dispozícii len v prípade, keď sa používa externý vstupný zdroj.
- $\bullet$  Táto funkcia nemusí byť podporovaná, závisí to od modelu.

#### **Ultrawide Game View**

Môžete zmeniť pomer strán hernej obrazovky na širokouhlý režim a vychutnať si pohlcujúci herný zážitok.

- Možnosť Ultrawide Game View je k dispozícii iba pri zdrojových zariadeniach, ktoré podporujú výstup vo formáte 21:9, pričom jej funkcia sa v závislosti od konkrétnej hry alebo sledovaného obsahu môže líšiť.
- Keď sa po prvýkrát zapne alebo vypne zobrazenie Ultrawide Game View, bude možno potrebné upraviť nastavenie pre viacero displejov.

#### **Eye Saver Mode**

Slúži na nastavenie optimálnej kvality obrazu vhodnej na uvoľnenie očí.

#### **Caption**

Programy môžete sledovať s titulkami. Ak chcete aktivovať alebo deaktivovať funkciu Caption, stlačte tlačidlo Select. Ak chcete spustiť funkciu Accessibility Shortcuts, stlačte tlačidlo so šípkou nahor a potom vyberte položku Accessibility Shortcuts.

" Táto funkcia nemusí byť podporovaná, závisí to od modelu alebo geografickej oblasti.

#### **Sleep Timer**

Môžete nastaviť automatické vypnutie výrobku v konkrétnom čase. Ak chcete zmeniť čas spánku, stlačte tlačidlo Select. Ak chcete nastaviť konkrétny čas automatického vypnutia výrobku, stlačte smerové tlačidlo nahor a následne vyberte možnosť Set Up Off Timer.

#### **Network**

Slúži na zobrazenie aktuálneho stavu siete a internetu. Stlačte smerové tlačidlo nahor a potom vyberte položku Network Status alebo Network Settings.

#### **Color Tone**

Farebný odtieň môžete zvoliť podľa svojich preferencií zobrazovania. Ak chcete zmeniť požadovaný farebný odtieň, stlačte tlačidlo Select.

### **Picture Clarity**

Môžete optimalizovať obrazy, ktoré obsahujú veľa pohybu. Ak chcete túto funkciu zapnúť alebo vypnúť, stlačte tlačidlo Select. Ak chcete nastaviť podrobné možnosti, stlačte smerové tlačidlo nahor a potom vyberte položku Picture Clarity Settings.

#### ● Digital Output Audio Format

Môžete vybrať formát výstupu pre digitálne audio. Upozorňujeme, že možnosť Dolby Digital+ je k dispozícii iba prostredníctvom HDMI rozhrania (Funkcia eARC) pre externé zariadenia, ktoré podporujú formát Dolby Digital+.

- Niektoré modely podporujú HDMI (ARC). Pozrite si názov portu HDMI zakúpeného modelu.
- $\triangle$  Táto funkcia nemusí byť podporovaná, závisí to od modelu alebo geografickej oblasti.

### **Device Care**

Ak chcete vykonať diagnostiku a optimalizáciu výrobku, môžete spustiť funkciu Device Care. Funkcia Device Care slúži aj na kontrolu a optimalizáciu úložného priestoru výrobku. Ak sa vyskytne akýkoľvek problém, výrobok môže kontaktovať technickú podporu.

### ● All Settings

Slúži na zobrazenie ponuky Settings.

Táto funkcia nemusí byť podporovaná, závisí to od modelu alebo geografickej oblasti.

### **2** Q Search

Pomocou služby Smart Hub môžete vyhľadávať kanály, programy, názvy filmov a aplikácie.

- Ak chcete používať túto funkciu, výrobok musí byť pripojený k internetu.
- Táto funkcia nemusí byť podporovaná, závisí to od modelu.

### 8 88 Apps

Nainštalujte si na výrobok príslušné aplikácie a vychutnajte si rozmanitý obsah vrátane správ, športu, počasia a hier.

- " Ak chcete používať túto funkciu, výrobok musí byť pripojený k internetu.
- Dalšie informácie nájdete v časti ["Používanie služby Apps"](#page-59-0).

### **4 <del>P</del>** Source

Môžete vybrať externé zariadenie pripojené k výrobku.

Dalšie informácie nájdete v časti ["Prepínanie medzi externými zariadeniami pripojenými k výrobku](#page-30-0)".

### **6** Home

Táto ponuka sa zobrazí prvýkrát po stlačení tlačidla . Následne môžete získať rýchly prístup k položkám Samsung Account, Notification alebo k položke Privacy Choices.

**Samsung Account** 

Ak chcete vytvoriť nový účet alebo sa odhlásiť zo svojho existujúceho účtu, prejdite na obrazovku Samsung Account.

- $\triangle$  Ďalšie informácie nájdete v časti "[Používanie účtu Samsung"](#page-51-0).
- $\Omega$  Notification

Môžete zobraziť zoznam oznámení pre všetky udalosti, ku ktorým pri výrobku dochádza. Na obrazovke sa zobrazí oznámenie, keď nadíde čas vysielania naplánovaného programu alebo keď nastane nejaká udalosť na zaregistrovanom zariadení.

Ak presuniete zvýraznenie na položku Notification a následne stlačíte tlačidlo Select, na pravej strane sa zobrazí okno oznámení a k dispozícii sú nasledujúce funkcie:

– Delete All

Všetky oznámenia môžete odstrániť.

– ශි3 Settings

Môžete vybrať, o ktorých službách chcete dostávať oznámenia.

Po výbere položky Allow sound pri zobrazení upozornenia zaznie zvukový signál.

**Privacy Choices** 

Môžete zobraziť a nastaviť zásady ochrany osobných údajov pre službu Smart Hub a rôzne ďalšie služby.

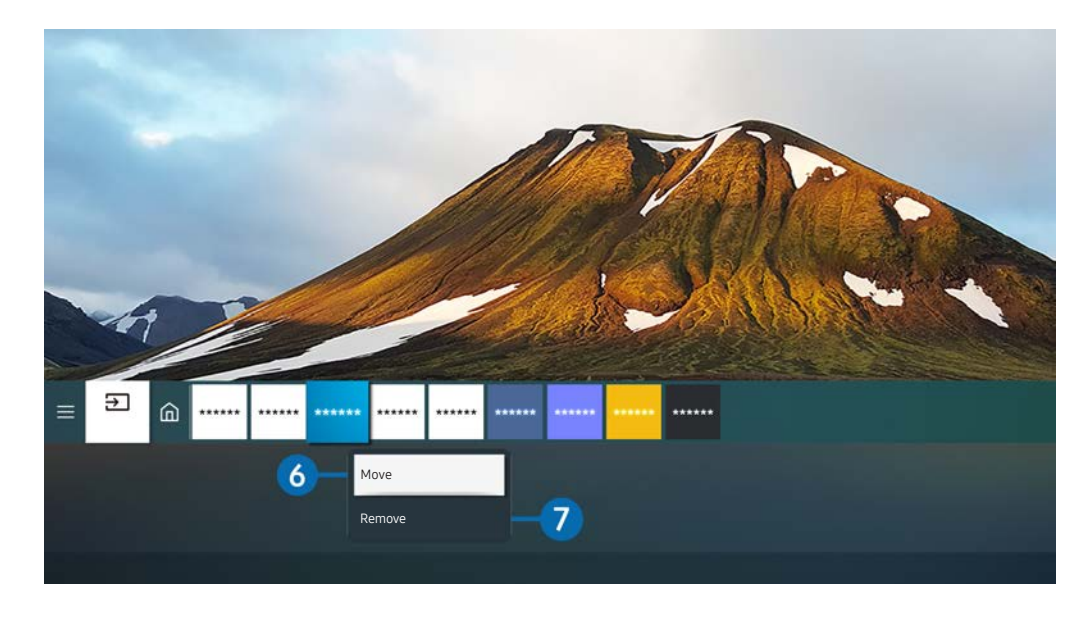

" Obrázok na príslušnom výrobku sa môže od obrázku vyššie líšiť, závisí to od modelu a geografickej oblasti.

### **6** Home Screen – presun položky

Presuňte zvýraznenie na aplikáciu, ktorú chcete presunúť, na diaľkovom ovládaní stlačte a podržte tlačidlo výberu a následne z ponuky možností vyberte možnosť Move. Presuňte aplikáciu na požadované miesto stlačením smerového tlačidla vpravo alebo vľavo a potom stlačte tlačidlo výberu. Vybraná aplikácia sa presunie na domovskú obrazovku.

### 7 Odstránenie položky z domovskej obrazovky

Presuňte zvýraznenie na aplikáciu, ktorú chcete odstrániť, na diaľkovom ovládaní stlačte a podržte tlačidlo Select a následne z ponuky možností vyberte možnosť Remove. Vybraná aplikácia sa odstráni.

Home Screen umožňuje pridať často používané aplikácie pomocou možnosti Apps. Ak chcete obľúbené aplikácie pridať na domovskú obrazovku, prečítajte si časť "[Spravovanie nainštalovaných aplikácií"](#page-61-0).

# Automatické spustenie služby Smart Hub

### **<br />**  $\circledR$  >  $\circledR$  Settings > General > Smart Features > Autorun Smart Hub

Keď nastavíte službu Autorun Smart Hub na možnosť on, po zapnutí výrobok sa automaticky zobrazí domovská obrazovka. Túto funkciu môžete zapnúť alebo vypnúť. Stlačte tlačidlo Select v aktuálnej ponuke.

# Automatické spustenie poslednej použitej aplikácie

### $\textcircled{a}$  >  $\textcircled{s}$  Settings > General > Smart Features > Autorun Last App

Ak je možnosť Autorun Last App nastavená na hodnotu on, po zapnutí výrobok sa automaticky spustí posledná použitá aplikácia. Túto funkciu môžete zapnúť alebo vypnúť. Stlačte tlačidlo výberu v aktuálnej ponuke.

Táto funkcia nemusí byť v závislosti od aplikácie podporovaná.

# Testovanie pripojenia služby Smart Hub

### **<br />**  $\circledR$  >  $\circledR$  Settings > Support > Device Care > Self Diagnosis > Smart Hub Connection Test

### Obnovenie služby Smart Hub

### **<br />**  $\circledR$  >  $\circledR$  Settings > Support > Device Care > Self Diagnosis > Reset Smart Hub

" Nastavenia služby Smart Hub je možné obnoviť. Ak chcete obnoviť nastavenia služby Smart Hub, zadajte kód PIN. The default PIN is "0000". Kód PIN môžete nastaviť v časti $\textcircled{a}$  >  $\textcircled{a}$  Settings > General > System Manager > Change PIN.

# <span id="page-51-0"></span>Používanie účtu Samsung

Vytvorte si a spravujte svoje konto Samsung.

### **圖** > @ Settings > General > System Manager > Samsung Account

- $\bullet$  Celý obsah dokumentu Terms & Policy zobrazíte výberom položiek  $\textcircled{a}$   $\gt$   $\textcircled{a}$  Settings  $\gt$  General  $\gt$  System Manager  $\gt$ Samsung Account > My Account > Terms & Conditions, Privacy Policy po prihlásení sa do konta Samsung.
- Konto Samsung si môžete vytvoriť na webovej lokalite http://account.samsung.com. Po vytvorení konta môžete používať pre výrobok aj na webovej lokalite spoločnosti Samsung rovnaké ID.

## Prihlásenie do účtu Samsung

**6** > @ Settings > General > System Manager > Samsung Account > Sign In

### Vytvorenie nového konta

**6** > 
⊗ Settings > General > System Manager > Samsung Account > Create Account

Môžete si tiež vytvoriť nové konto Samsung na adrese https://account.samsung.com.

# Spravovanie účtu Samsung

### **to** >  $\circledR$  Settings > General > System Manager > Samsung Account > My Account

Keď sa prihlásite do svojho účtu Samsung, môžete používať nasledovné funkcie:

**Sign Out** 

Keď výrobok zdieľa viacero osôb, môžete sa z konta odhlásiť, aby k nemu ostatní nemali prístup.

- Ak sa chcete odhlásiť z konta Samsung Account ( $\textcircled{n}$   $>$   $\textcircled{n}$  Settings  $>$  General  $>$  System Manager  $>$  Samsung Account), presuňte zvýraznenie na ikonu konta a následne stlačte tlačidlo Select. Keď sa zobrazí kontextové okno, vyberte možnosť Sign Out.
- **Edit Profile**

#### Môžete upraviť informácie svojho účtu.

- Ak chcete chrániť osobné údaje, otvorte Edit Profile a potom sa pre položku Sign-in Method nastaví možnosť Profile image selection and password entry (High security).
- Ak chcete, aby vás výrobok prihlásil do konta automaticky pri každom zapnutí výrobku, kliknite na položku Stay Signed In.

#### Payment Info

Môžete zobraziť alebo spravovať svoje platobné údaje.

**Back up** 

Nastavenia výrobku môžete zálohovať v úložisku Samsung Cloud. Pri obnove nastavení výrobku alebo výmene výrobku môžete nastavenia výrobku obnoviť aj pomocou zálohovaných nastavení.

Sync Internet

Keď sa prihlásite do konta Samsung a nakonfigurujete nastavenia položky Sync Internet, môžete zdieľať svoje obľúbené položky a záložky webových lokalít, ktoré ste zaregistrovali na iných zariadeniach.

**Remove Account** 

Z výrobku môžete odstrániť konto. Aj keď ste z výrobku odstránili konto Samsung, nezrušili ste odber. Ak sa chcete odhlásiť z účtu Samsung, prejdite na webovú lokalitu účtov Samsung (http://account.samsung.com).

### ● Terms & Conditions, Privacy Policy

Môžete zobraziť používateľskú zmluvu a pravidlá ochrany osobných údajov.

Viac informácií ohľadom zmluvných podmienok a zásad ochrany osobných údajov nájdete pod položkou View Details.

# Používanie vzdialeného prístupu

Výrobok môžete použiť na získanie prístupu k počítaču prostredníctvom funkcie Remote PC, funkcie Screen Sharing (Wireless) alebo služby Cloud Service.

### $\textcircled{a}$  >  $\textcircled{z}$  Source > Remote Access

Výrobok je možné použiť na získanie prístupu k počítaču prostredníctvom funkcie Remote PC, funkcie Screen Sharing (Wireless) alebo služby Cloud Service.

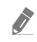

" V záujme jednoduchého používania počítača môžete k výrobku vopred pripojiť klávesnicu a myš.

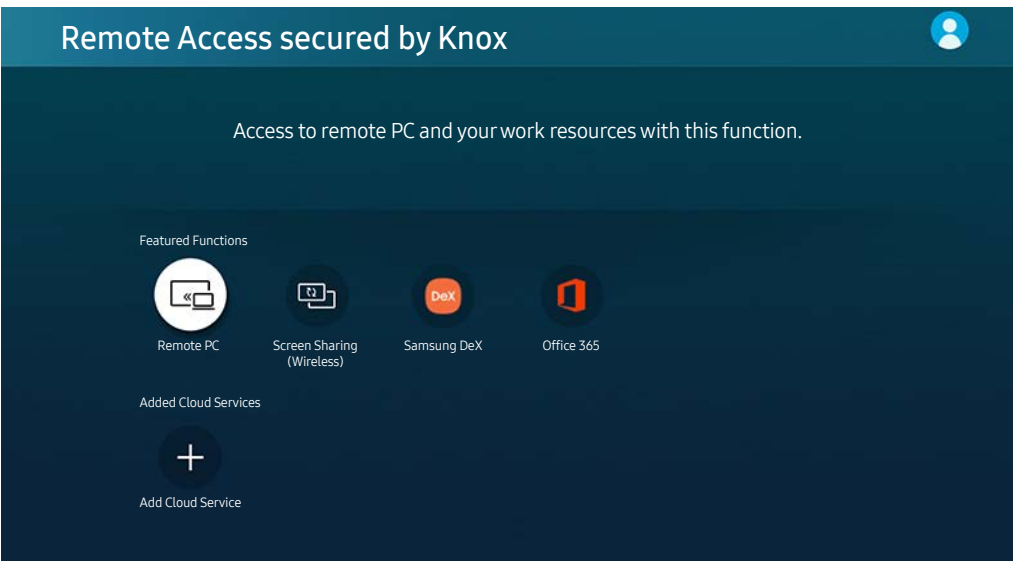

**Z** Obrázok na príslušnom výrobku sa môže od obrázku vyššie líšiť, závisí to od modelu a geografickej oblasti.

# Pripojenie vzdialeného počítača

Poskytuje pripojenie vzdialenej pracovnej plochy (RDP) na diaľkové pripojenie k počítaču s operačným systémom Windows a virtuálne sieťové výpočty (VNC) pre počítače s operačným systémom Mac. Ak sa chcete vzdialene pripojiť k počítaču, musíte zadať adresu IP vzdialeného počítača alebo vybrať uložený profil. Zadajte správne meno používateľa a heslo a vyberte správny protokol. Ak existuje počítač, ku ktorému je možné pristupovať cez tú istú sieť, zobrazí sa nájdené IP a protokol.

- Ak chcete zaregistrovať často používaný počítač, presuňte zvýraznenie na funkciu  $\triangle$  Manage User Profiles a následne stlačte tlačidlo Select. Po zobrazení kontextového okna vyberte možnosť Add a zadajte údaje počítača.
- Keď televízor prejde do režimu šetrenia energie, pripojenie nebude dostupné. Odporúča sa zrušiť režim šetrenia energie.

### 1. Nakonfigurujte nastavenia počítača na používanie funkcie Remote Access (vzdialený prístup).

- " Vzdialené pripojenie k počítaču s operačným systémom Windows prostredníctvom protokolu RDP je podporované iba pre systém Windows 7 alebo novší. Operačný systém musí byť taktiež profesionálny alebo vyššieho vydania.
- " Vzdialené pripojenie k počítaču s operačným systémom Mac prostredníctvom protokolu VNC je podporované iba pre operačný systém Mac OS X 10.5 alebo novší.
- Operačný systém Windows:
	- 1) Pravým tlačidlom myši kliknite na ikonu Tento počítač na pracovnej ploche alebo v aplikácii Prieskumník systému Windows a potom kliknite na položku Vlastnosti.
	- 2) Kliknite na položku Rozšírené systémové nastavenia. Otvorí sa okno Vlastnosti systému.
	- 3) Kliknite na kartu Vzdialené použitie a potom začiarknite políčko Povoliť pripojenie pomoci na diaľku k tomuto počítaču.
- Operačný systém Mac:
	- 1) Postupne vyberte položky Ponuka > Systém > Preferencie a následne kliknite na položku Zdieľanie.
	- 2) Označte začiarkavacie políčka Zdieľanie obrazovky a Vzdialené prihlásenie.
	- 3) Spustite aplikáciu na zmenu rozlíšenia, ktorú môžete prevziať z obchodu App Store, a potom zmeňte rozlíšenie na 1440 x 900 alebo nižšie.
	- " Ak v operačnom systéme Mac nezmeníte rozlíšenie, počas pripájania vzdialeného počítača sa môže zobraziť predchádzajúci obrázok.

2. Zadajte požadované nastavenia na pripojenie počítača na diaľku.

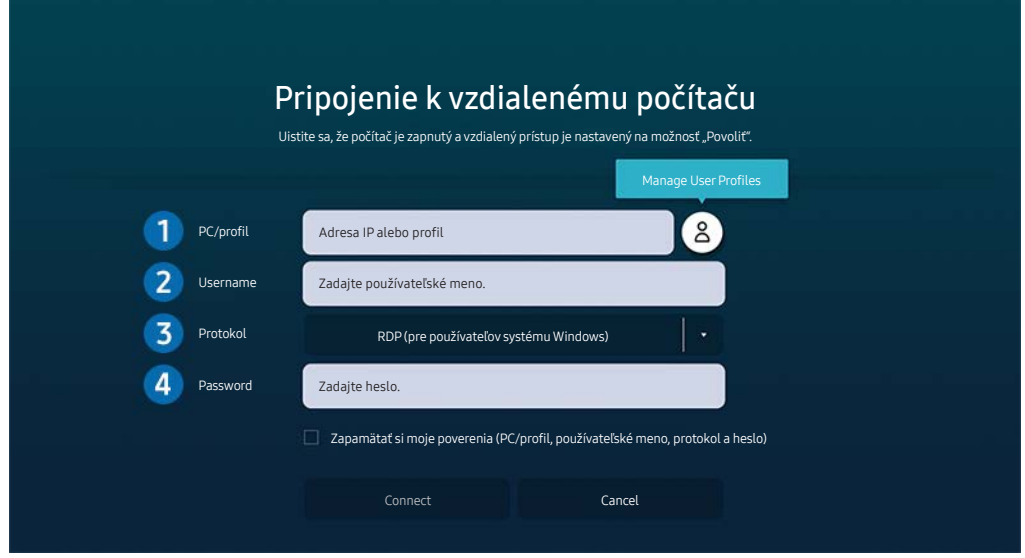

" Obrázok na príslušnom výrobku sa môže od obrázku vyššie líšiť, závisí to od modelu a geografickej oblasti.

### 1 Zadajte adresu IP počítača, ku ktorému sa chcete pripojiť.

- V prípade systému Windows, keď je počítač na pripojenie v rovnakej sieti (smerovač/prístupový bod), spusťte v ponuke Nastavenia > Sieť a internet > Zobraziť vlastnosti siete alebo v ponuke Štart > Spustiť príkaz "cmd" a potom spustením príkazu "ipconfig" skontrolujte adresu IPv4 počítača.
- V zariadení Mac môžete skontrolovať adresu IP v ponuke Nastavenia > Prístup na diaľku.
- Keď výrobok a počítač nie sú pripojené k rovnakej sieti, je potrebné poznať verejnú adresu IP a nakonfigurovať smerovač a prístupový bod (AP). Skontrolujte, či smerovač pripojený k počítaču podporuje presmerovanie portu. Keď spoločnosť poskytuje ďalšie funkcie zabezpečenia, ako je firewall, požiadajte o pomoc osobu zodpovednú za zabezpečenie.

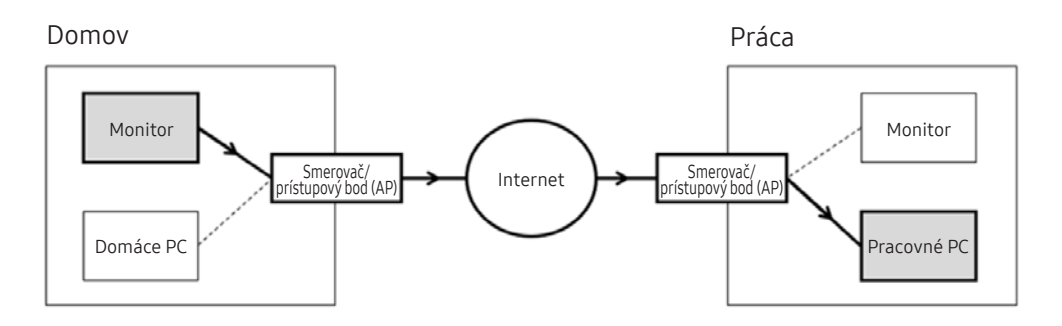

### **2** Zadajte položku počítača.

Ako skontrolovať Username: Ovládací panel > Kontrola používateľských kont pre systém Windows, Systémové preferencie  $\ge$  Používatelia a skupiny pre Mac.

3 Pre operačný systém počítača vyberte Protocol. (Windows: RDP, Mac: VNC)

4 Zadajte heslo pre prihlasovacie konto.

Na použitie kódu PIN nezadávajte kód PIN, ale konkrétne heslo počítača.

# Prehrávanie multimediálneho obsahu na vzdialenom počítači

Keď po pripojení vzdialeného počítača presuniete kurzor myši do vrchnej časti obrazovky, zobrazí sa vrchný panel. Keď klikne na ikonu zdieľaného priečinka na vrchnom paneli, zobrazia sa priečinky v operačnom systéme Windows alebo Mac. Môžete prehrávať mediálny obsah v priečinku.

Viac informácií nájdete v časti ["Prehrávanie obrázkov/videa/hudby](#page-63-0)".

Ak chcete použiť túto funkciu, musí byť povolená možnosť zdieľania priečinkov v počítači, ako je to znázornené nižšie:

- Operačný systém Windows:
	- 1. Spustite aplikáciu Prieskumník systému Windows a potom prejdite na priečinok, ktorý chcete zdieľať.
	- 2. Pravým tlačidlom myši kliknite na priečinok a potom kliknite na položku Vlastnosti.
	- 3. Keď sa zobrazí okno Vlastnosti, kliknite na kartu Zdieľanie a potom kliknite na tlačidlo Rozšírené zdieľanie.
	- 4. Keď sa otvorí okno Rozšírené zdieľanie, začiarknite políčko Zdieľať tento priečinok.
- Operačný systém Mac:
	- 1. Vyberte položky Ponuka > Predvoľby systému a kliknite na položku Zdieľanie.
	- 2. Začiarknite políčko Zdieľanie súborov.
	- 3. Ak chcete pridať zdieľaný priečinok, kliknite na tlačidlo Pridať+ v spodnej časti.
	- 4. Vyberte priečinok a potom kliknite na tlačidlo Pridať+.
- Pri prehrávaní videa cez vzdialený počítač môže dôjsť k zníženiu kvality obrazu alebo zvuku.

# Používanie funkcie Screen Sharing (bezdrôtové zdieľanie obrazovky)

Ak chcete výrobok bezdrôtovo pripojiť k počítaču, riaďte sa pokynmi na obrazovke a upravte nastavenia počítača.

- " Táto funkcia je k dispozícii iba pre počítače, ktoré podporujú bezdrôtové zdieľanie obrazovky.
- Táto funkcia je podporovaná v operačnom systéme Windows 10.
- Môžete pripojiť AirPlay v zariadení Mac.

# Použitie aplikácie Samsung DeX

Samsung DeX možno pripojiť z televízora cez bezdrôtovú sieť.

Keď sa mobilné zariadenia nezobrazí na obrazovke, vyberte položku Mobile Connection Guide a postupujte podľa pokynov na obrazovke.

" Táto funkcia je dostupná len v mobilných zariadeniach, ktoré podporujú bezdrôtovú funkciu Samsung DeX.

# Používanie balíka Office 365

Dokument môžete prečítať alebo vytvoriť po prístupe na webovú stránku Office 365.

- Spustite prehľadávač v režime celej obrazovky.
- Na stránke Office 365 sa adresa URL nedá upraviť.

# Pridanie cloudovej služby

Vyberte ikonu funkcie Add Cloud Service. Pomocou funkcie záložiek prehliadača môžete k funkcii Remote Access pridať odkaz na cloudovú službu alebo odkaz odstrániť.

- Ak chcete pridať cloudovú službu, musíte byť prihlásení do účtu Samsung.
- Počet cloudových služieb, ktoré sa môžu pridať do služby Remote Access je obmedzený.

# Používanie cloudovej služby

Do cloudovej služby získate prístup kliknutím na ikonu cloudovej služby pridanej do služby Remote Access.

- " Obrazovka na webovej stránke sa môže líšiť od obrazovky počítača.
- " Môžete kopírovať alebo prilepiť každý text. Niektoré obrazové formáty sú podporované.
- Na zabezpečenie jednoduchého a bezpečného prihlásenia do Cloud Service je podporovaný aj Remote Access Pass, ako aj Samsung Pass.

Nastavenie funkcie Samsung Pass alebo funkcie Remote Access Pass.

Nastavte funkciu Samsung Pass alebo funkciu Remote Access Pass, ktorá sa použije pre položku  $\bigcirc$  >  $\rightarrow$  Source > Remote Access > Spustite funkciu Remote Access prostredníctvom prehliadača (potom vyberte možnosť Office 365 alebo funkciu Add Cloud Service) > Internet Menu > Settings.

Remote Access Pass umožňuje jednoduchú správu identifikácie ID a hesla cloudovej služby bez biometrickej identifikácie na mobilných zariadeniach. Z tohto dôvodu musíte byť prihlásení do účtu Samsung. Heslo je šifrované, aby bolo vo výrobku bezpečne uložené.

Ak sa však chcete prihlásiť, Remote Access Pass nemusí pracovať v závislosti od zásad zabezpečenia.

" Na bezpečný prístup k cloudovej službe môžete použiť automatické vypnutie prehľadávača alebo vymazať protokoly histórie.

" Pred získaním prístupu ku cloudovej službe si prečítajte časť "[Skôr než začnete používať funkciu Internet"](#page-93-0).

#### Cloudová služba podporuje nasledujúce klávesové skratky:

- F1: Vráti vás na domovskú obrazovku Remote Access.
- F8: Stlmenie zvuku.
- F9/F10: Nastavenie hlasitosti.
- F11: Prepnutie medzi celou obrazovkou a predvolenou obrazovkou.

# <span id="page-59-0"></span>Používanie služby Apps

Zo služby Smart Hub môžete preberať a spúšťať rôzne aplikácie.

### $\textcircled{a}$  > 88 Apps

Nainštalujte si na výrobok príslušné aplikácie a vychutnajte si rozmanitý obsah vrátane správ, športu, počasia a hier.

- Ak chcete používať túto funkciu, výrobok musí byť pripojený k internetu.
- Pri prvom spustení služby Smart Hub sa automaticky nainštalujú predvolené aplikácie. Predvolené aplikácie sa môžu líšiť v závislosti od geografickej oblasti.

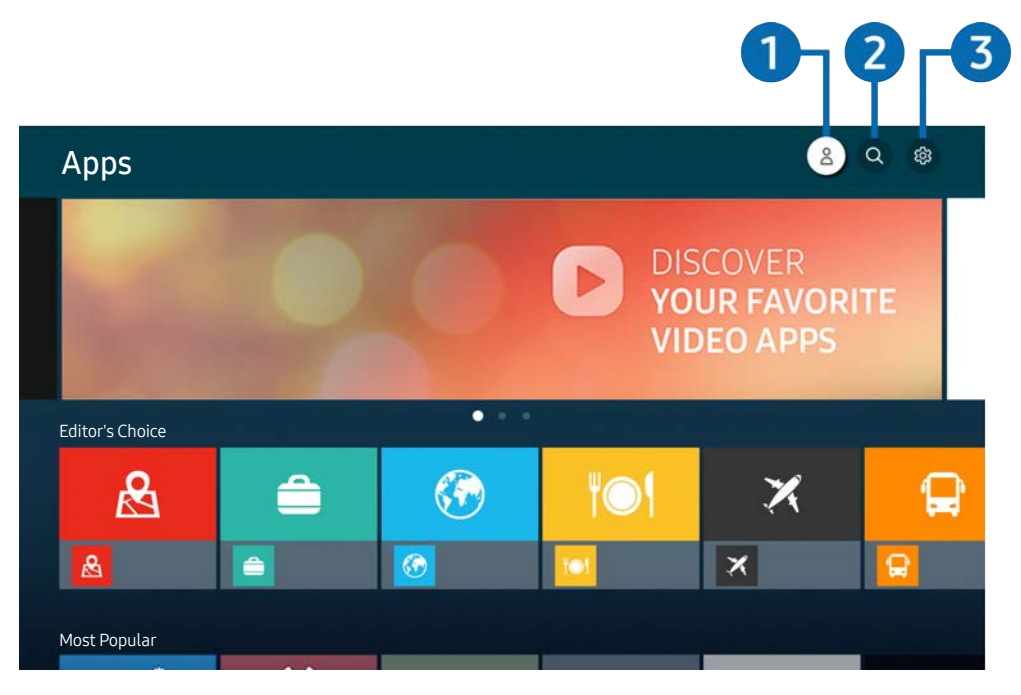

" Obrázok na príslušnom výrobku sa môže od obrázku vyššie líšiť, závisí to od modelu a geografickej oblasti.

### **1** Samsung Account

### Ak chcete vytvoriť nový účet alebo sa odhlásiť zo svojho existujúceho účtu, prejdite na obrazovku Samsung Account.

- Ak ste zo svojho účtu Samsung odhlásení, prihláste sa výberom možnosti  $\frac{\circ}{\circ}$  Sign In.
- Ak si chcete stiahnuť nové aplikácie cez Apps, najskôr sa musíte prihlásiť do svojho účtu Samsung.

### **2** Q App Search

Môžete vyhľadávať dostupné aplikácie.

### **3** ශු Settings

Môžete spravovať nainštalované aplikácie.

# Inštalácia aplikácie

- 1. Presuňte sa na aplikáciu, ktorú chcete nainštalovať, a stlačte tlačidlo výberu. Zobrazí sa obrazovka s podrobnými informáciami.
- 2. Vyberte položku Install. Po dokončení inštalácie sa zobrazí ponuka Open.
- 3. Ak chcete aplikáciu spustiť okamžite, vyberte položku Open.
- Nainštalované aplikácie si môžete prezrieť na obrazovke Settings.
- " Ak je interná pamäť výrobku nedostatočná, na zariadenie USB je možné nainštalovať niektoré konkrétne aplikácie.
- " Aplikáciu nainštalovanú na zariadení USB je možné spustiť len vtedy, keď je zariadenie USB pripojené k výrobku. Ak sa zariadenie USB odpojí, keď je aplikácia spustená, aplikácia sa ukončí.
- Aplikáciu nainštalovanú na zariadení USB nie je možné spustiť na počítači ani na inom výrobku.

# Spustenie aplikácie

Požadovanú aplikáciu môžete spustiť v časti Downloaded App.

V rámci ikon označených aplikácií sa zobrazia nižšie uvedené ikony, ktoré signalizujú nasledovné:

- : Aplikácia je nainštalovaná na zariadení USB.
- : Aplikácia je zabezpečená heslom.
- : Aplikácia vyžaduje aktualizáciu.
- : Aplikácia podporuje funkciu zrkadlenia.

# <span id="page-61-0"></span>Spravovanie nainštalovaných aplikácií

Vyberte možnosť & Settings v rámci položky Apps. Môžete spravovať nainštalované aplikácie.

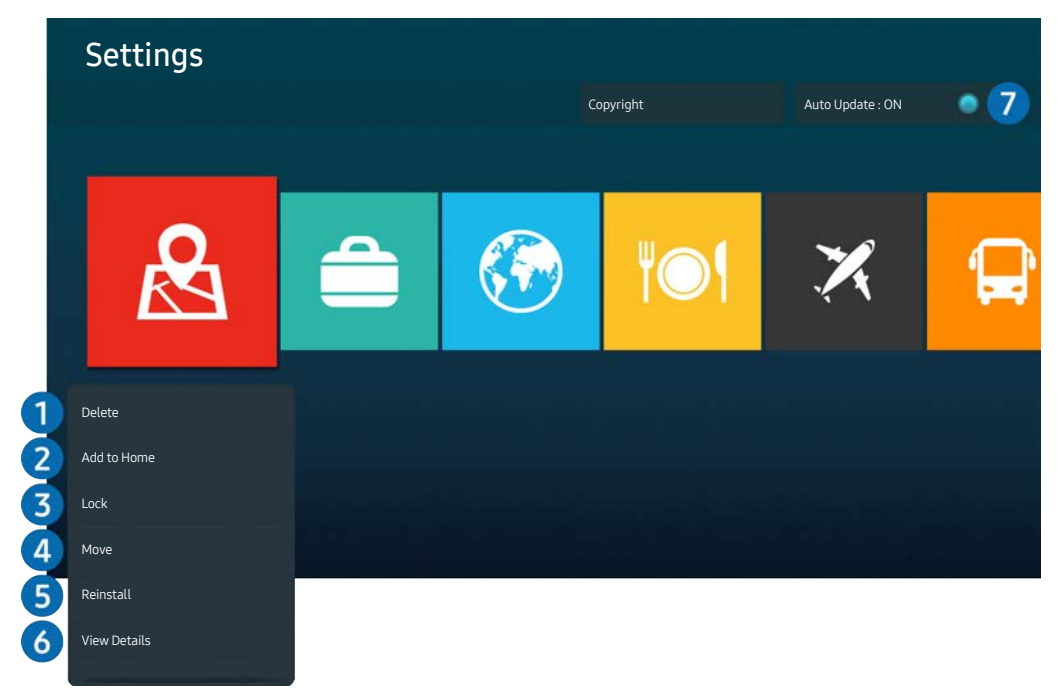

" Obrázok na príslušnom výrobku sa môže od obrázku vyššie líšiť, závisí to od modelu a geografickej oblasti.

### **1** Odstránenie aplikácie

- 1. Vyberte aplikáciu, ktorú chcete odstrániť.
- 2. Vyberte položku Delete.

### Vybraná aplikácia sa odstráni.

- $\sum$  Uistite sa, že sprievodné údaje aplikácie sa tiež odstránia pri odstránení aplikácie.
- $\delta$  Štandardné aplikácie nemožno odinštalovať.

### **2** Pridanie aplikácie na domovskú obrazovku

- 1. Vyberte aplikáciu, ktorú chcete pridať.
- 2. Vyberte možnosť Add to Home.
- 3. Po zobrazení domovskej obrazovky presuňte vybranú aplikáciu na požadované miesto.
- 4. Stlačte tlačidlo Zvoliť.

#### Vybraná aplikácia sa pridá na domovskú obrazovku.

Ak vybraná aplikácia už je pridaná na domovskú obrazovku, táto funkcia je vypnutá.

### 3 Zamykanie a odomykanie aplikácií

- 1. Vyberte aplikáciu, ktorú chcete uzamknúť alebo odomknúť.
- 2. Vyberte možnosť Lock/Unlock.

Vybraná aplikácia sa uzamkne alebo odomkne.

Aplikáciu môžete uzamknúť alebo odomknúť po zadaní kódu PIN. Predvolený kód PIN je 0000. Kód PIN môžete nastaviť v časti  $\textcircled{a}$   $\gt$   $\textcircled{c}$  Settings  $\gt$  General  $\gt$  System Manager  $\gt$  Change PIN.

#### 4 Presúvanie aplikácií

- 1. Vyberte aplikáciu na presunutie.
- 2. Vyberte položku Move.
- 3. Presuňte aplikáciu na požadované miesto.
- 4. Stlačte tlačidlo Zvoliť.

#### Vybratá aplikácia sa presunie.

Táto funkcia nemusí byť podporovaná, závisí to od modelu alebo geografickej oblasti.

### **6** Opätovná inštalácia aplikácie

- 1. Vyberte aplikáciu, ktorú chcete znova nainštalovať.
- 2. Vyberte položku Reinstall.

Spustí sa opätovná inštalácia.

### 6 Kontrola podrobných informácií o aplikácii

- 1. Vyberte aplikáciu, ktorú chcete skontrolovať.
- 2. Vyberte položku View Details.

#### Zobrazí sa obrazovka s informáciami o aplikácii.

Aplikáciu môžete ohodnotiť na obrazovke View Details.

### 7 Automatická aktualizácia aplikácií

#### Ak chcete nainštalované aplikácie automaticky aktualizovať, nastavte položku Auto Update na možnosť ON.

 $\triangle$  Funkcia automatickej aktualizácie je povolená len vtedy, keď je výrobok pripojený k internetu.

# <span id="page-63-0"></span>Prehrávanie obrázkov/videa/hudby

Prehrávanie mediálneho obsahu uloženého na zariadeniach USB, mobilných zariadeniach, fotoaparátoch, počítačoch atď.

### $\textcircled{a}$  >  $\textcircled{z}$  Source > Pripojené zariadenie

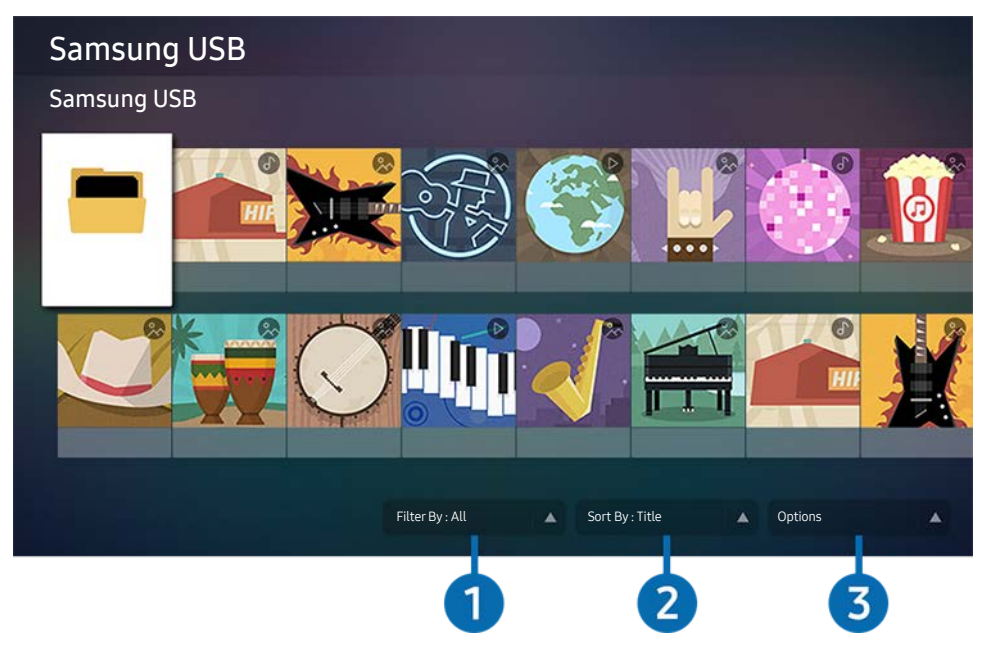

**Obrázok na príslušnom výrobku sa môže od obrázku vyššie líšiť, závisí to od modelu a geografickej oblasti.** 

Výrobok dokáže prehrávať mediálny obsah uložený na úložných zariadeniach, napríklad zariadeniach USB, mobilných zariadeniach a fotoaparátoch.

- K Ak výrobok nepodporuje obsah alebo úložné zariadenie, mediálny obsah nie je možné prehrať. Ďalšie informácie nájdete v časti "[Prečítajte si pred prehrávaním súborov fotografií, videí alebo hudobných súborov"](#page-95-0).
- " Pred pripojením zariadenia USB si zálohujte dôležité súbory. Spoločnosť Samsung nenesie zodpovednosť za akékoľvek poškodenie ani stratu súborov.

Na obrazovke úložného zariadenia so zoznamom mediálneho obsahu je možné použiť nasledujúce funkcie.

### **1** Filter By

Slúži na filtrovanie mediálneho obsahu podľa typu média.

### 2 Sort By

Slúži na triedenie zoznamu obsahu podľa položky Title alebo položky Date.

Táto funkcia nemusí byť podporovaná, závisí to od typu externého zariadenia.

### <sup>3</sup> Options

Slúži na odstránenie alebo prehratie vybratého mediálneho obsahu v zozname mediálneho obsahu. Keď vyberiete možnosť Refresh, zoznam obsahu sa znovu načíta.

# Prehrávanie multimediálneho obsahu z počítača alebo mobilného zariadenia

- 1. V položke  $\bigcirc$   $\rightarrow$   $\overline{\rightarrow}$  Source vyberte zariadenie s mediálnym obsahom. Zobrazí sa zoznam mediálneho obsahu zariadenia.
- 2. Zo zoznamu vyberte položku mediálneho obsahu.

### Prehrávanie vybratého obsahu.

- " Obsah sa nemusí prehrať, závisí to od metódy kódovania alebo formátu súboru. Môže byť obmedzené aj použitie viacerých funkcií.
- " Obsah zo zariadení pripojených k výrobku cez sieť sa kvôli problémom so sieťovou komunikáciou nemusí prehrávať plynulo. V takom prípade použite zariadenie USB.

# Prehrávanie multimediálneho obsahu uloženého na zariadení USB

- 1. Zariadenie USB pripojte k portu USB.
- 2. Keď sa na obrazovke zobrazí okno s oznámením, výberom možnosti Browse jednoducho prejdete na zoznam multimediálneho obsahu uloženého na zariadení.
	- " Ak je zariadenie USB, ktorého obsah chcete prehrať, už pripojené k výrobku, vyberte toto zariadenie USB na obrazovke  $\textcircled{a}$  >  $\textcircled{5}$  Source.
- 3. Zo zoznamu vyberte položku obsahu, ktorú chcete prehrať.

Prehrávanie vybratého obsahu.

# Počúvanie zvuku mobilného zariadenia cez reproduktor pomocou funkcie Sound Mirroring (zrkadlenie zvuku)

- 1. Vyhľadajte výrobok a pripojte sa k nemu zo zoznamu zariadení  $\hat{\mathcal{X}}$  (Bluetooth) na mobilnom zariadení.
- 2. Vyberte mediálny obsah, ktorý chcete na mobilnom zariadení prehrať.

### Vybraný mediálny obsah sa prehrá prostredníctvom reproduktora.

- " Ak je výrobok s reproduktorovým panelom prepojený bezdrôtovo, môže dôjsť k obmedzeniu funkčnosti.
- $\sum$  Táto funkcia nemusí byť podporovaná, závisí to od modelu alebo geografickej oblasti.

# Tlačidlá a funkcie dostupné pri prehrávaní multimediálneho obsahu

### Pri prehrávaní obsahu zahŕňajúceho video alebo fotografie stlačte tlačidlo výberu. Zobrazia sa nasledujúce tlačidlá.

- Používanie dostupných tlačidiel a funkcií nemusí byť podporované, závisí to od modelu, prípadne geografickej oblasti.
- " Dostupné tlačidlá a funkcie sa môžu líšiť, závisí to od zobrazovaného alebo prehrávaného obsahu.

#### ● Pause, Play

Slúži na pozastavenie alebo prehrávanie multimediálneho obsahu.

● Preskočiť dozadu/dopredu

Stlačením smerového tlačidla nahor presuňte zvýraznenie na panel na ovládanie prehrávania a následne sa výberom ľavého či pravého smerového tlačidla na paneli na ovládanie prehrávania môžete vo videu posunúť o 10 sekúnd dozadu alebo dopredu.

Presuňte sa na konkrétnu časť prehrávaného obsahu, presuňte zvýraznenie nahor na panel na ovládanie prehrávania a následne si môžete vybrať jednu z piatich miniatúr.

 $\sum$  Táto funkcia nemusí byť podporovaná, závisí to od formátu súboru.

Zastaviť

Slúži na zastavenie prehrávania obsahu.

● Previous / Next

Slúži na zobrazenie predchádzajúceho alebo nasledujúceho súboru s multimediálnym obsahom.

● Rewind / Fast Forward

Keď je video zastavené, je možné použiť nasledujúce funkcie. Keď je video zastavené, výrobok neprehráva zvuk.

Slow Rewind alebo Slow Forward: Pri výbere možnosti « alebo možnosti » umožňuje pomalé prehrávanie videa dozadu alebo dopredu. K dispozícii sú 3 rýchlosti prehrávania. Ak chcete zmeniť rýchlosť prehrávania, opakovane stlačte tlačidlo možnosti. Ak sa chcete vrátiť na normálnu rýchlosť, vyberte možnosť **D** alebo stlačte tlačidlo .

#### ● Repeat

Slúži na opakované prehrávanie multimediálneho obsahu alebo všetkých súborov s multimediálnym obsahom uložených v rovnakom priečinku.

**Shuffle** 

Slúži na prehrávanie hudobných súborov v náhodnom poradí.

### Picture Off

Slúži na prehrávanie hudobných súborov pri vypnutej obrazovke.

### ● Fit to screen

Slúži na prispôsobenie fotografie veľkosti obrazovky.

### ● Rotate left / Rotate right

Slúži na otáčanie fotografie doľava alebo doprava.

● Zoom

Slúži na priblíženie fotografie.

### • Background Music

Kým výrobok zobrazuje fotografie, slúži na zastavenie alebo pokračovanie v prehrávaní hudby na pozadí.

Táto funkcia je dostupná po povolení možnosti **Background Music**.

#### **Options**

**D** Dostupné možnosti sa môžu líšiť, závisí to od modelu a obsahu.

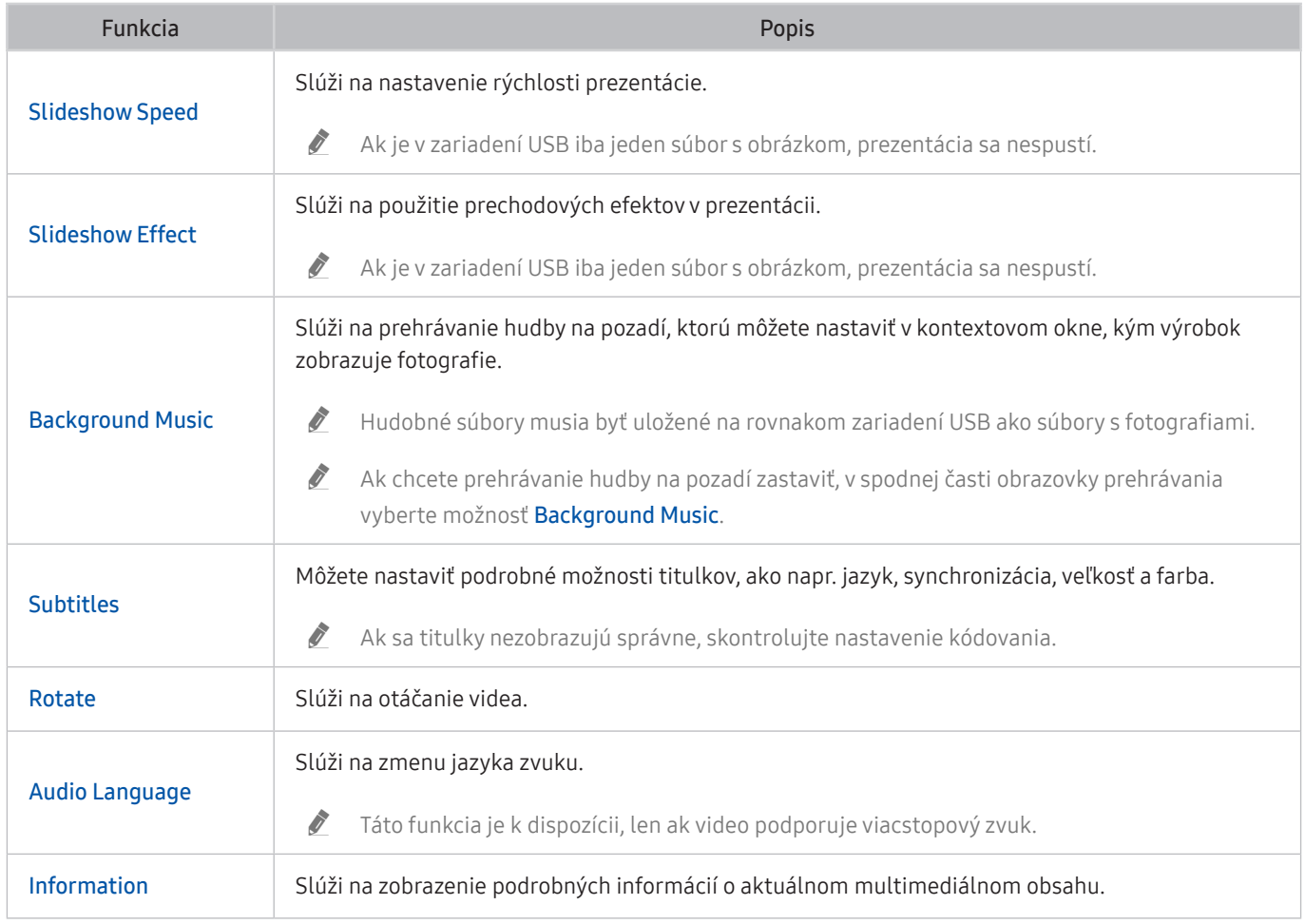

# Používanie nástroja Bixby

Potom môžete zariadenie ovládať vyslovovaním hlasových príkazov do mikrofónu diaľkového ovládača Samsung Smart Remote alebo mikrofónu zariadenia.

- $\sum$  Virtuálny asistent Bixby je k dispozícii, len keď je zariadenie pripojené k internetu.
- Ak chcete používať virtuálneho asistenta Bixby, musíte sa zaregistrovať a prihlásiť do konta Samsung. Ak nie ste prihlásený do konta Samsung, niektoré funkcie nemusia byť podporované.
- " Virtuálny asistent Bixby podporuje len niektoré jazyky, podporované funkcie sa môžu líšiť v závislosti od geografickej oblasti.
- " Virtuálny asistent Bixby nemusí byť podporovaný v závislosti od modelu, prípadne geografickej oblasti.

### Spustenie funkcie Bixby hlasom

Konverzáciu môžete ihneď začať pomocou asistenta Bixby. Stačí, ak poviete "Hi, Bixby". Povedzte "Hi, Bixby" a ikona Bixby na spodnej strane obrazovky zariadenia sa aktivuje v režime počúvania. Pokračujte v hovorení.

- Najlepšie výsledky dosiahnete, ak od zariadenia nebudete ďalej ako 3 4 metre. Ďalšie informácie nájdete v časti ["Problémy s funkciou rozpoznávania hlasu](#page-121-0)".
- Tieto funkcie nemusia byť podporované. Závisí to od modelu alebo geografickej oblasti.

### Spustenie virtuálneho asistenta Bixby pomocou tlačidiel na diaľkovom ovládaní Samsung Smart Remote

Na konverzáciu s asistentom Bixby použite tlačidlá Samsung Smart Remote. Stlačte a podržte tlačidlo @ na ovládači Samsung Smart, vyslovte príkaz a potom tlačidlo @ uvoľnite.

Ak chcete zobraziť sprievodcu funkciou Bixby, jedenkrát stlačte tlačidlo  $\bullet$ :

· Po stlačení tlačidla @ sa v spodnej časti obrazovky zobrazí tlačidlo Explore Now. Stlačením tlačidla Select prejdete na obrazovku Explore Bixby.

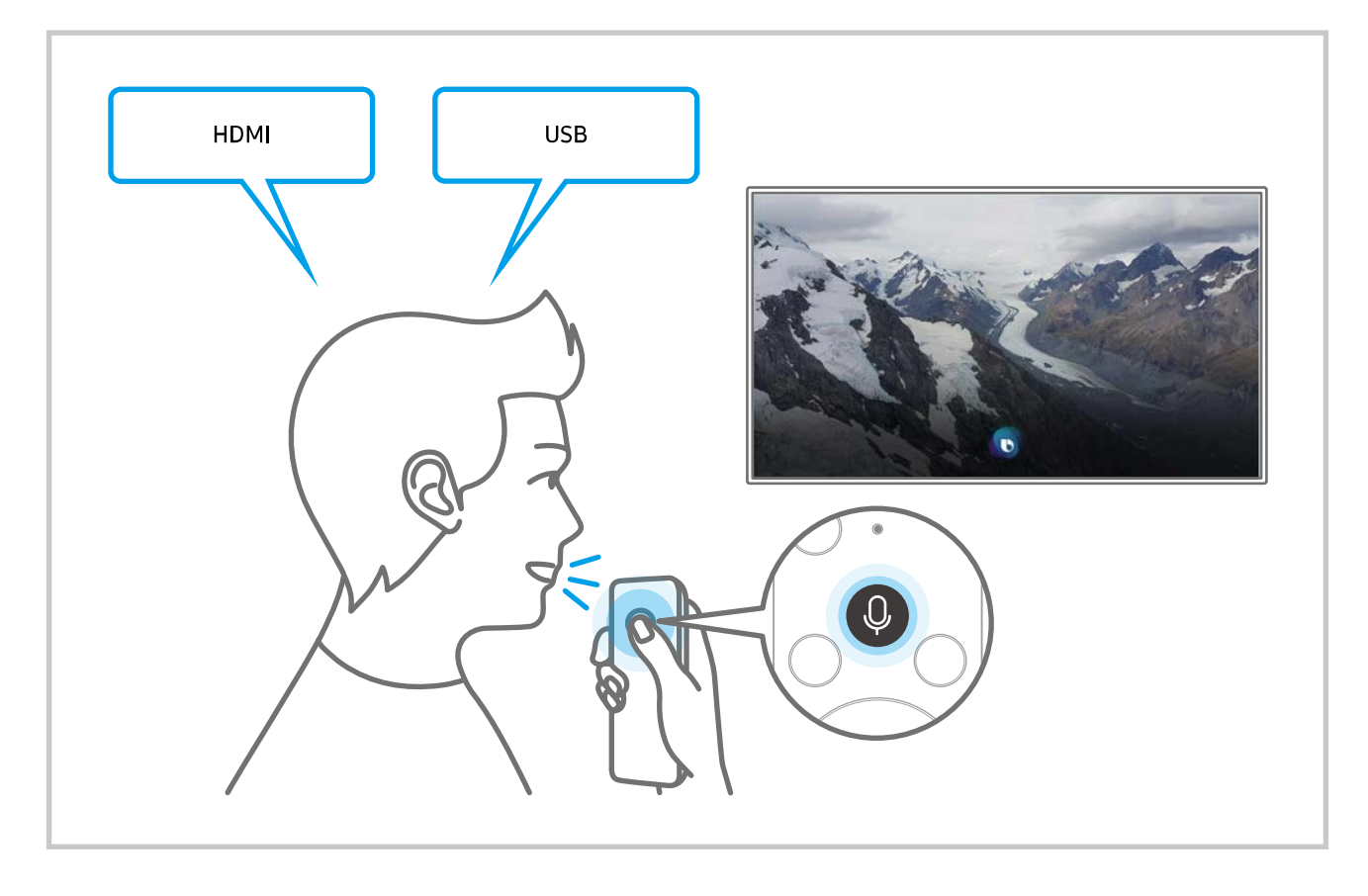

### Informácie o obrazovke Explore Bixby

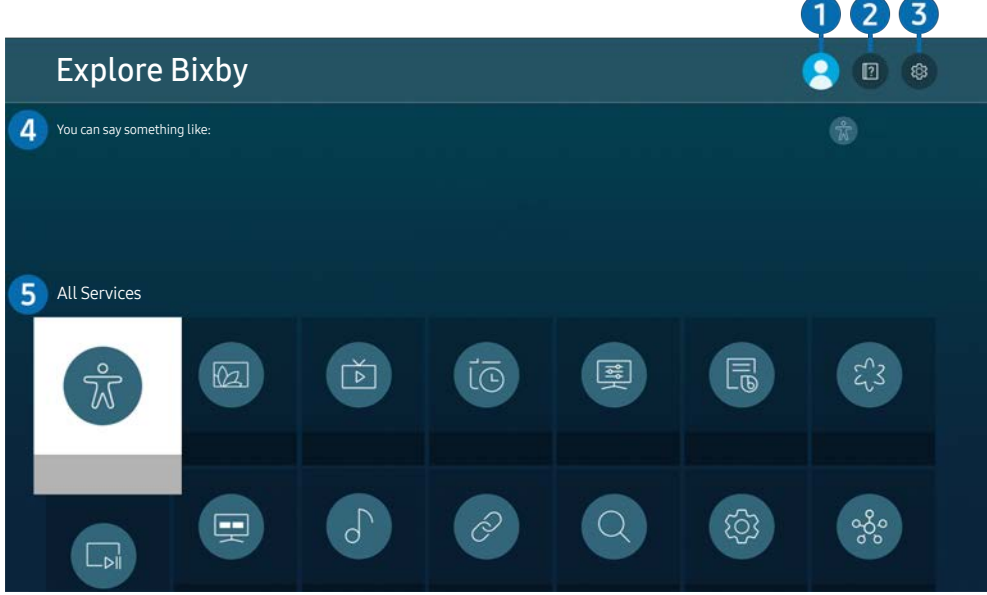

**Z** Obrázok na príslušnom výrobku sa môže od obrázku vyššie líšiť, závisí to od modelu a geografickej oblasti.

### $\bigcirc$   $\mathbb{R}$  My Profile

Prejdite na obrazovku My Profile a odhláste sa.

- Ak ste zo svojho účtu Samsung odhlásení, prihláste sa výberom možnosti  $\beta$  My Profile.
- Tieto funkcie je možné nastaviť v nastavenia Bixby Voice settings ( $\bigcirc$ )  $\otimes$  Settings > General > Voice > Bixby Voice settings).

### **2 P** Tutorials

Zobrazí sa kontextové okno k používaniu funkcie Bixby.

### **3** @ Settings

#### Môžete zmeniť nastavenia pre používanie funkcie Bixby.

- $\sum$  Tieto funkcie nemusia byť podporované. Závisí to od modelu alebo geografickej oblasti.
- $\triangle$  Tieto funkcie je možné nastaviť v nastavenia Bixby Voice settings ( $\textcircled{a}$ )  $\textcircled{c}$  Settings  $\textcirc$  General  $\textcirc$  Voice  $\textcirc$  Bixby Voice settings).
- Language

#### Môžete zmeniť jazyk funkcie Bixby.

- $\bigotimes$  Jazyky zariadenia ani iných aplikácií sa nezmenia.
- " Virtuálny asistentBixby podporuje len niektoré jazyky.

#### **Voice response**

Hlas funkcie Bixby môžete zmeniť alebo vypnúť.

 $\sum$  Táto funkcia nemusí byť podporovaná v závislosti od jazyka vybratého pre funkciu Bixby.

#### Voice Wake-up

Môžete nastaviť, aby funkcia Bixby reagovala na váš hlas. Ak funkcia Bixby nereaguje na váš hlas, zapnite funkciu Voice Wake-up a skúste to znova. ( $\bullet$  > Explore Now > & Settings > General > Voice Wake-up).

- " Táto funkcia sa dá používať, len keď je zvukový snímač na spodnej strane zariadenia aktívny.
- " Najlepšie výsledky dosiahnete, ak od zariadenia nebudete ďalej ako 3 4 metre. Ďalšie informácie nájdete v časti ["Problémy s funkciou rozpoznávania hlasu](#page-121-0)".
- **Funkcia Voice Wake-up** nemusí byť v závislosti od modelu alebo geografickej oblasti podporovaná.

#### Sound feedback

#### Keď asistent Bixby začne a prestane počúvať, prehrá sa zvuk.

Táto funkcia nemusí byť podporovaná v závislosti od modelu.

**Privacy** 

Funkcii Bixby môžete povoliť alebo zakázať využívať vaše osobné informácie, keď sa používajú služby Bixby.

**About Bixby Voice** 

Zobrazenie podrobných podmienok používania.

### 4 Odporúčané príkazy

Zobrazia sa odporúčané príkazy, ktoré je možné používať na ovládanie zariadenia prostredníctvom virtuálneho asistenta Bixby v danej situácii.

Ak nechcete, aby sa zobrazovali odporúčané príkazy, nastavte položku Voice Hint na možnosť Off (@> & Settings  $\geq$  General  $\geq$  Voice  $\geq$  Voice Hint).

### **6** All Services

Môžete sa tu naučiť hlasové príkazy, s ktorými môžete funkciu Bixby používať v rôznych situáciách. Pomocou smerových tlačidiel sa posuňte na želaný príkaz a potom stlačte tlačidlo Select. Zariadenie môžete ovládať pomocou širokej škály hlasových príkazov.
#### Prečítajte si pred výberom položky Using Bixby

- Podporované jazyky a funkcie hlasovej interakcie sa môžu líšiť v závislosti od geografickej oblasti.
- Ak je nastavený jazyk iný než jazyk vašej krajiny, niektoré funkcie nebudú k dispozícii.
- Virtuálny asistent Bixby je k dispozícii, len keď je zariadenie pripojené k internetu.
- Aj keď je zariadenie pripojené na internet, virtuálny asistent Bixby nemusí reagovať pre chybu servera.
- Existujúce funkčné špecifikácie sa môžu zmeniť, ak sa funkcia Bixby aktualizuje.
- Virtuálny asistent Bixby je k dispozícii len v zariadeniach, ktoré ho podporujú a majú diaľkový ovládač s mikrofónom.
- Symboly vrátane znamienka mínus (-) ani špeciálne znaky nie sú podporované. Preto ak slovo alebo veta obsahuje číselnú hodnotu alebo symboly, funkcia nemusí fungovať správne.
- Výsledky vyhľadávania nemusia poskytnúť úplné výsledky.
- Niektoré aplikácie môžu byť spoplatnené. Preto sa môžu zobraziť podmienky služby alebo zmluva.
- Ak chcete používať funkciu hlasového zadávania textu a funkciu vyhľadávania, musíte súhlasiť s podmienkami, ktoré povoľujú tretím stranám získavať a používať vaše hlasové údaje.
- Ak chcete používať funkciu Bixby, musíte:
	- Vyjadriť súhlas so zmluvnými podmienkami služby Smart Hub
	- Vyjadriť súhlas s pokynmi ohľadom zhromažďovania a používania osobných informácií v službe Smart Hub.
	- súhlasiť so zhromažďovaním a používaním osobných informácií pre službu hlasovej interakcie.

#### Podmienky používania funkcie Bixby

Rýchlosť hlasovej interakcie sa líši v závislosti od hlasitosti a tónu, vyslovovania a zvuku okolitého prostredia (zvuk zariadenia a okolitý hluk).

# Obraz a zvuk

Môžete zmeniť nastavenia obrazu a zvuku podľa vašich preferencií.

## Úprava kvality obrazu

Umožňuje zmeniť Režim obrazu a nastaviť Odborné nastavenia.

## Výber režimu obrazu

### **A** >  $\circledR$  Settings > Picture > Picture Mode

Môžete vybrať možnosť Picture Mode, ktorá sprístupňuje najkvalitnejší zážitok zo sledovania.

- **The Ponúkané možnosti Picture Mode** sa môžu v závislosti od externého zariadenia líšiť.
- Dynamic

Slúži na zjasnenie a zvýraznenie obrazu v prostredí s jasným svetlom.

● Standard

Predvolený režim vhodný pre väčšinu prostredí sledovania.

- **Natural**
- **Movie**
- **FILMMAKER MODE**

## Nastavenie režimu Eye Care

- **6** > @ Settings > Picture > Eye Care
- **Adaptive Picture**
- **Eye Saver Mode**

## Konfigurácia rozšírených nastavení obrazu

#### $\textcircled{S}$  >  $\textcircled{s}$  Settings > Picture > Expert Settings

#### Nastavenia obrazovky môžete prispôsobiť podľa svojho vkusu použitím nasledujúcich funkcií:

- Niektoré funkcie v rámci Expert Settings nemusia byť podporované v závislosti od vstupu PC, pripojenia zdrojových zariadení, používania aplikácií a používania funkcie Eye Care.
- Brightness
	- Ak chcete používať funkciu Flicker Free v modeli M70, nastavte jas na hodnotu aspoň 25.
- **Contrast**
- Sharpness
- Color
- $\bullet$  Tint (G/R)
- Apply Picture Settings
- Picture Clarity Settings
	- Keď je funkcia LED Clear Motion nastavená na možnosť On, obrazovka sa zdá tmavšia ako pri nastavení možnosti Off.
	- $\bullet$  Táto funkcia nemusí byť podporovaná, závisí to od modelu.
- Contrast Enhancer
- **Film Mode** 
	- Táto funkcia je k dispozícii, iba keď je vstupný signál výrobok, AV, komponentný (480i, 1080i) alebo HDMI (1080i).
- **Color Tone**
- White Balance
- **Gamma**
- **Shadow Detail**
- RGB Only Mode

Táto funkcia nemusí byť podporovaná, závisí to od modelu.

- **Color Space Settings**
- **Reset Picture**

## Nastavenie podmienok sledovania pre externé zariadenia

Výrobok je možné optimalizovať na sledovanie konkrétnych formátov videa.

## Použitie funkcie Input Signal Plus (funkcia rozšírenia vstupného signálu)

### **<a>**  $\Diamond$   $\Diamond$   $\Diamond$  Settings  $\Diamond$  General  $\Diamond$  External Device Manager  $\Diamond$  Input Signal Plus

#### Rozšíri rozsah vstupného signálu pre pripojenia HDMI, USB-C.

- Keď vyberiete konektor HDMI, ktorý chcete použiť pre funkciu Input Signal Plus a následne stlačením tlačidla Select nastavíte funkciu *Input Signal Plus* na možnosť On, obrazovka výrobku môže blikať.
- " Keď výrobok pripojíte k externému zariadeniu, ktoré podporuje len UHD s frekvenciou 24 alebo 30 Hz, prípadne ľubovoľnú frekvenciu FHD, funkcia Input Signal Plus nemusí byť k dispozícii. V tomto prípade vypnite funkciu Input Signal Plus.
- Dalšie informácie nájdete v časti ["Podporované rozlíšenia pre vstupné signály UHD"](#page-101-0).
- " Táto funkcia nemusí byť podporovaná, závisí to od modelu alebo geografickej oblasti.

## Použitie funkcie HDMI úroveň čiernej

#### **6** > @ Settings > General > External Device Manager > HDMI Black Level

Pomocou funkcie HDMI Black Level môžete prispôsobením úrovne čiernej kompenzovať nízku úroveň čiernej, nízky kontrast alebo nevýrazné farby generované externými zariadeniami pripojenými k výrobok prostredníctvom kábla HDMI.

" Táto funkcia je dostupná, len keď je vstupný signál pripojený k výrobku pomocou konektora HDMI nastavený na možnosť RGB444.

## Zmena nastavení Veľkosť obrazu a Pozície

Môžete zmeniť veľkosť a pozíciu obrazu pre výrobok.

## Zmena nastavení veľkosti obrazu

#### **6** > @ Settings > Picture > Picture Size Settings > Picture Size

#### Môžete zmeniť aktuálnu veľkosť obrazovky, ktorú chcete sledovať.

◆ Podporované veľkosti obrazu sa líšia v závislosti od vstupného signálu. Ďalšie informácie nájdete v časti "Veľkosť obrazu a [vstupný signál](#page-100-0)".

### Rozšírenie obrazu, aby sa prispôsobil obrazovke

#### $\textcircled{a}$  >  $\textcircled{s}$  Settings > Picture > Picture Size Settings > Fit to Screen

Táto funkcia nemusí byť podporovaná, závisí to od nastavenia položky Picture Size.

#### Upravenie polohy obrazu

#### **<a>**  $\otimes$  >  $\otimes$  Settings > Picture > Picture Size Settings > Zoom and Position

Táto funkcia je k dispozícii, iba keď je položka Picture Size nastavená na možnosť Custom.

## Konfigurácia nastavení "Sound Mode" a "Expert Settings"

Zmena režimu zvuku a úprava odborných nastavení.

## Výber režimu zvuku

#### **圖 > @ Settings > Sound > Sound Mode**

Môžete si vybrať dostupný zvukový režim, ktorý uprednostňujete pre typ obsahu alebo prostredie pri počúvaní.

- Keď sa pripojí externé zariadenie, príslušne sa môže zmeniť položka Sound Mode.
- $\bullet$  Táto funkcia nemusí byť podporovaná, závisí to od modelu.

## Konfigurácia rozšírených nastavení zvuku

#### **<a>**  $\otimes$  Settings > Sound > Expert Settings

Úpravou nasledujúcich nastavení môžete prispôsobiť kvalitu zvuku.

- **Balance**
- **Equalizer** 
	- Táto funkcia nie je k dispozícii v prípade, že je funkcia **Sound Mode** nastavená na možnosť Adaptive Sound alebo Amplify.
	- Názov a vlastnosti tejto funkcie sa môže líšiť v závislosti od pripojeného externého zariadenia.

#### **Digital Output Audio Format**

Slúži na výber formátu digitálneho zvukového výstupu. Ak vyberiete možnosť Auto, výstup zvukového zariadenia bude automaticky v podporovanom formáte.

Ak vyberiete možnosť Pass-Through, zvukové dáta sa nebudú reprodukovať.

#### **Dolby Atmos Compatibility**

Môžete nastaviť, aby výrobok povolil vstup formátu Dolby Digital+ súčasne so zvukom Atmos z externých zariadení.

Ak zvukové zariadenie pripojené prostredníctvom rozhrania HDMI (ARC) podporuje technológiu Dolby Atmos, nastavte možnosť On. Pri zapínaní alebo vypínaní tejto funkcie môže obrazovka výrobku blikať.

Ak je táto funkcia zapnutá, nastavte položku Digital Output Audio Format na možnosť Auto.

#### ● Auto Volume

Pri zmene kanálov alebo prepínaní na iný externý vstup automaticky prispôsobuje úroveň zvuku.

- Sound Feedback
- Reset Sound

## Používanie podporných funkcií zvuku

Môžete nakonfigurovať nastavenia zvuku pre výrobok.

## Výber reproduktorov

#### **<a>**  $\otimes$  Settings > Sound > Sound Output

#### Môžete vybrať reproduktory, ktoré výrobok použije pre výstup zvuku.

- " Externé reproduktory sa nemusia dať ovládať diaľkovým ovládačom. Keď je povolené používanie externého reproduktora, systém nepodporuje niektoré ponuky nastavenia zvuku.
- " Pred pripojením reproduktorového panelu k výrobku si prečítajte používateľskú príručku k reproduktorovému panelu.

## <span id="page-79-0"></span>Počúvanie výrobku prostredníctvom zariadení Bluetooth

#### **to** >  $\circledR$  Settings > Sound > Sound Output > Bluetooth Speaker List

K výrobku môžete pripojiť zvukové zariadenia Bluetooth. Je ich potrebné spárovať pomocou funkcie Bluetooth výrobku. Podrobné pripojenie a použitie nájdete v používateľskej príručke k vášmu zvukovému zariadeniu, ako napr. reproduktor Bluetooth, soundbar a slúchadlá.

- Ak sa výrobku zvukové zariadenie Bluetooth nepodarí nájsť, zariadenie k výrobku priblížte a následne vyberte možnosť Refresh.
- " Keď zapnete spárované zvukové zariadenie Bluetooth, výrobok ho automaticky rozpozná a následne zobrazí kontextové okno. Pomocou tohto kontextového okna aktivujte alebo deaktivujte zvukové zariadenie Bluetooth.
- " Na kvalitu zvuku môže mať vplyv stav pripojenia Bluetooth.
- Pred používaním zvukového zariadenia Bluetooth si pozrite časť ["Prečítajte si pred používaním zariadení Bluetooth"](#page-107-0).
- Táto funkcia nemusí byť podporovaná, závisí to od modelu.

## Počúvanie výrobku prostredníctvom zvukového zariadenia Samsung s podporou funkcie Wi-Fi

Ďalšie informácie o pripojení a používaní zvukového zariadenia Samsung s podporou funkcie Wi-Fi nájdete v jeho používateľskej príručke.

#### **<a>**  $\otimes$   $\otimes$  Settings  $\ge$  Sound  $\ge$  Wi-Fi Speaker Surround Setup

Ak ste k výrobku pripojili jedno alebo viacero bezdrôtových zvukových zariadení Samsung s podporou funkcie Wi-Fi, optimálne nastavenie zvuku dosiahnete konfiguráciou nastavení priestorového efektu. Môžete si vybrať akúkoľvek konfiguráciu priestorového zvuku (so zariadením Soundbar alebo bez neho).

Konfiguráciu priestorového zvuku je možné použiť v prípade splnenia všetkých nasledujúcich podmienok:

- K tej istej bezdrôtovej sieti musia byť pripojené minimálne dva bezdrôtové reproduktory Samsung rovnakého typu.
- Zvukové zariadenia Samsung s podporou funkcie Wi-Fi musia byť pripojené k tej istej bezdrôtovej sieti ako výrobok.
- " Konfigurácie priestorového zvuku so sounbarom nemusia byť v závislosti od produktu podporované.
- " Ak počas používania zvukového zariadenia Samsung s podporou funkcie Wi-Fi aktivujete funkciu Screen Mirroring Wi-Fi pripojenie sa preruší.
- $\sum$  V závislosti od typu zariadenia sa môže vyskytnúť nesúlad synchronizácie videa a zvuku.

# Systém a podpora

Systém si môžete nakonfigurovať a využívať nastavenia, ako sú hodiny a časovače, funkcie na zníženie spotreby energie a aktualizácie softvéru.

## Používanie časových funkcií a časovačov

Nastavte aktuálny čas a používajte funkciu časovača.

#### $\textcircled{a}$  >  $\textcircled{s}$  Settings > General > System Manager > Time

Položku Clock Set je možné nastaviť manuálne alebo automaticky. Keď je položka Clock nastavená, výrobok bude zobrazovať vždy aktuálny čas.

Hodiny musíte nastaviť v nasledujúcich prípadoch:

- Dôjde k odpojeniu a opätovnému pripojeniu napájacieho kábla.
- Clock Mode sa zmení z nastavenia Auto na nastavenie Manual.
- Výrobok nie je pripojený k internetu.

## Nastavovanie letného času a časového pásma na hodinách

#### $\textcircled{a}$  >  $\textcircled{s}$  Settings > General > System Manager > Time > Clock

Nastavenie správneho času nastavením letného času (Daylight Savings Time, DST) a miestneho časového pásma.

**Time Zone** 

#### Slúži na výber časového pásma.

- Táto funkcia je dostupná len vtedy, keď je položka Clock Mode nastavená na možnosť Auto.
- $\bullet$  Táto funkcia nemusí byť podporovaná, závisí to od modelu alebo geografickej oblasti.
- **DST**

#### Automatické nastavenie letného času (DST).

Táto funkcia je dostupná len vtedy, keď je položka Clock Mode nastavená na možnosť Auto.

## Zmena aktuálneho času

#### $\textcircled{a}$  >  $\textcircled{s}$  Settings > General > System Manager > Time > Clock Set

#### Pomocou funkcie Time Offset môžete upraviť čas prostredníctvom sieťového pripojenia.

Táto funkcia je k dispozícii, len keď je položka Clock Mode nastavená na možnosť Auto, výrobok neprijíma informácie o čase prostredníctvom normálnych signálov vysielania a je pripojený k internetu prostredníctvom lokálnej siete.

## Manuálne nastavenie hodín

#### **6** > @ Settings > General > System Manager > Time > Clock Set

Môžete nastaviť dátum a čas.

### Používanie časovača spánku

#### $\textcircled{a}$  >  $\textcircled{s}$  Settings > General > System Manager > Time > Sleep Timer

Pomocou tejto funkcie môžete výrobok po prednastavenej dobe automaticky vypnúť. Časovač spánku je možné nastaviť až na 180 minút, po uplynutí tohto času funkcia výrobok vypne.

" Túto funkciu nemusia podporovať niektoré režimy sledovania.

## Vypnutie výrobku pomocou časovača vypnutia

#### $\textcircled{a}$  >  $\textcircled{s}$  Settings > General > System Manager > Time > Off Timer

Pomocou funkcie Off Timer môžete výrobok v určenom čase automaticky vypnúť. Funkcia Off Timer je dostupná len v prípade, keď je nastavená položka Clock.

- Ak chcete túto funkciu používať, najprv nastavte položku Clock Set ( $\bigcirc$ )  $\otimes$  Settings > General > System Manager >  $Time > Clock Set$ ).
- " Túto funkciu nemusia podporovať niektoré režimy sledovania.

## Používanie funkcie Standby Mode Timer

#### $\textcircled{a}$  >  $\textcircled{s}$  Settings > General > System Manager > Time > Standby Mode Timer

Vyberte čas pohotovostného režimu. Po uplynutí nastaveného času obrazovka automaticky prejde do pohotovostného režimu.

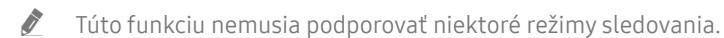

 $\bullet$  Táto funkcia nemusí byť podporovaná, závisí to od modelu alebo geografickej oblasti.

## Používanie funkcie Čas automatickej ochrany a funkcií na úsporu energie

Nastavením funkcie Auto Protection Time môžete znížiť spotrebu energie výrobok.

### Nastavenie funkcie Auto Protection Time

#### $\textcircled{a}$  >  $\textcircled{s}$  Settings > General > System Manager > Auto Protection Time

Keď výrobok 2 hodiny alebo dlhšie zobrazuje statický obraz, aktivujte šetrič obrazovky.

Túto funkciu nemusia podporovať niektoré režimy sledovania.

## Zníženie spotreby energie výrobku

#### **<a>**  $\otimes$  Settings > General > Eco Solution

Môžete prispôsobiť úroveň jasu výrobku, čím sa zníži celková spotreba energie a zabráni sa prehrievaniu.

Táto funkcia nemusí byť podporovaná, závisí to od modelu.

#### ● Ambient Light Detection

Slúži na automatické prispôsobenie úrovne jasu výrobku podľa miery osvetlenia okolia, čím sa zníži spotreba energie. Ak sa pomocou funkcie Ambient Light Detection upravila úroveň jasu obrazovky na príliš svetlú alebo tmavú úroveň, výberom položky Minimum Brightness môžete manuálne nastaviť minimálnu úroveň jasu obrazovky.

#### ● Minimum Brightness

Keď je zapnutá funkcia Ambient Light Detection, môžete minimálnu úroveň jasu obrazovky výrobku nastaviť manuálne. Táto funkcia sa aktivuje, len keď je hodnota menšia ako nastavenie v položke  $\textcircled{a}$   $>$   $\textcircled{e}$  Settings  $>$ Picture  $\ge$  Expert Settings  $\ge$  Brightness.

#### **Power Saving Mode**

Môžete prispôsobiť nastavenia jasu, čím sa zníži spotreba energie výrobku.

● Motion Lighting

Úprava jasu v závislosti od pohybov na obrazovke s cieľom znížiť spotrebu energie.

**Auto Power Off** 

Ak sa ovládač a diaľkové ovládanie počas stanovenej doby nepoužívajú, slúži na automatické vypnutie výrobku, čím sa zníži zbytočná spotreba energie.

## Aktualizácia softvéru

Slúži na zobrazenie verzie softvéru a v prípade potreby na aktualizáciu.

A $\triangle$  Až do dokončenia aktualizácie napájanie výrobku NEVYPÍNAJTE. Po dokončení aktualizácie softvéru sa výrobok vypne a potom automaticky zapne. Nastavenia videa a zvuku možno obnoviť na predvolené hodnoty po aktualizácii softvéru.

#### **<br />**  $\circledR$  **>**  $\circledR$  **Settings > Support > Software Update**

#### Aktualizácia cez internet

#### $\textcircled{a}$  >  $\textcircled{s}$  Settings > Support > Software Update > Update Now

 $\triangle$  Aktualizácia prostredníctvom internetu vyžaduje aktívne internetové pripojenie.

## Aktualizácia pomocou zariadenia USB

#### $\textcircled{a}$  >  $\textcircled{s}$  Settings > Support > Software Update > Update Now

Prevezmite súbor aktualizácie z webovej lokality spoločnosti Samsung, uložte ho do zariadenia USB a to pripojte k výrobku, ktorý chcete aktualizovať.

" Ak chcete vykonať aktualizáciu prostredníctvom zariadenia USB, stiahnite si do počítača balík s aktualizáciou z lokality Samsung.com. Potom uložte balík aktualizácií do zariadenia USB do priečinka najvyššej úrovne. Inak výrobok nebude vedieť nájsť aktualizačný balík.

### Automatická aktualizácia výrobku

#### **<a>**  $\otimes$  Settings > Support > Software Update > Auto Update

Ak je výrobok pripojený k internetu, môže sa softvér výrobku automaticky aktualizovať sám, kým výrobok sledujete. Po dokončení aktualizácie na pozadí sa aktualizácia použije pri najbližšom zapnutí výrobku.

Ak vyjadríte súhlas so zmluvnými podmienkami služby Smart Hub, položka Auto Update sa automaticky nastaví na možnosť On. Ak chcete túto funkciu deaktivovať, vypnite ju prostredníctvom tlačidla výberu.

- " Táto funkcia môže trvať dlhšie, ak je zároveň spustená iná funkcia, ktorá vyžaduje pripojenie k sieti.
- Táto funkcia vyžaduje internetové pripojenie.

## Audio a video funkcie pre ľudí so zrakovým alebo sluchovým postihnutím

Môžete nakonfigurovať funkcie pre ľudí so zrakovým alebo sluchovým postihnutím.

## Spustenie funkcií prístupnosti

 $\textcircled{S}$  >  $\textcircled{s}$  Settings > General > Accessibility

### Spustenie skratiek prístupnosti

Accessibility Shortcuts poskytujú prístup k funkciám zjednodušenia prístupu. Ak chcete zobraziť položku Accessibility Shortcuts, stlačte tlačidlo CC/VD alebo stlačte a podržte tlačidlo stlmenia na 1 sekundu alebo dlhšie. Funkcie, ako napr. Voice Guide, Picture Off, Video Description, Caption, High Contrast, Enlarge, Multi-output Audio, Slow Button Repeat, Accessibility Settings atď., môžete jednoducho zapnúť alebo vypnúť.

- Na diaľkovom ovládaní Samsung Smart Remote stlačte a podržte tlačidlo  $+$ / $-$  (ovládanie hlasitosti) na 1 sekundu alebo dlhšie.
- V ponuke Accessibility Shortcuts sa hlasový sprievodca spustí aj vtedy, keď je položka Voice Guide nastavená na možnosť Off.
- $\bullet$  Ponuky skratiek sa nemusia zobraziť v závislosti od modelu alebo geografickej oblasti.

### Aktivovanie hlasového sprievodcu pre osoby so zrakovým postihnutím

#### $\textcircled{a}$  >  $\textcircled{s}$  Settings > General > Accessibility > Voice Guide Settings

Môžete aktivovať hlasového sprievodcu, ktorý nahlas opíše možnosti ponuky pre ľudí so zrakovým postihnutím. Ak chcete aktivovať túto funkciu, nastavte položku Voice Guide na On. Keď je funkcia Voice Guide zapnutá, výrobok sprístupňuje hlasového sprievodcu na prepnutie kanála, nastavenie zvuku, informácie o aktuálnych a nasledujúcich programoch, plánované sledovanie, ďalšie funkcie výrobku, rôzny obsah v aplikácii Internet a v rámci funkcie Search.

#### Môžete prejsť do funkcie Voice Guide a následne stlačením tlačidla výberu funkciu zapnúť alebo vypnúť.

- Funkcia Voice Guide je sprístupnená v jazyku nastavenom v položke Language výrobku. Niektoré jazyky však funkcia Voice Guide nepodporuje, no napriek tomu sú v položke Language výrobku uvedené. Jazyk English je podporovaný vždy.
- Viac informácií o nastaveniach položky Language výrobku nájdete v časti "[Zmena jazyka ponuky](#page-90-0)".

## Zmena hlasitosti, rýchlosti, výšky hlasu a hlasitosti hudby na pozadí výrobku pre hlasového sprievodcu

Môžete nakonfigurovať hlasitosť, rýchlosť, výšku hlasu a hlasitosť hudby na pozadí výrobku pre hlasového sprievodcu.

## Obrazovka výrobku sa vypne, no zvuk naďalej funguje

### $\textcircled{S}$  >  $\textcircled{s}$  Settings > General > Accessibility > Picture Off

Môžete vypnúť obrazovku výrobku a nechať len zvuk, čím sa zníži celková spotreba energie. Ak pri vypnutej obrazovke stlačíte na diaľkovom ovládaní iné tlačidlo než tlačidlo ovládania hlasitosti alebo tlačidlo napájania, obrazovka výrobku sa znovu zapne.

## Biely text na čiernom pozadí (vysoký kontrast)

## $\textcircled{a}$  >  $\textcircled{s}$  Settings > General > Accessibility > High Contrast

Môžete zmeniť obrazovky služby Smart Hub a ponúk nastavení tak, aby sa biely text zobrazoval na čiernom pozadí, a automaticky zmeniť priesvitné ponuky výrobku na nepriehľadné, aby bol text ľahšie čitateľný.

Keď je zapnuté nastavenie High Contrast, niektoré ponuky funkcie Accessibility nie sú k dispozícii.

## Povolenie zvuku pre funkciu popisu videa

#### $\textcircled{a}$  >  $\textcircled{s}$  Settings > General > Accessibility > Video Description

Môžete aktivovať audio sprievodcu, ktorý poskytuje zvukový popis obrazových scén pre osoby so zrakovým postihnutím. Táto funkcia je dostupná len pri tom vysielaní, ktoré túto službu poskytuje.

## Nastavenie obrazovky na čiernobiele farby

### $\textcircled{a}$  >  $\textcircled{s}$  Settings > General > Accessibility > Grayscale

Farbu obrazovky výrobku môžete zmeniť na čiernobiele odtiene, čím sa zostria okraje rozmazané v dôsledku farieb.

- Keď je zapnuté nastavenie Grayscale, niektoré ponuky funkcie Accessibility nie sú k dispozícii.
- Táto funkcia nemusí byť podporovaná, závisí to od modelu alebo geografickej oblasti.

## Zväčšenie písma (pre zrakovo postihnutých)

### $\textcircled{a}$  >  $\textcircled{s}$  Settings > General > Accessibility > Enlarge

Môžete zmeniť veľkosť písma na obrazovke. Funkciu aktivujete nastavením funkcie Enlarge na možnosť On.

## Zobrazenie titulkov

#### $\textcircled{a}$  >  $\textcircled{s}$  Settings > General > Accessibility > Caption Settings

#### Ak chcete sledovať programy so zobrazenými titulkami, nastavte funkciu Caption na možnosť On.

- " V programoch bez podpory titulkov sa titulky nezobrazujú.
- " Táto funkcia nijako nesúvisí s funkciami DVD alebo Blu-ray prehrávača na ovládanie titulkov. Ak chcete ovládať titulky diskov DVD alebo Blu-ray, použite funkciu titulkov prehrávača diskov DVD alebo Blu-ray a diaľkový ovládač prehrávača.

### Rozdelenie zobrazenia titulkov

#### $\textcircled{a}$   $\rightarrow$   $\textcircled{s}$  Settings  $\rightarrow$  General  $\rightarrow$  Accessibility  $\rightarrow$  Caption Settings  $\rightarrow$  Separate Closed Caption

Titulky je možné zobraziť v časti oddelenej od hlavnej obrazovky.

## Výber jazyka titulkov

#### $\textcircled{a}$  >  $\textcircled{s}$  Settings > General > Accessibility > Caption Settings > Caption Mode

Default / CC1 ~ CC4 / Text1 ~ Text4

Funguje, keď je signál do výrobku vysielaný z externého zariadenia. (Analógová funkcia titulkov nemusí fungovať pri digitálnych kanáloch, závisí to od vysielaného signálu.)

● Default / Service1 ~ Service6 / CC1 ~ CC4 / Text1 ~ Text4

Funguje pri digitálnych kanáloch. Tieto funkcie nemusia byť dostupné v režime digitálnych titulkov, závisí to od vysielania.

### Nastavenie možností týkajúcich sa digitálnych titulkov

#### $\textbf{a}$   $>$   $\textcircled{\tiny{\textbf{B}}}$  Settings  $>$  General  $>$  Accessibility  $>$  Caption Settings  $>$  Digital Caption Options

#### Môžete zmeniť farbu písma, farbu pozadia, nastavenia veľkosti, umiestnenie atď.

- $\triangle$  Nastavenia farby popredia, farby pozadia a nastavenia priesvitnosti nemôžu byť rovnaké.
- **T** Funkcia **Position** sa aktivuje len pri programoch s podporou vysielaných titulkov.

## Počúvanie výrobku prostredníctvom zariadení Bluetooth (pre sluchovo postihnutých)

### $\textcircled{b}$  >  $\textcircled{s}$  Settings > General > Accessibility > Multi-output Audio

Môžete zapnúť reproduktor výrobku a slúchadlá Bluetooth súčasne. Keď je táto funkcia aktívna, môžete pre slúchadlá Bluetooth nastaviť vyššiu hlasitosť než pre reproduktor výrobku.

- Táto funkcia nemusí byť podporovaná, závisí to od modelu.
- Keď k výrobku pripojíte slúchadlá Bluetooth, aktivuje sa funkcia Multi-output Audio. Ďalšie informácie nájdete v časti ["Počúvanie výrobku prostredníctvom zariadení Bluetooth](#page-79-0)".

## Konfigurácia nastavení opakovania pre tlačidlá diaľkového ovládania

#### **6** > @ Settings > General > Accessibility > Remote Button Repeat Settings

Môžete konfigurovať rýchlosť funkcie tlačidiel diaľkového ovládania, aby sa spomalili, keď ich stlačíte a nepretržite držíte. Najprv nastavte funkciu Slow Button Repeat na možnosť On a následne nastavte rýchlosť prevádzky v položke Repeat Interval.

## Používanie hlasových funkcií

Môžete zmeniť nastavenia funkcie hlasového ovládania.

#### Zmena nastavenia hlasových funkcií

#### **6** > @ Settings > General > Voice

#### Môžete zmeniť funkcie Voice Wake-up, Voice Hint, Bixby Voice settings a Bixby Profile Settings.

- $\ell$  Táto funkcia nemusí byť podporovaná, závisí to od modelu alebo geografickej oblasti.
- Ak chcete používať túto funkciu, výrobok musí byť pripojený k internetu.
- **T** Funkcia Voice Wake-up nemusí byť v závislosti od modelu alebo geografickej oblasti podporovaná.

## Používanie ďalších funkcií

Môžete zobraziť ďalšie funkcie.

## <span id="page-90-0"></span>Zmena jazyka ponuky

 $\textcircled{a}$  >  $\textcircled{s}$  Settings > General > System Manager > Language

### Nastavenie hesla

#### $\textcircled{a}$  >  $\textcircled{s}$  Settings > General > System Manager > Change PIN

Zobrazí sa okno na zadanie čísla PIN. Zadajte číslo PIN. Opätovným zadaním potvrďte číslo. Predvolený kód PIN je 0000.

" Ak svoje číslo PIN zabudnete, môžete ho obnoviť pomocou diaľkového ovládača. Keď je výrobok zapnutý, stlačením nasledujúcich tlačidiel na diaľkovom ovládaní v zobrazenom poradí obnovíte kód PIN na hodnotu "0000".

Na diaľkovom ovládači Samsung Smart: Stlačte tlačidlo  $+$ / $-$  (ovládanie hlasitosti). > Zvýšenie hlasitosti >  $\bigcirc$  > Stíšenie hlasitosti  $\sum$   $\sum$   $\sum$  Zvýšenie hlasitosti  $\sum$  .

## Výber režimu používania alebo režimu Predajňa

#### $\textcircled{a}$  >  $\textcircled{s}$  Settings > General > System Manager > Usage Mode

Výrobok je možné nakonfigurovať pre prostredie predajne nastavením režimu Usage Mode na možnosť Retail Mode.

- Pri akomkoľvek inom použití vyberte položku Home Mode.
- Režim Retail Mode používajte iba v predajni. V režime Retail Mode sú niektoré funkcie vypnuté a nastavenia výrobok sa po uplynutí predvoleného času automaticky obnovia.
- Táto funkcia nemusí byť podporovaná, závisí to od modelu.

## Spravovanie externých zariadení

#### **to** >  $\circledR$  Settings > General > External Device Manager > Device Connect Manager

Keď k výrobku pripojíte externé zariadenia, napr. mobilné zariadenia alebo tablety, ktoré sú kvôli možnosti zdieľania obsahu pripojené k rovnakej sieti ako výrobok, môžete zobraziť zoznam povolených a pripojených zariadení.

#### **Access Notification**

Môžete nastaviť, či sa pri pokuse o pripojenie externého zariadenia, napr. mobilného zariadenia alebo tabletu, k výrobku má zobraziť oznámenie.

Device List

Môžete spravovať zoznam externých zariadení registrovaných pre daný výrobok.

## Používanie funkcie AirPlay

#### $\textcircled{a}$  >  $\textcircled{s}$  Settings > General > Apple AirPlay Settings

Vďaka službe AirPlay môžete zobraziť obsah iPhonu, iPadu alebo Macu na obrazovke výrobku.

Táto funkcia nemusí byť podporovaná, závisí to od modelu.

## Obnovenie nastavení výrobku na výrobné nastavenia

#### **6** > © Settings > General > Reset

Všetky nastavenia výrobku môžete obnoviť na predvolené hodnoty z výroby.

 $\bullet$  Ďalšie informácie o funkcii Reset nájdete v používateľskej príručke dodanej s výrobkom.

# Opatrenia a poznámky

Môžete získať pokyny a informácie, ktoré je potrebné si prečítať po inštalácii.

## Prečítajte si, než začnete používať funkciu Apps

Skôr než začnete používať aplikáciu Apps, prečítajte si tieto informácie.

- Ak si chcete stiahnuť nové aplikácie cez Apps, najskôr sa musíte prihlásiť do svojho účtu Samsung.
- V dôsledku rôznych vlastností produktov v službe Smart Hub od spoločnosti Samsung, ako aj obmedzení dostupného obsahu, nemusia byť niektoré funkcie, aplikácie a služby dostupné vo všetkých zariadeniach alebo na všetkých územiach. Navštívte webovú lokalitu http://www.samsung.com, kde nájdete ďalšie informácie o konkrétnych zariadeniach a dostupnosti obsahu. Dostupnosť služieb a obsahu sa môže zmeniť bez predchádzajúceho upozornenia.
- Spoločnosť Samsung nepreberá žiadnu právnu zodpovednosť za akékoľvek narušenie prevádzky aplikačných služieb spôsobené poskytovateľom služieb z akýchkoľvek príčin.
- Služby aplikácií môžu byť k dispozícii len v angličtine a dostupný obsah sa môže líšiť v závislosti od geografickej oblasti.
- Ak chcete získať ďalšie informácie o aplikáciách, navštívte webovú lokalitu príslušného poskytovateľa služieb.
- V dôsledku nestabilného internetového pripojenia môže dochádzať k oneskoreniu alebo výpadkom. Aplikácie sa navyše môžu v závislosti od prostredia siete ukončiť automaticky. V takom prípade skontrolujte internetové pripojenie a skúste to znova.
- Služby a aktualizácie aplikácií sa môžu prestať poskytovať.
- Poskytovateľ služieb môže zmeniť obsah aplikácií bez predchádzajúceho upozornenia.
- Konkrétne služby sa môžu líšiť, závisí to od verzie aplikácie nainštalovanej na výrobku.
- Funkčnosť aplikácie sa môže vo verziách vydaných v budúcnosti zmeniť. V takom prípade aktivujte sprievodcu aplikáciou alebo navštívte webovú lokalitu poskytovateľa služieb.
- V závislosti od pravidiel poskytovateľa služieb nemusia niektoré aplikácie podporovať multitasking.

## Skôr než začnete používať funkciu Internet

Skôr než začnete používať funkciu Internet, prečítajte si tieto informácie.

- Stiahnutie súboru nie je podporované.
- Funkcia Internet nemusí mať prístup k niektorým webovým stránkam vrátane webových stránok prevádzkovaných niektorými spoločnosťami.
- Výrobok nepodporuje prehrávanie videí vo formáte Flash.
- Elektronické obchodovanie na nákup online sa nepodporuje.
- Technológia ActiveX sa nepodporuje.
- Podporuje sa len obmedzený počet typov písma. Niektoré symboly a znaky sa nemusia zobrazovať správne.
- Reakcia na príkazy diaľkového ovládania a príslušné zobrazenie na obrazovke sa môže oneskoriť v dôsledku načítavania webovej stránky.
- Načítanie webovej stránky môže byť oneskorené alebo úplne pozastavené v závislosti od stavu zúčastnených systémov.
- Funkcie kopírovania a prilepenia sa nepodporujú.
- Pri písaní e-mailov alebo jednoduchých správ nemusia byť dostupné určité funkcie ako veľkosť písma a výber farby.
- Počet záložiek a veľkosť súboru denníka, ktorý možno uložiť, je obmedzený.
- Počet okien, ktoré je možné otvoriť súčasne, je obmedzený.
- Rýchlosť prehliadania webu sa bude líšiť v závislosti od prostredia siete.
- História prehliadania sa ukladá od najnovšieho po najstarší záznam, pričom najstaršie záznamy sa prepíšu ako prvé.
- V závislosti od podporovaných typov kodekov videa a zvuku sa nemusia dať prehrávať určité videá a zvukové súbory vo formáte HTML5.
- Zdroje videa od poskytovateľov služieb streamovania optimalizovaných pre počítač sa v našom prehliadači Internet nemusia správne prehrávať.

## Prečítajte si pred nastavením bezdrôtového internetového pripojenia

#### Upozornenia týkajúce sa bezdrôtového internetu

- Tento výrobok podporuje komunikačné protokoly IEEE 802.11 a/b/g/n/ac. Spoločnosť Samsung odporúča používať protokol IEEE 802.11n. Video súbory uložené na zariadení pripojenom k výrobku prostredníctvom domácej siete sa nemusia prehrávať plynulo.
	- " Niektoré komunikačné protokoly IEEE 802.11 nemusia byť podporované v závislosti od modelu alebo geografickej oblasti.
- Na používanie bezdrôtového internetového pripojenia musí byť výrobok pripojený k prístupovému bodu bezdrôtovej siete, prípadne k modemu. Ak bezdrôtový prístupový bod podporuje protokol DHCP, výrobok môže na pripojenie k bezdrôtovej sieti používať protokol DHCP alebo statickú adresu IP.
- Väčšina bezdrôtových sietí disponuje voliteľným systémom zabezpečenia. Ak chcete povoliť systém zabezpečenia bezdrôtovej siete, musíte si vytvoriť heslo pozostávajúce zo znakov a čísel. Toto heslo sa potom bude vyžadovať pri pripojení k zabezpečenému prístupovému bodu.

#### Protokoly zabezpečenia bezdrôtovej komunikácie

Výrobok podporuje len nasledujúce protokoly zabezpečenia bezdrôtovej siete. Výrobok sa nesmie pripájať k prístupovému bodu bezdrôtovej siete bez certifikácie.

- Autentifikačné režimy: WEP, WPAPSK, WPA2PSK
- Typy šifrovania: WEP, TKIP, AES

V súlade so špecifikáciami certifikácie Wi-Fi, výrobky Samsung nepodporujú bezpečnostné šifrovanie WEP ani TKIP v sieťach, ktoré pracujú v režime 802.11n. Ak príslušný prístupový bod bezdrôtovej siete podporuje systém WPS (Wi-Fi Protected Setup), výrobok je možné pripojiť k sieti pomocou funkcie PBC (Push Button Configuration) alebo PIN (Personal Identification Number). Protokol WPS automaticky nakonfiguruje identifikátor SSID a kľúč WPA.

## Prečítajte si pred prehrávaním súborov fotografií, videí alebo hudobných súborov

Prečítajte si tieto informácie pred prehrávaním mediálneho obsahu.

## Obmedzenia týkajúce sa používania súborov fotografií, videí alebo hudobných súborov

- Výrobok podporuje iba zariadenia triedy veľkokapacitných úložných zariadení USB (MSC). MSC je označenie triedy veľkokapacitných úložných zariadení. Medzi typy zariadení MSC patria externé pevné disky, čítačky kariet flash a digitálne fotoaparáty. (Rozbočovače USB nie sú podporované.) Tieto typy zariadení sa musia pripájať priamo k portu USB. Ak je zariadenie k výrobku pripojené pomocou predlžovacieho kábla USB, výrobok nemusí vedieť zariadenie USB rozpoznať ani prečítať súbory, ktoré sú na ňom uložené. Počas prenosu súborov neodpájajte zariadenie USB.
- Niektoré digitálne fotoaparáty a zvukové zariadenia nemusia byť s výrobkom kompatibilné.
- Výrobok podporuje systémy súborov FAT, exFAT a NTFS.
- Výrobok dokáže v zozname mediálneho obsahu zobraziť až 1 000 súborov na priečinok. Ak však zariadenie USB obsahuje viac ako 8 000 súborov a priečinkov, niektoré z nich nemusia byť dostupné.
- Niektoré súbory výrobok nedokáže prehrať, závisí od ich kódovania.
- Niektoré súbory nie sú podporované vo všetkých modeloch.

## Podporované titulky

#### Formáty titulkov

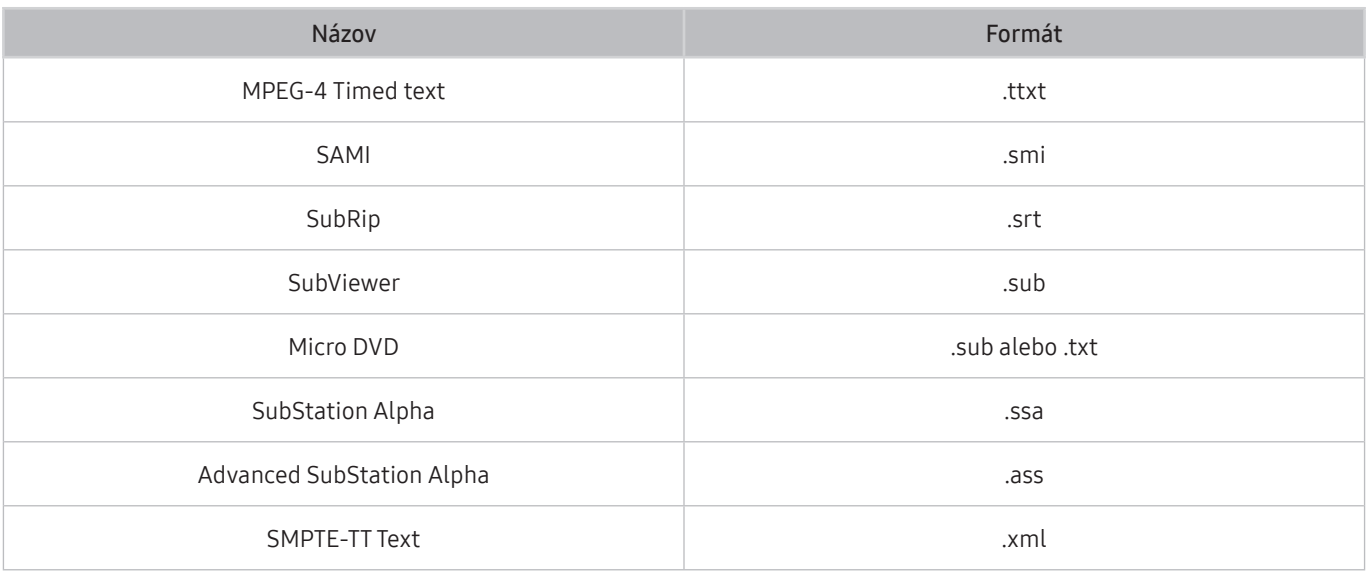

#### Formáty videa s titulkami

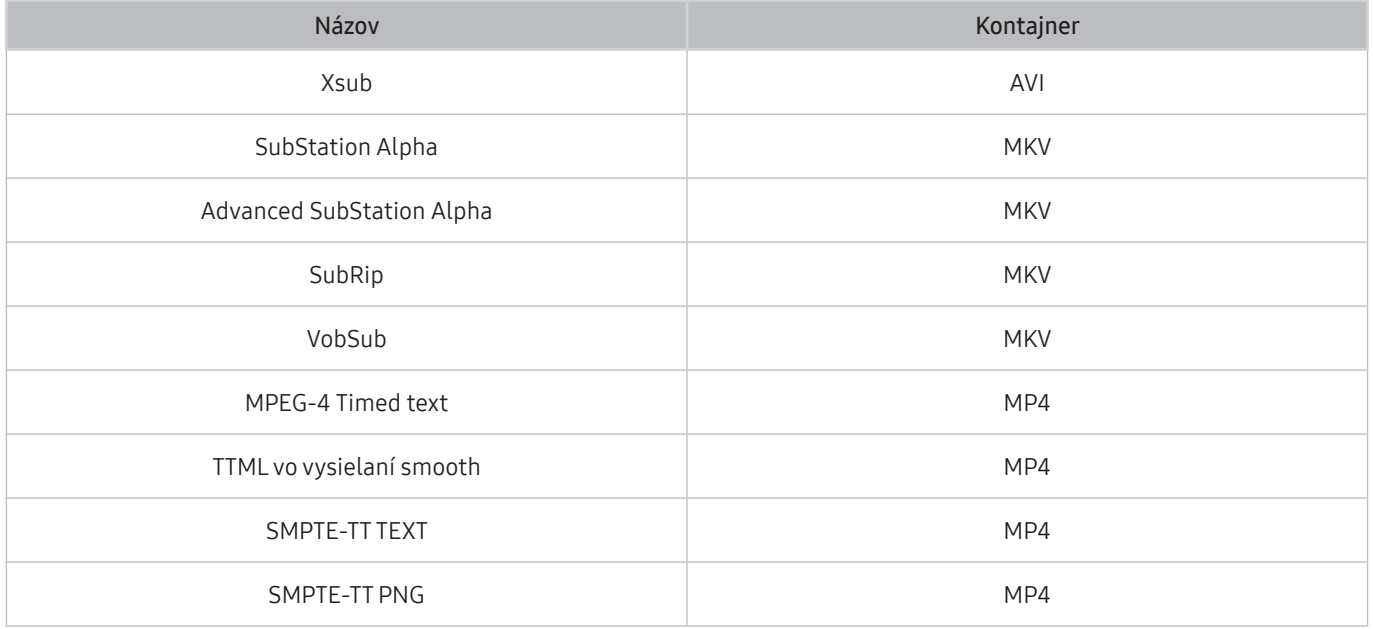

## Podporované formáty a rozlíšenia obrázkov

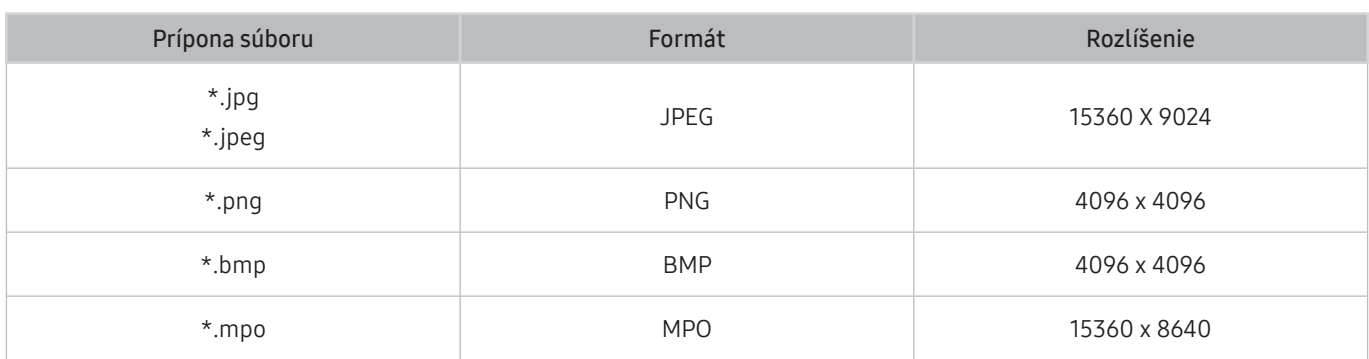

**Formát MPO je čiastočne podporovaný.** 

## Podporované hudobné formáty a kodeky

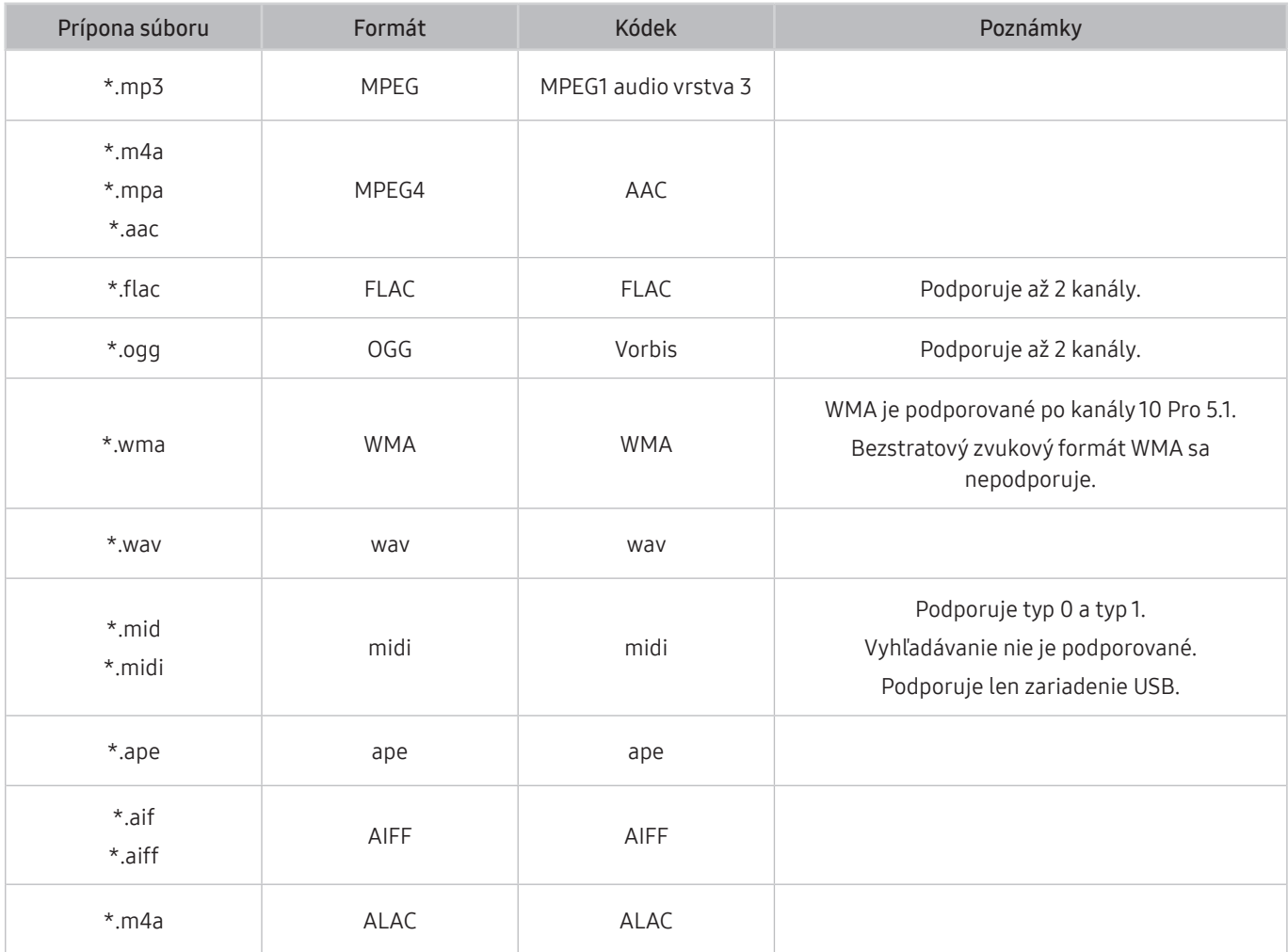

## Podporované kodeky videa

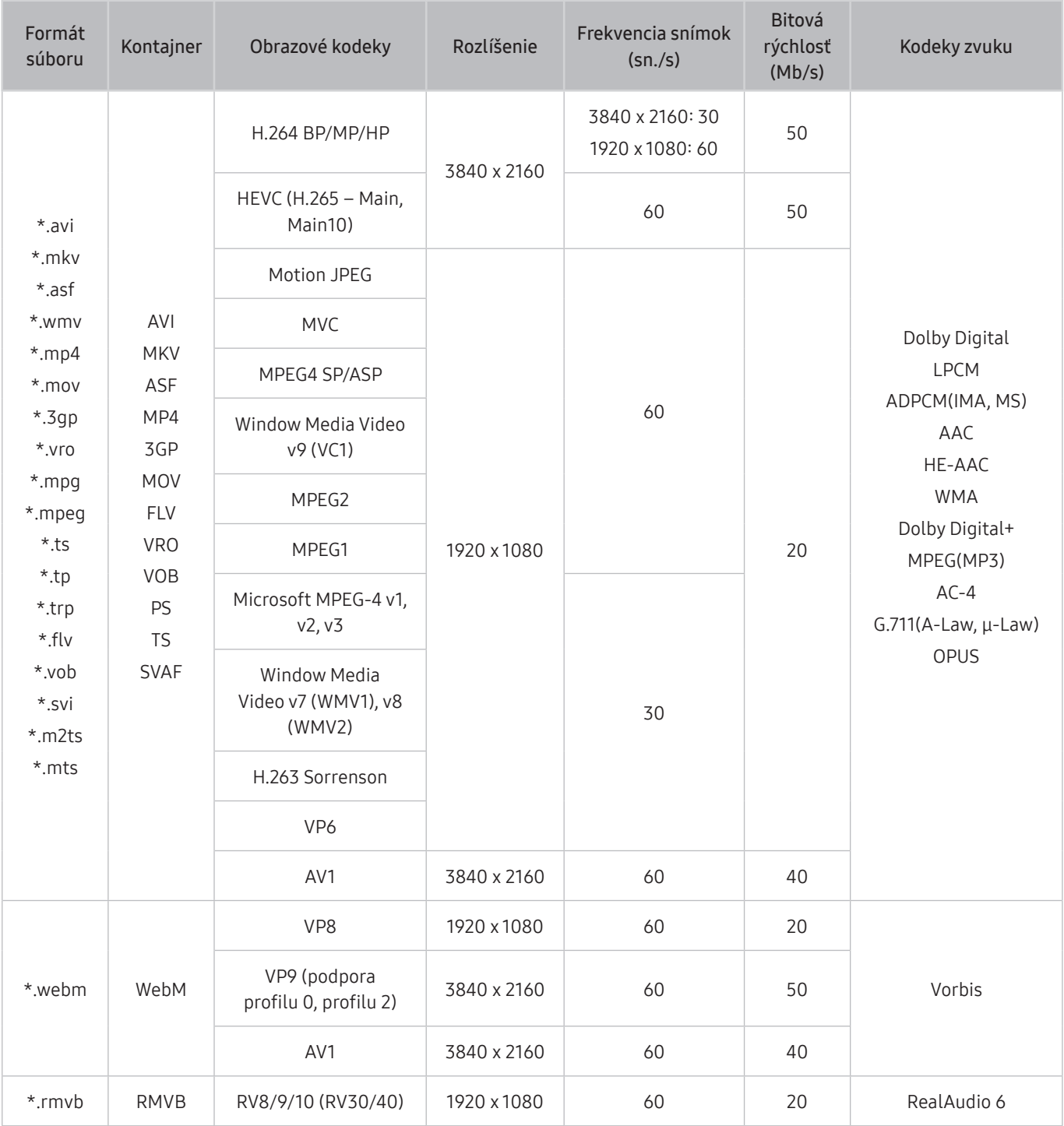

#### Iné obmedzenia

- V prípade problému s obsahom nemusia kodeky fungovať správne.
- Ak je chyba v obsahu alebo v kontajneri, video sa neprehrá alebo sa neprehrá správne.
- Zvuk alebo video nemusí fungovať, ak je jeho štandardná bitová rýchlosť/frekvencia snímok nad úrovňou technických možností kodeku DivX.
- Ak tabuľka registra vykazuje chybu, funkcia vyhľadávania (Skočiť) nefunguje.
- Keď prehrávate video cez sieťové pripojenie, video sa nemusí prehrávať plynulo v dôsledku rýchlostí prenosu údajov.
- Niektoré zariadenia USB/digitálne fotoaparáty s výrobkom nemusia byť kompatibilné.
- Kodek HEVC je dostupný iba pre kontajnery MKV/MP4/TS.
- Kodek MVC je čiastočne podporovaný.

#### Video dekodéry

- Formát H.264 UHD je podporovaný po úroveň 5.1 a formát H.264 FHD je podporovaný po úroveň 4.1 (výrobok nepodporuje formáty FMO/ASO/RS).
- HEVC UHD je podporované po úroveň 5.1 a HEVC FHD je podporované po úroveň 4.1.
- VC1 AP L4 nie je podporované.
- GMC 2 alebo vyššia verzia nie je podporovaná.

#### Zvukové dekodéry

- WMA je podporované po verziu 10 Pro pre 5.1 kanálov a profil M2.
- WMA1, WMA bezstratový/hlasový nie sú podporované.
- QCELP a AMR NB/WB sa nepodporujú.
- Vorbis je podporovaný na max. 5.1 kanáloch.
- Dolby Digital+ je podporované na max. 5.1 kanáloch.
- Podporované vzorkovacie frekvencie sú 8; 11,025; 12; 16; 22,05; 24; 32; 44,1 a 48 kHz a líšia sa v závislosti od kodeku.

## Po inštalácii výrobku si prečítajte nasledujúce informácie

Po inštalácii výrobku si prečítajte tieto informácie.

## <span id="page-100-0"></span>Veľkosť obrazu a vstupný signál

Pre aktuálny zdroj sa použije nastavenie položky Picture Size. Použité nastavenia položky Picture Size sa aplikujú vždy, keď vyberiete daný zdroj (pokiaľ ich nezmeníte).

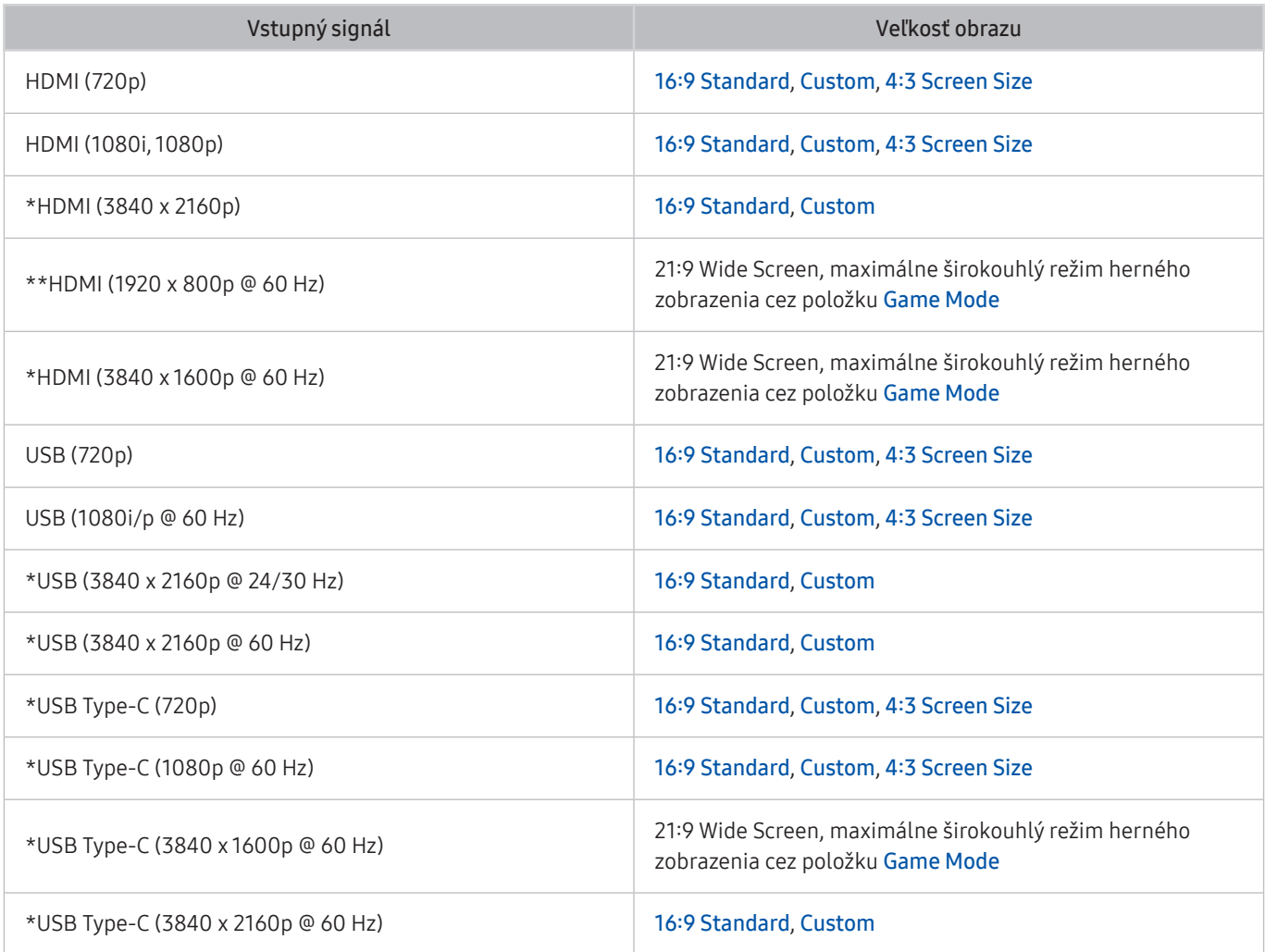

 $\sum$  \*: Tento vstupný signál podporuje séria M7.

\*\*: Tento vstupný signál podporuje séria M5.

" Vstupné porty pre externé zariadenia sa môžu líšiť v závislosti od modelu a geografickej oblasti.

- $\bullet$  Ponúkané možnosti **Picture Mode** sa môžu v závislosti od externého zariadenia líšiť.
- Ak veľkosť obrazovky nemožno zmeniť na možnosť 21:9 Wide Screen alebo Ultrawide Game View, je potrebné zmeniť rozlíšenie obrazovky na externom zariadení.
- Možnosť Ultrawide Game View je k dispozícii iba pri zdrojových zariadeniach, ktoré podporujú výstup vo formáte 21:9, pričom jej funkcia sa v závislosti od konkrétnej hry alebo sledovaného obsahu môže líšiť. Ak si chcete overiť, či je režim Ultrawide Game View k dispozícii, aktivujte túto funkciu a následne skontrolujte, či je možné rozlíšenie displeja nastaviť na možnosť 3840 x 1600.

## Inštalácia zámky proti odcudzeniu

Zámka proti odcudzeniu je fyzické zariadenie, ktoré je možné použiť na zabezpečenie výrobku proti krádeži. Vyhľadajte zásuvku zámky na zadnej strane výrobku. Vedľa slotu sa nachádza ikona  $\mathbb{R}$ . Ak chcete použiť zámku, lanko zámky upevnite k predmetu, ktorý je príliš ťažký na to, aby sa dal odniesť, a potom ho prevlečte zásuvkou zámky na výrobku. Zámka sa predáva samostatne. Spôsob používania zámky proti odcudzeniu sa môže líšiť v závislosti od modelu. Ďalšie informácie o zámke proti odcudzeniu nájdete v príručke.

 $\triangle$  Táto funkcia nemusí byť podporovaná, závisí to od modelu alebo geografickej oblasti.

## <span id="page-101-0"></span>Podporované rozlíšenia pre vstupné signály UHD

Pozrite si podporované rozlíšenia pre vstupný signál UHD.

- Rozlíšenie: 3840 x 2160p
- $\bullet$  Táto funkcia je podporovaná sériou M7.

## Ak je položka Input Signal Plus nastavená na možnosť Off

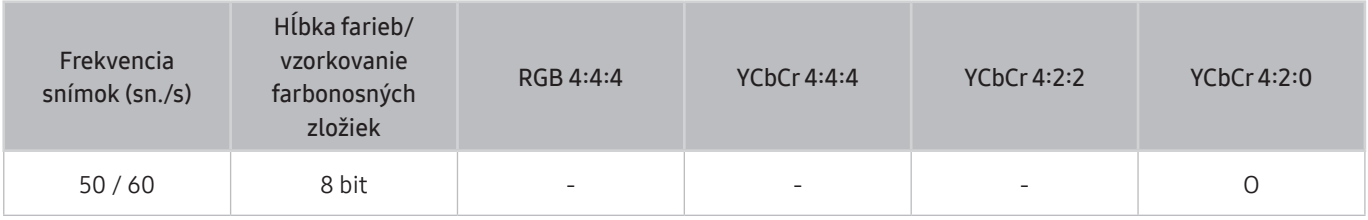

## Ak je položka Input Signal Plus nastavená na možnosť On

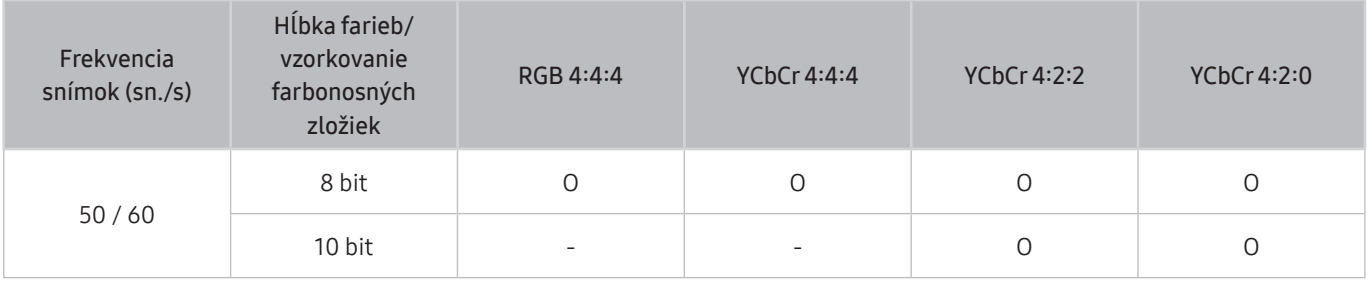

Nie je podporovaný pre USB-C, YCbCr 4:2:0.

## Prečítajte si pred pripojením počítača (podporované rozlíšenia)

Pozrite si podporované rozlíšenia pre vstupný signál z počítača.

Pri pripojení výrobku k počítaču nastavte grafickú kartu počítača na jedno zo štandardných rozlíšení uvedených v tabuľkách nižšie alebo na ďalších stránkach. Výrobok sa automaticky prispôsobí vybranému rozlíšeniu. Optimálne a odporúčané rozlíšenie je 3840 x 2160 pri 60 Hz (séria M7) a 1920 x 1080 pri 60 Hz (séria M5). Ak nastavíte rozlíšenie, ktoré nie je uvedené v tabuľkách, môže sa zobraziť prázdna obrazovka, prípadne sa zapne len senzor diaľkového ovládania. Informácie o kompatibilných rozlíšeniach nájdete v používateľskej príručke k vašej grafickej karte.

Pôvodné rozlíšenie je 3840 x 2160 pri 60 Hz s položkou Input Signal Plus nastavenou na možnosť On. Pôvodné rozlíšenie je 3840 x 2160 pri 30 Hz s položkou Input Signal Plus nastavenou na možnosť Off.

## VESA DMT

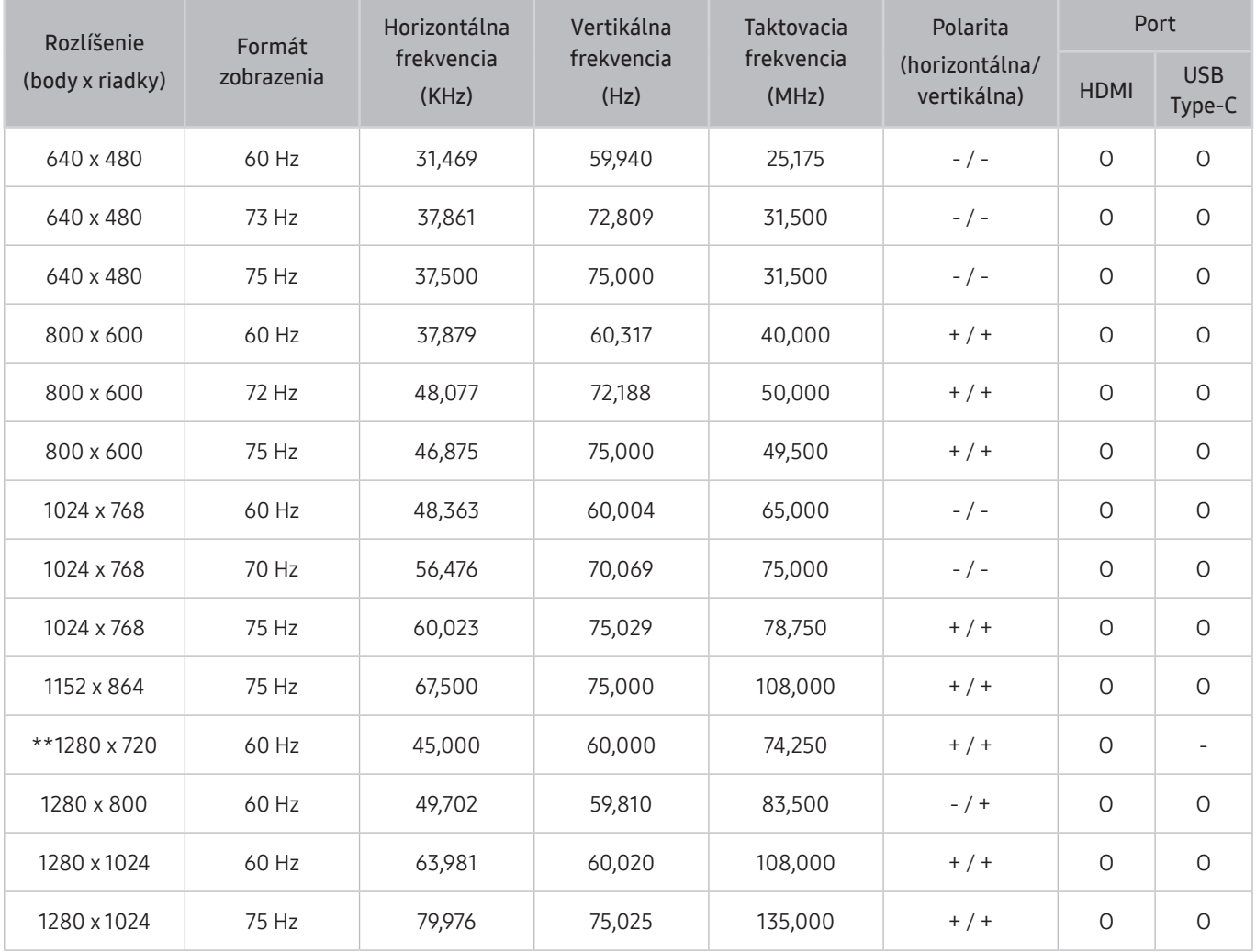

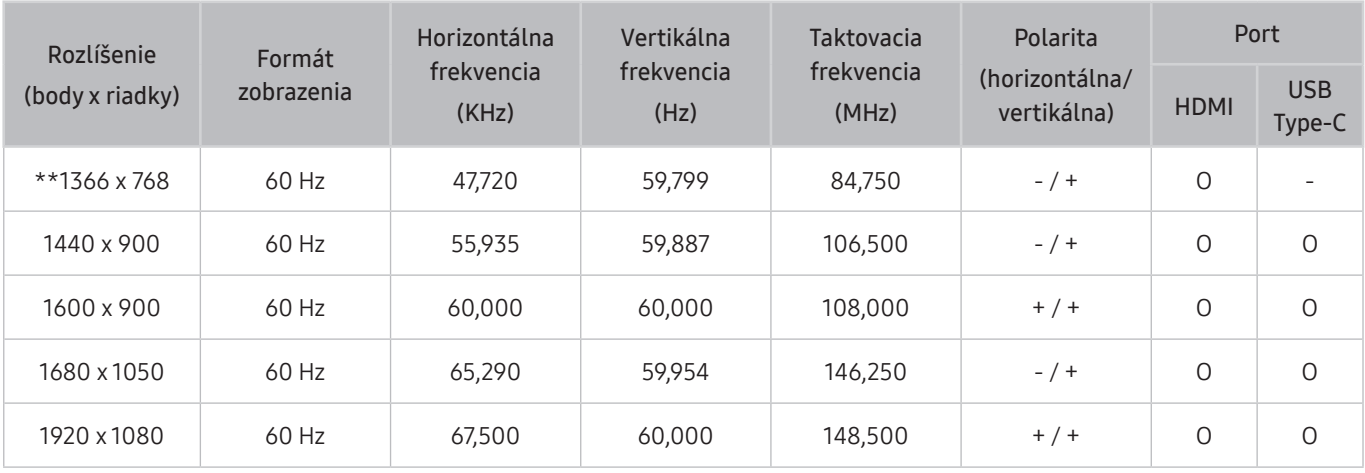

\*\*: Tento vstupný signál podporuje séria M5.

## VESA CVT

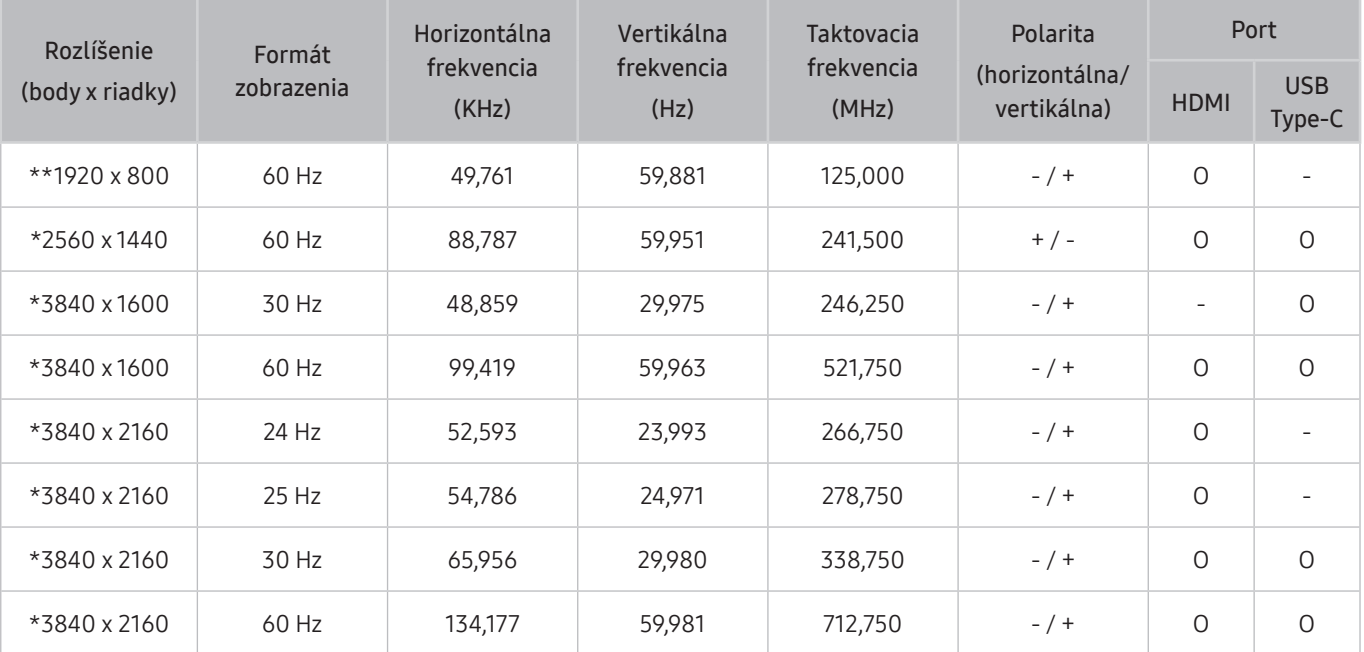

 $\sum$  \*: Tento vstupný signál podporuje séria M7

\*\*: Tento vstupný signál podporuje séria M5.

## Podporované rozlíšenia pre obrazové signály

Pozrite si rozlíšenia podporované pre signály videa.

## CTA-861

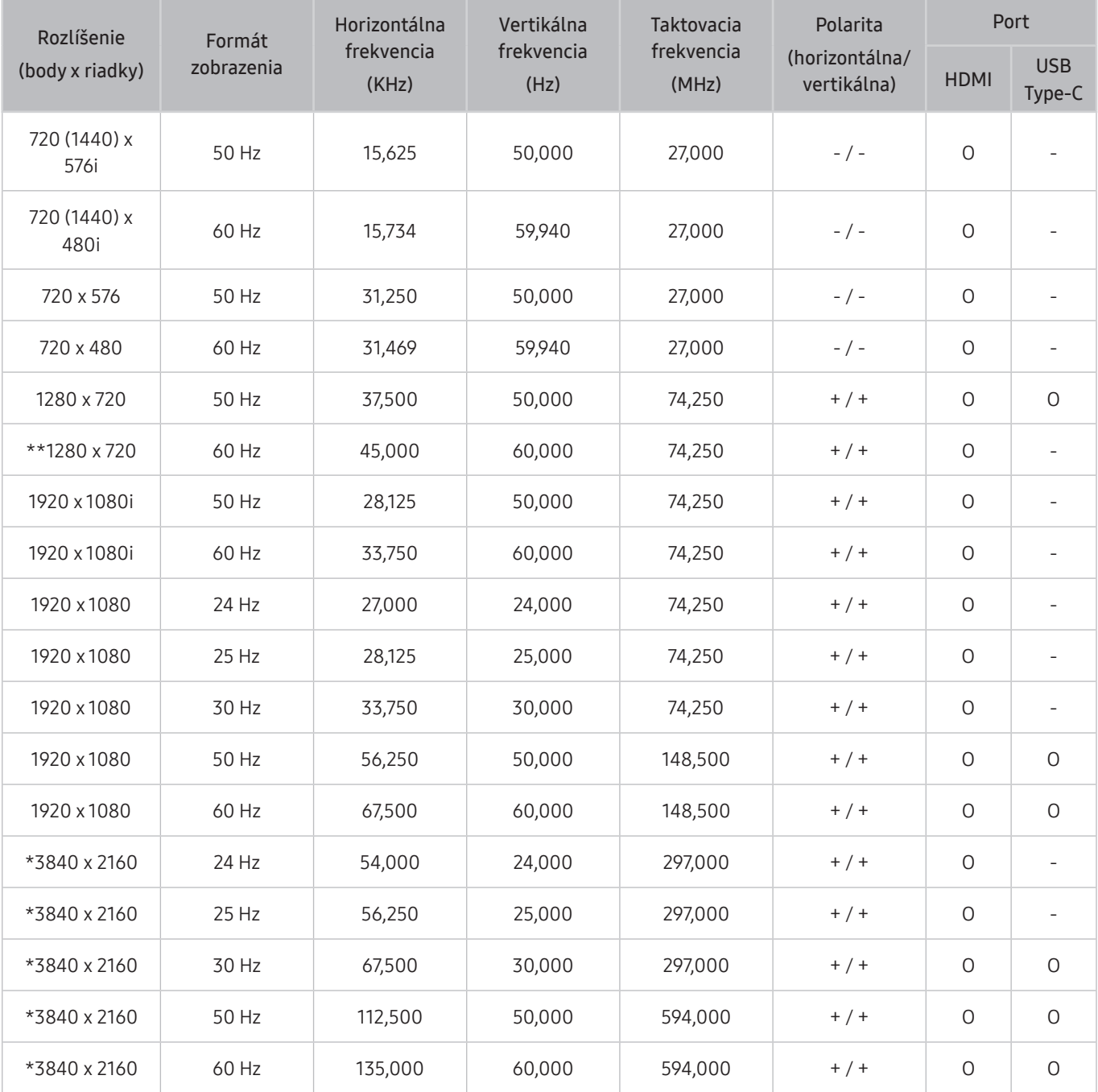

 $\sum$  \*: Tento vstupný signál podporuje séria M7

\*\*: Tento vstupný signál podporuje séria M5.

## Zoznam grafických kariet, ktoré podporujú formát HDR10

Formát HDR10 je k dispozícii iba v systémoch Windows 10 vybavených grafickými kartami podporujúcimi správu digitálnych práv Play Ready 3.0 (pre chránený obsah vo formáte HDR). Na prehrávanie formátu HDR10 použite nižšie uvedené grafické karty.

- NVIDIA GeForce 1000 series alebo novšia
- AMD Radeon™ RX 400 series alebo novšia
- Intel UHD Graphics 600 series alebo novšia
- Pre videokodeky HDR sa odporúča používať grafické karty podporujúce 10-bitové dekódovanie s hardvérovou akceleráciou.

## <span id="page-107-0"></span>Prečítajte si pred používaním zariadení Bluetooth

#### Pred používaním zariadenia Bluetooth si prečítajte tieto informácie.

 $\bullet$  Táto funkcia nemusí byť podporovaná, závisí to od modelu alebo geografickej oblasti.

## Obmedzenia používania technológie Bluetooth

- Zariadenia Bluetooth a funkciu Wi-Fi Speaker Surround Setup nie je možné použiť naraz.
- V závislosti od zariadenia Bluetooth môžu nastať problémy s kompatibilitou. (Slúchadlá určené výhradne pre mobilné telefóny nemusia byť v závislosti od prostredia dostupné.)
- Môžu sa vyskytnúť chyby synchronizácie zvuku s pohybom úst
- Výrobok a zariadenie Bluetooth sa môžu od seba odpojiť, závisí to od ich vzájomnej vzdialenosti.
- Zariadenie Bluetooth môže vydávať bzučanie alebo nemusí správne fungovať:
	- Keď sa časť ľudského tela dostane do styku s prijímajúcim/vysielajúcim systémom zariadenia Bluetooth alebo výrobku.
	- Keď je zariadenie vystavené elektrickým variáciám kvôli prekážkam, ako sú steny, rohy alebo prepážky.
	- Keď je zariadenie vystavené elektrickému rušeniu spôsobenému inými zariadeniami fungujúcimi v rovnakom frekvenčnom pásme vrátane lekárskych zariadení, mikrovlnných rúr alebo bezdrôtových sietí LAN.
- Ak problém pretrváva, odporúčame použiť káblové pripojenie.
	- Port HDMI (ARC)
# Inštalácia softvéru

## Easy Setting Box **Easy Setting Box**

Funkcia Easy Setting Box umožňuje používateľom používať výrobok rozdelením na viacero častí.

Ak chcete nainštalovať najnovšiu verziu softvéru Easy Setting Box, prevezmite ju z webovej stránky spoločnosti Samsung (http://www.samsung.com).

- Softvér nemusí správne fungovať, ak po inštalácii nereštartujete počítač.
- " Ikona Easy Setting Box sa nemusí objaviť v závislosti od systému počítača a technických parametrov výrobku.
- " Ak sa nezobrazí ikona klávesovej skratky, stlačte tlačidlo F5.

#### Obmedzenia a problémy pri inštalácii programu

Inštalácia funkcie Easy Setting Box môže byť ovplyvnená grafickou kartou, základnou doskou a sieťovým prostredím.

#### Systémové požiadavky:

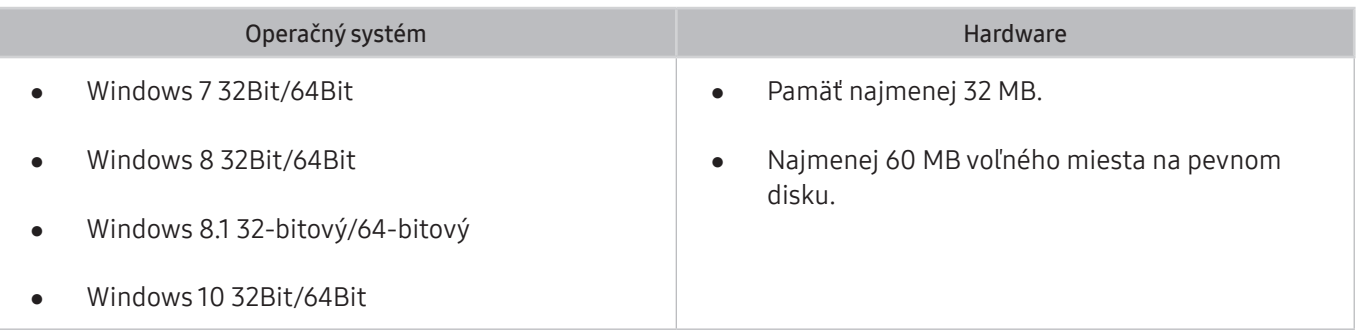

## Inštalácia ovládača

Ak chcete nainštalovať najnovšiu verziu ovládača výrobku, prevezmite ju z webovej stránky spoločnosti Samsung (http://www.samsung.com).

" Optimálne rozlíšenie a frekvenciu môžete pre tento produkt nastaviť inštaláciou príslušných ovládačov pre tento produkt.

# Riešenie problémov

Ak sa vyskytne problém s výrobkom, pri sledovaní výrobku je možné získať prístup k viacerým riešeniam. Ak váš problém nenájdete v časti Riešenie problémov alebo obráťte sa na kontaktné stredisko spoločnosti Samsung.

### Problémy s obrazom

Ak sa vyskytne problém s obrazom, riešenie problému môžu uľahčiť nasledujúce kroky.

#### Testovanie obrazu

#### **<br />**  $\circledR$  >  $\circledR$  Settings > Support > Device Care > Self Diagnosis > Picture Test

Pred skontrolovaním zoznamu problémov a príslušných riešení uvedených nižšie použite funkciu Picture Test, aby ste zistili, či problém spôsobil výrobok. Funkcia Picture Test zobrazí obraz vo vysokom rozlíšení, ktorý môžete použiť na overenie prítomnosti chýb a nedostatkov.

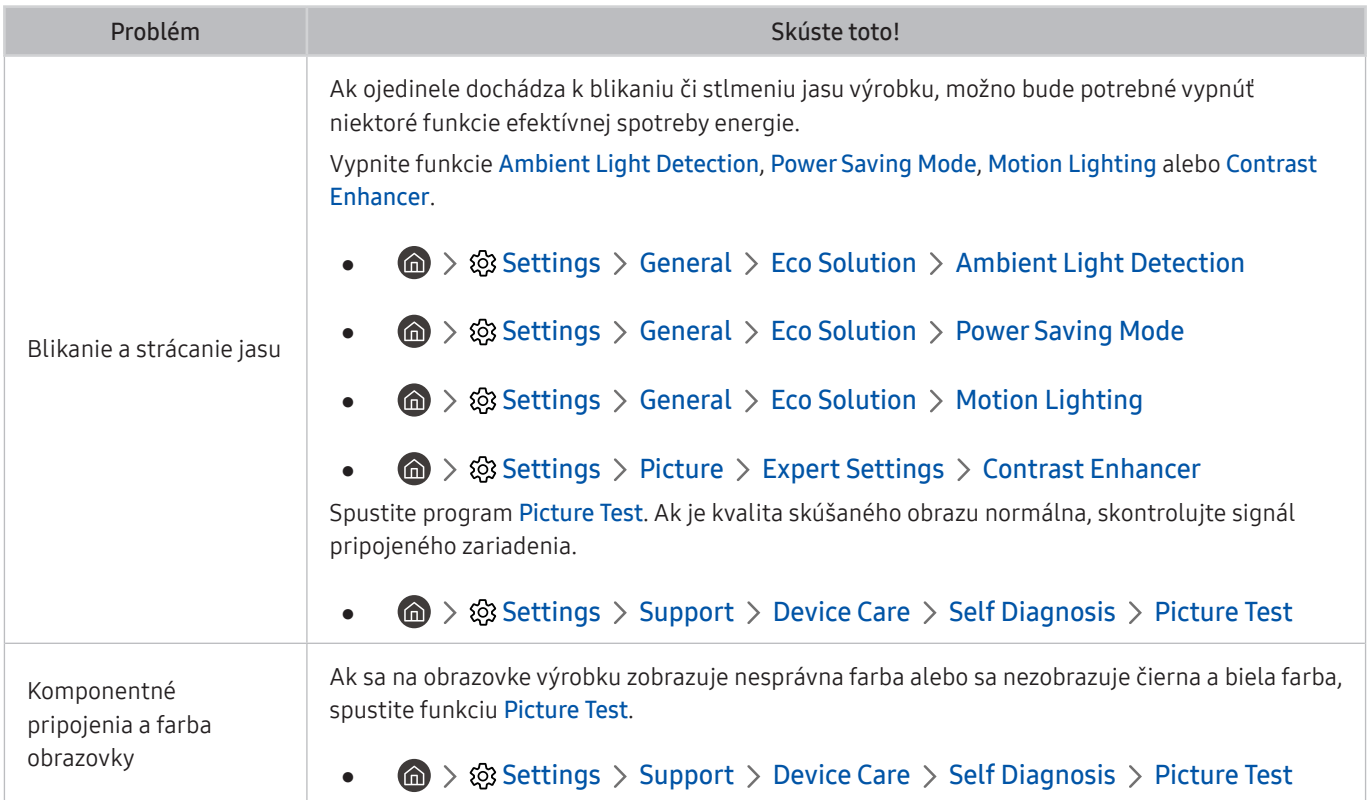

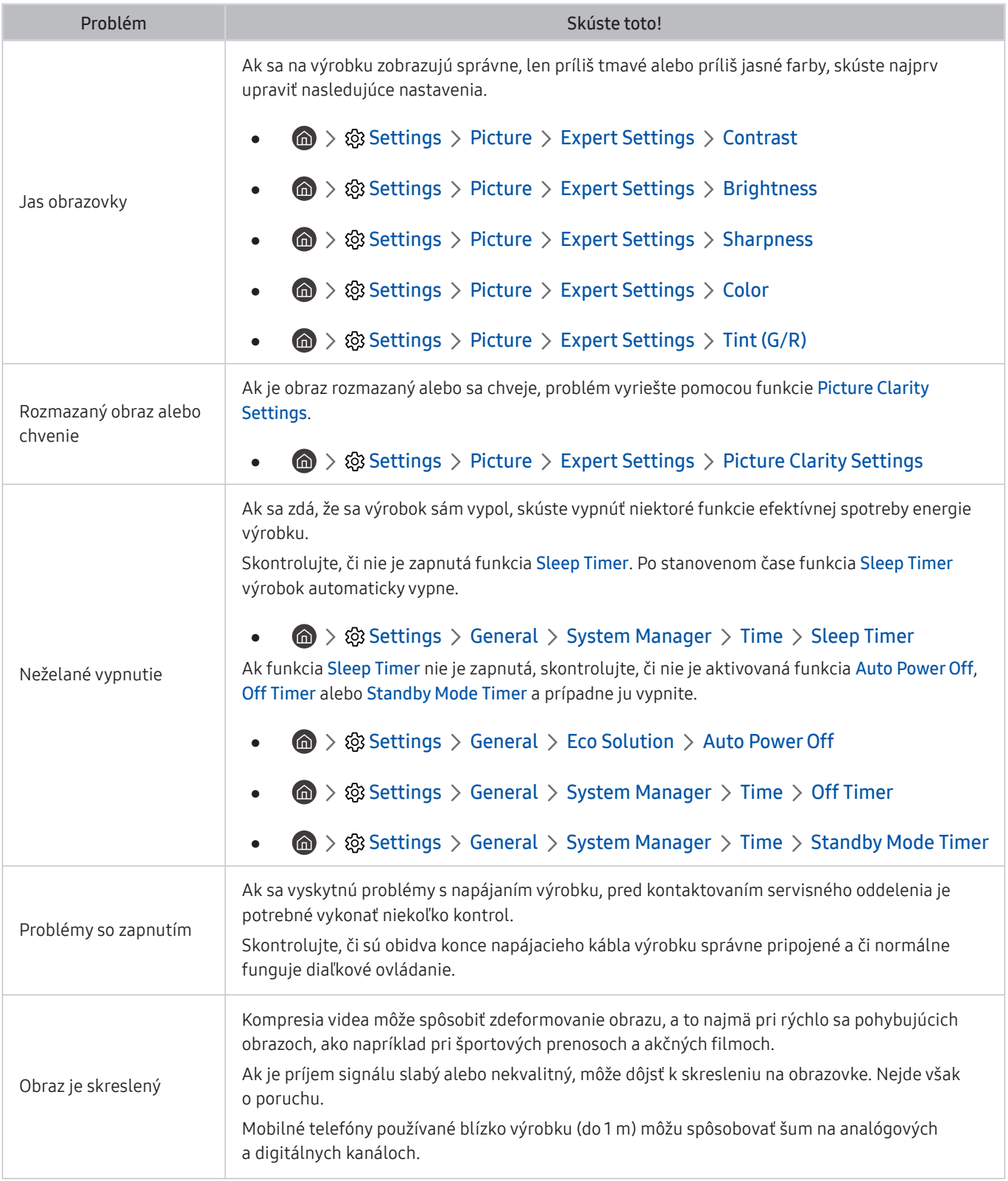

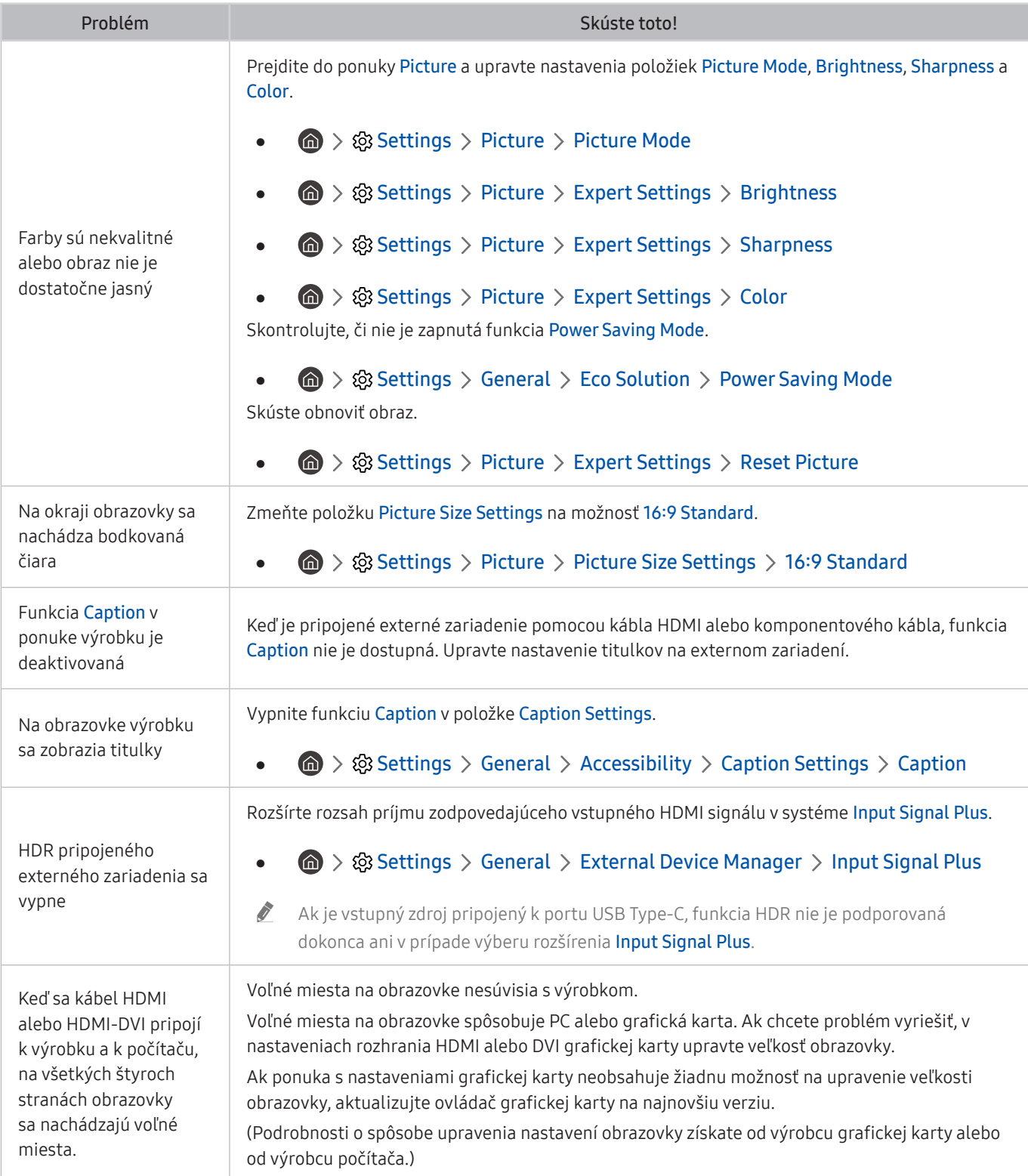

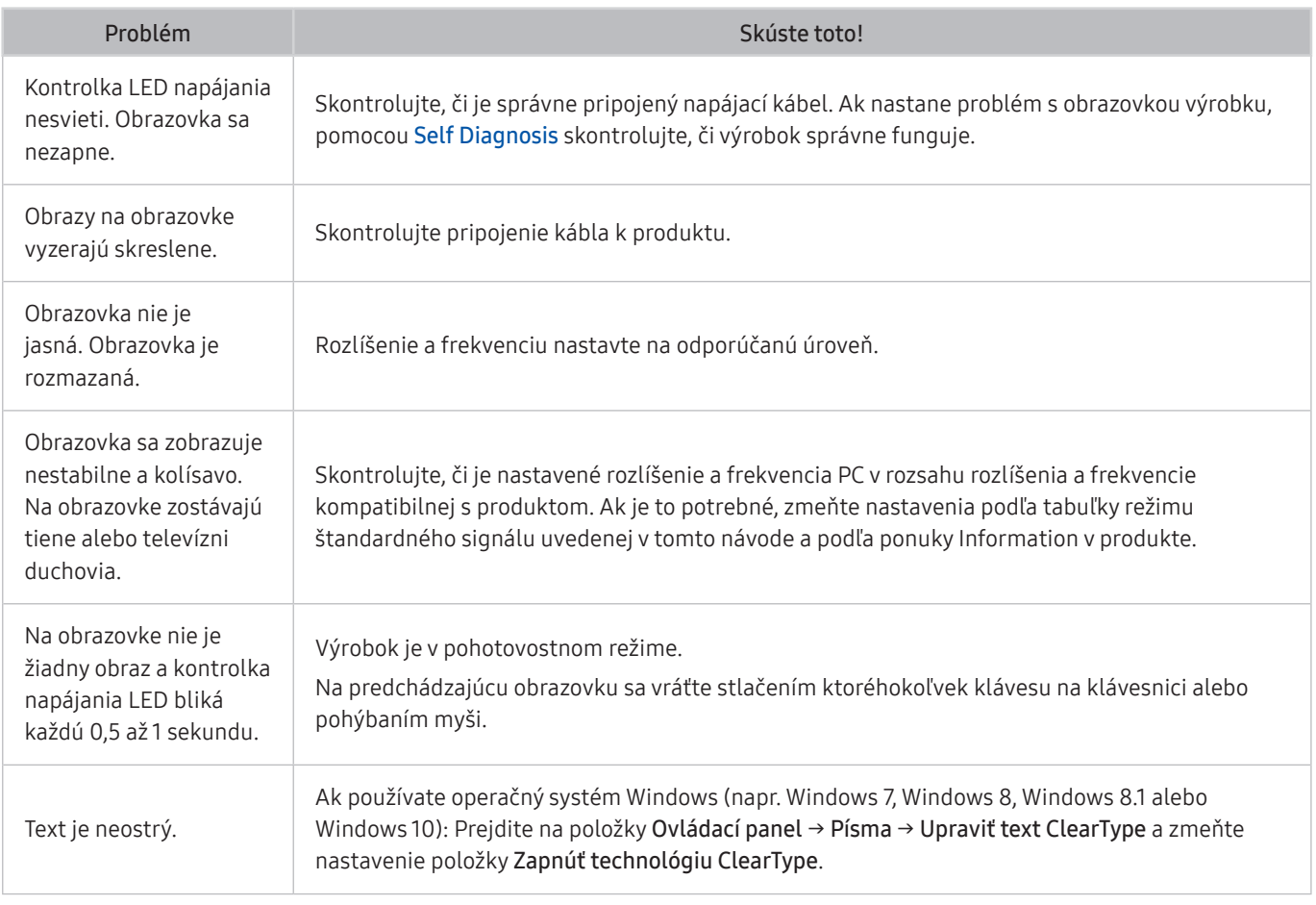

Ak sa nezobrazí testovací obrázok alebo je počuť šum či skreslenie zvuku, možno sa vyskytol problém s výrobkom. Podporu vám poskytne stredisko telefonickej podpory spoločnosti Samsung.

Ak sa testovací obraz zobrazí správne, problém možno nastal v externom zariadení. Skontrolujte pripojenia.

Ak problém pretrváva, skontrolujte položku **Signal Information** alebo si pozrite používateľskú príručku externého zariadenia.

### Problémy so zvukom a šumom

Keď sa u výrobku vyskytne problém so zvukom, jeho vyriešenie môžu uľahčiť nasledujúce kroky.

#### Testovanie zvuku

#### **<br />**  $\circledR$  >  $\circledR$  Settings > Support > Device Care > Self Diagnosis > Sound Test

Ak výrobok prehrá melódiu Sound Test bez skreslenia, možno sa vyskytol problém s externým zariadením alebo silou vysielaného signálu.

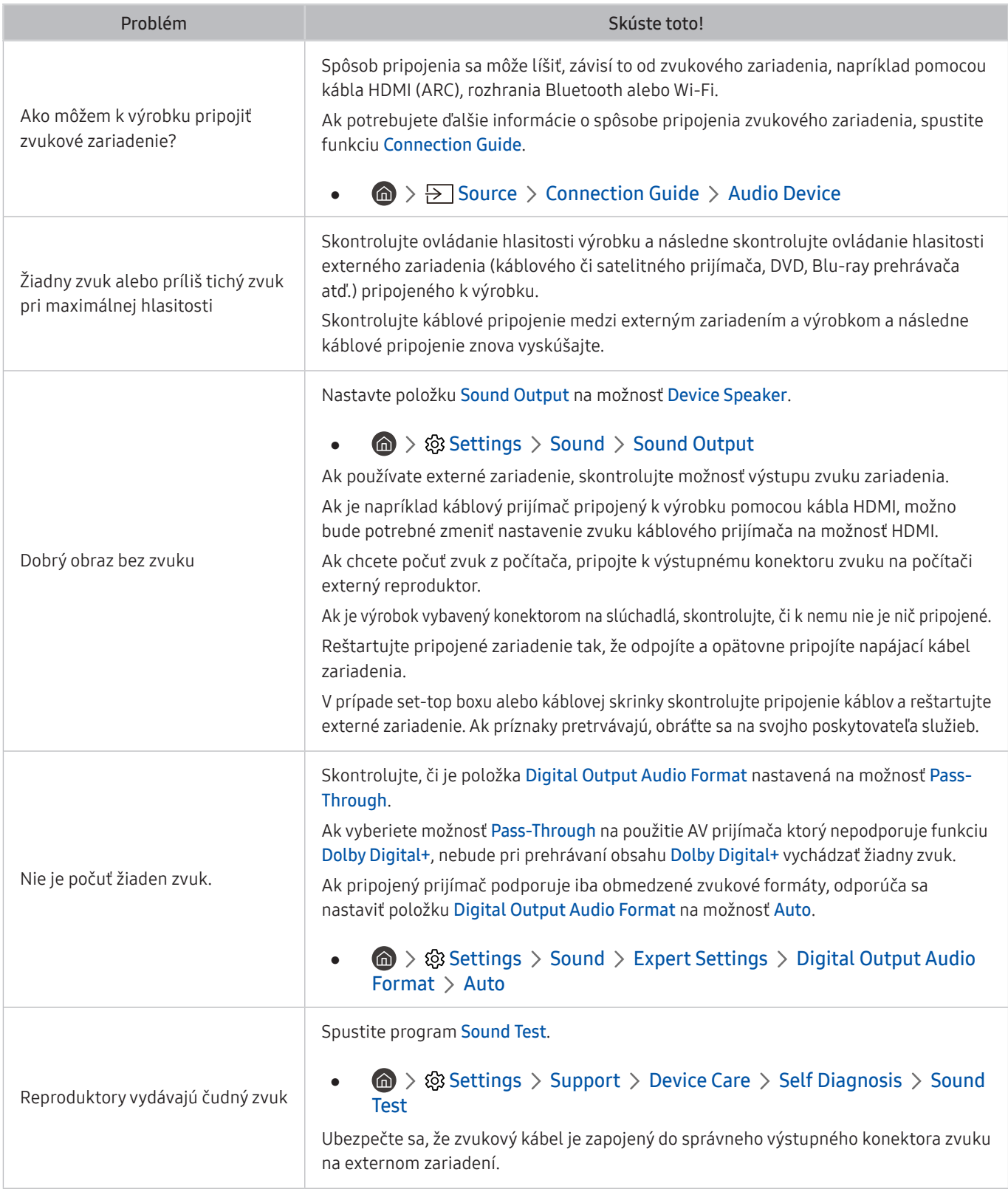

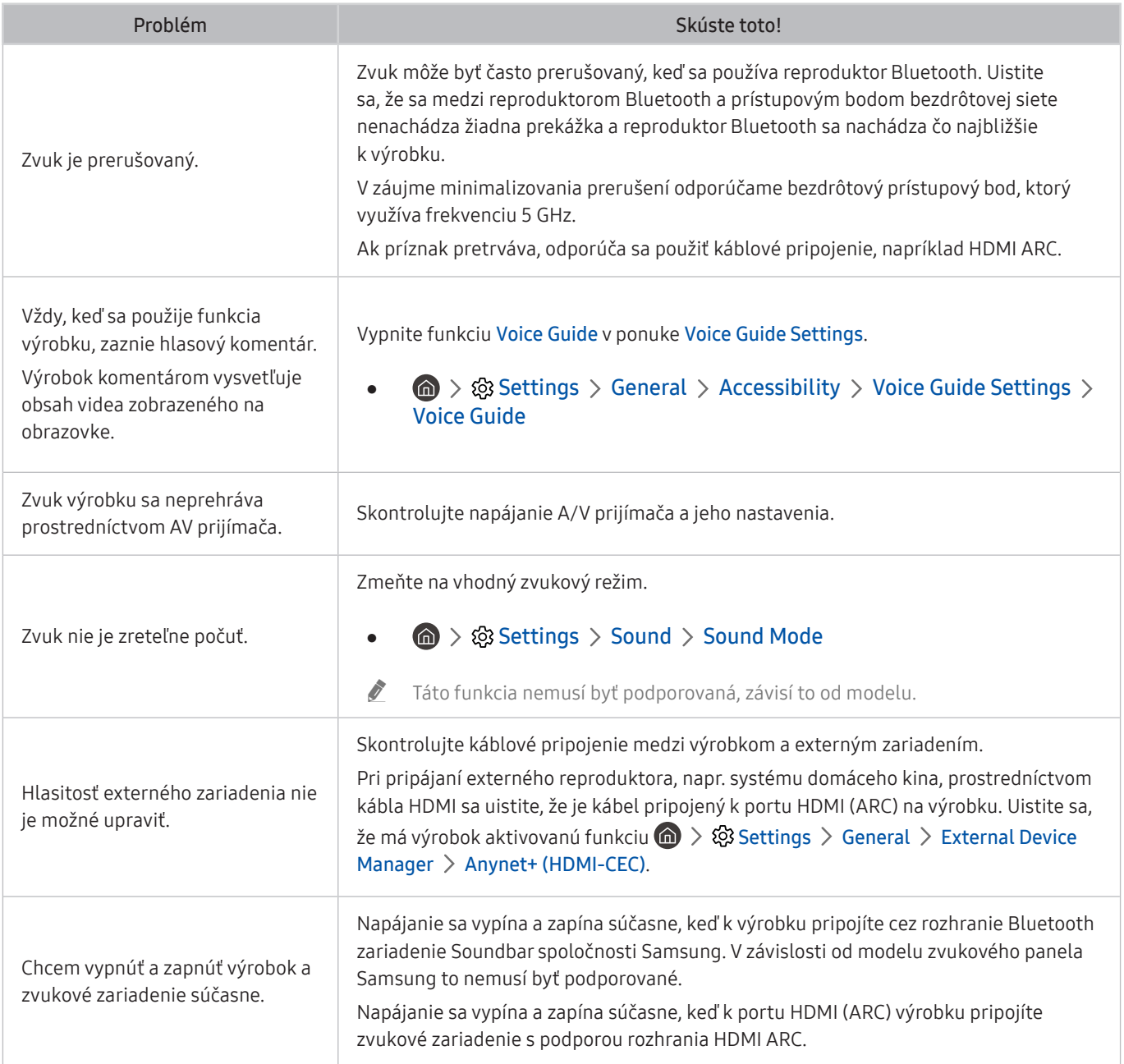

## Problémy s konektivitou externých zariadení

Keď sa vyskytujú ťažkosti s pripojením výrobku k externým zariadeniam, napr. k počítaču, hernej konzole alebo mobilnému zariadeniu, vyriešenie problému môžu uľahčiť nasledujúce kroky.

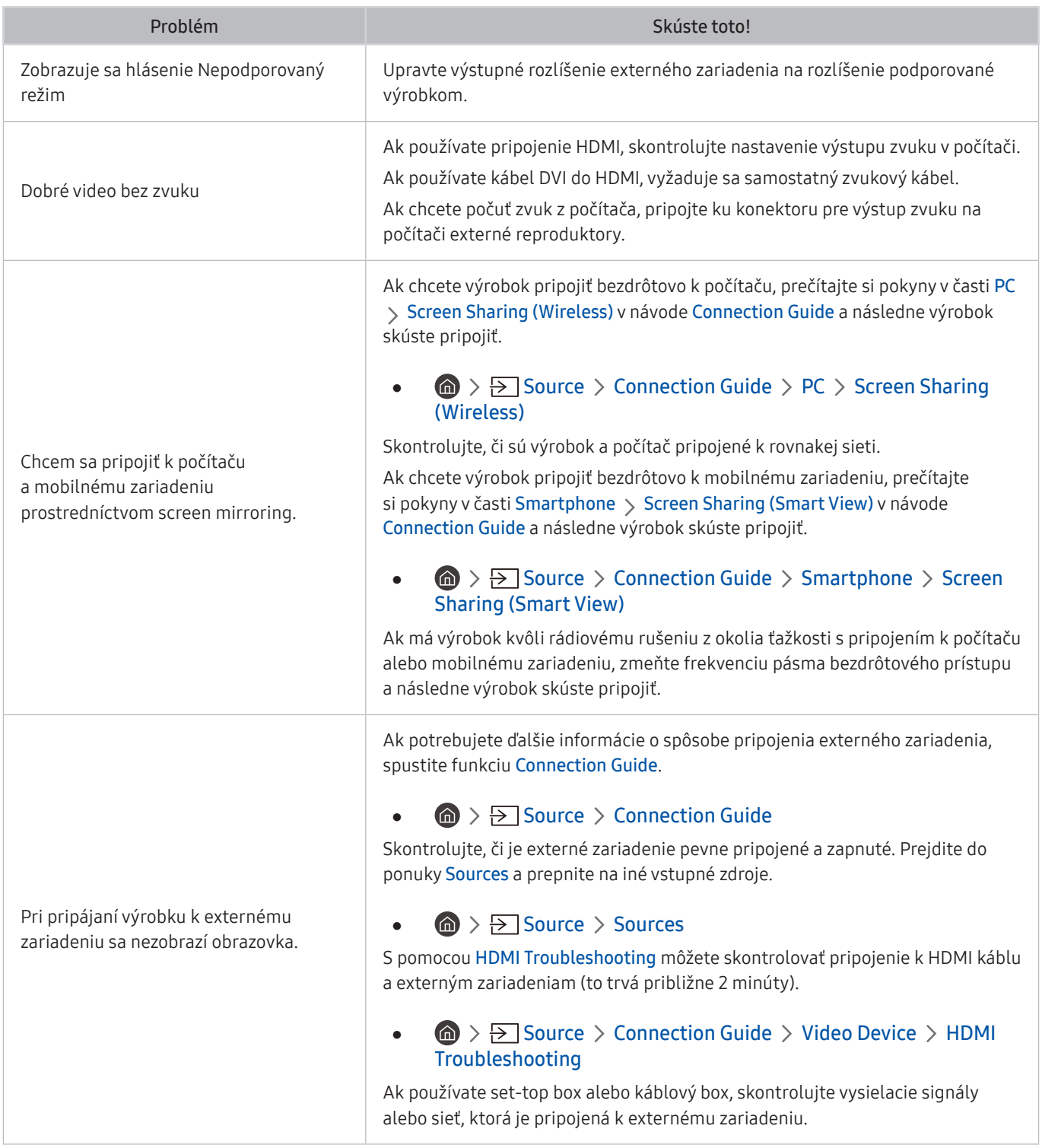

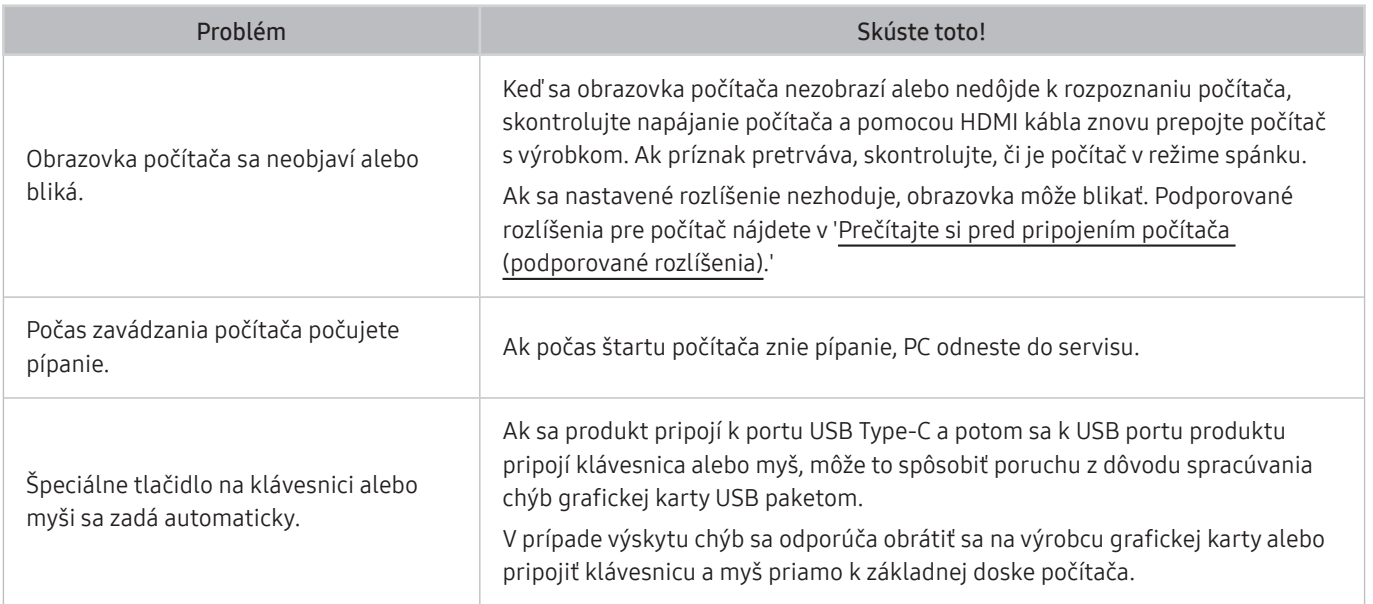

### Problémy so sieťou

Keď má výrobok ťažkosti s pripojením k internetu, vyriešenie problému môžu uľahčiť nasledujúce kroky.

#### **<br />**  $\circledR$  >  $\circledR$  Settings > Support > Device Care > Self Diagnosis > Smart Hub Connection Test

Ak má výrobok ťažkosti so službami sieťového pripojenia alebo produktovými službami, skontrolujte stav pripojenia služby Smart Hub.

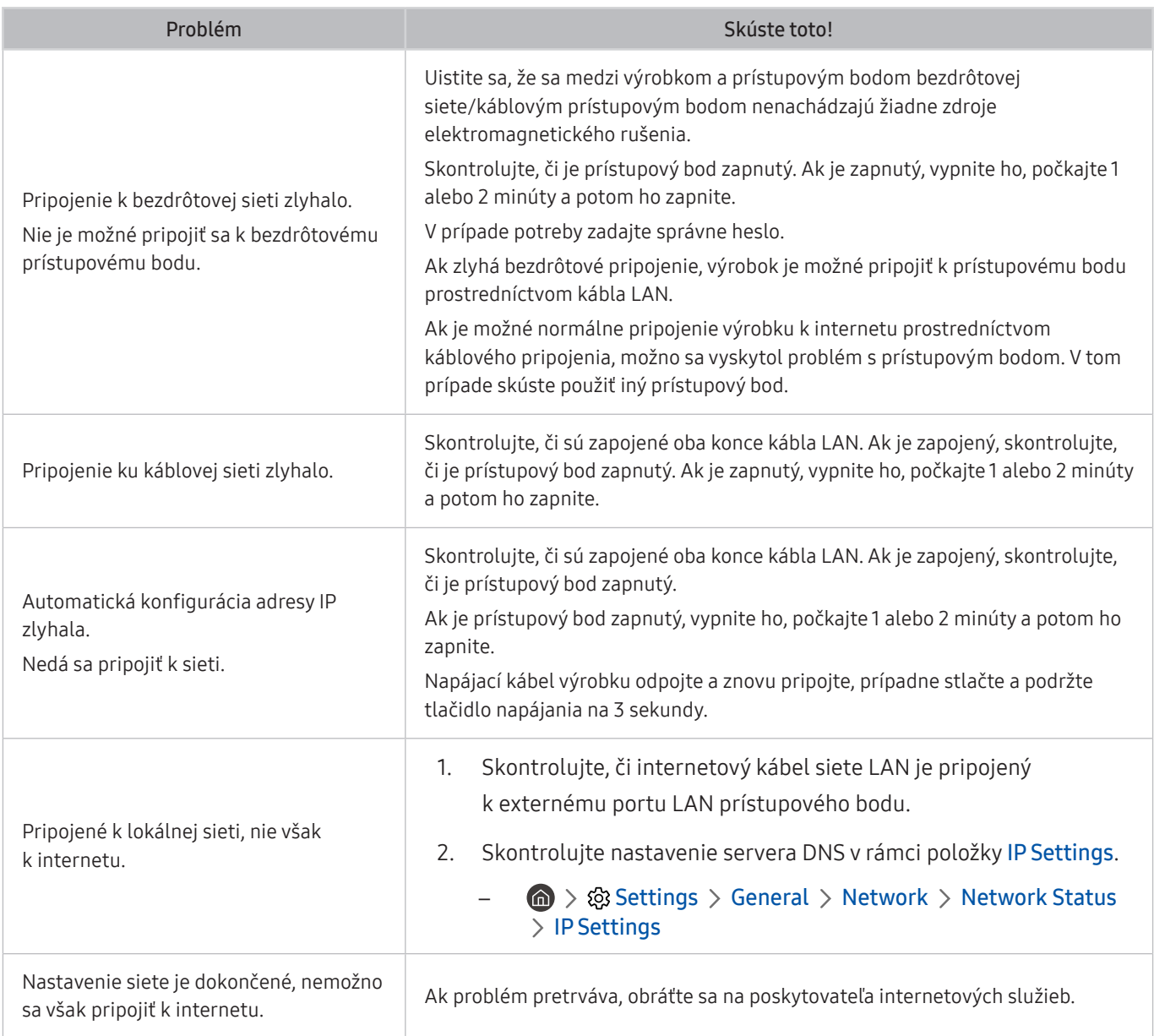

Niektoré modely nepodporujú káblové siete.

## Problémy s funkciou Anynet+ (HDMI-CEC)

Ak sa vyskytnú problémy s funkciou Anynet+ (HDMI-CEC), nasledujúce kroky vám môžu pomôcť tento problém vyriešiť.

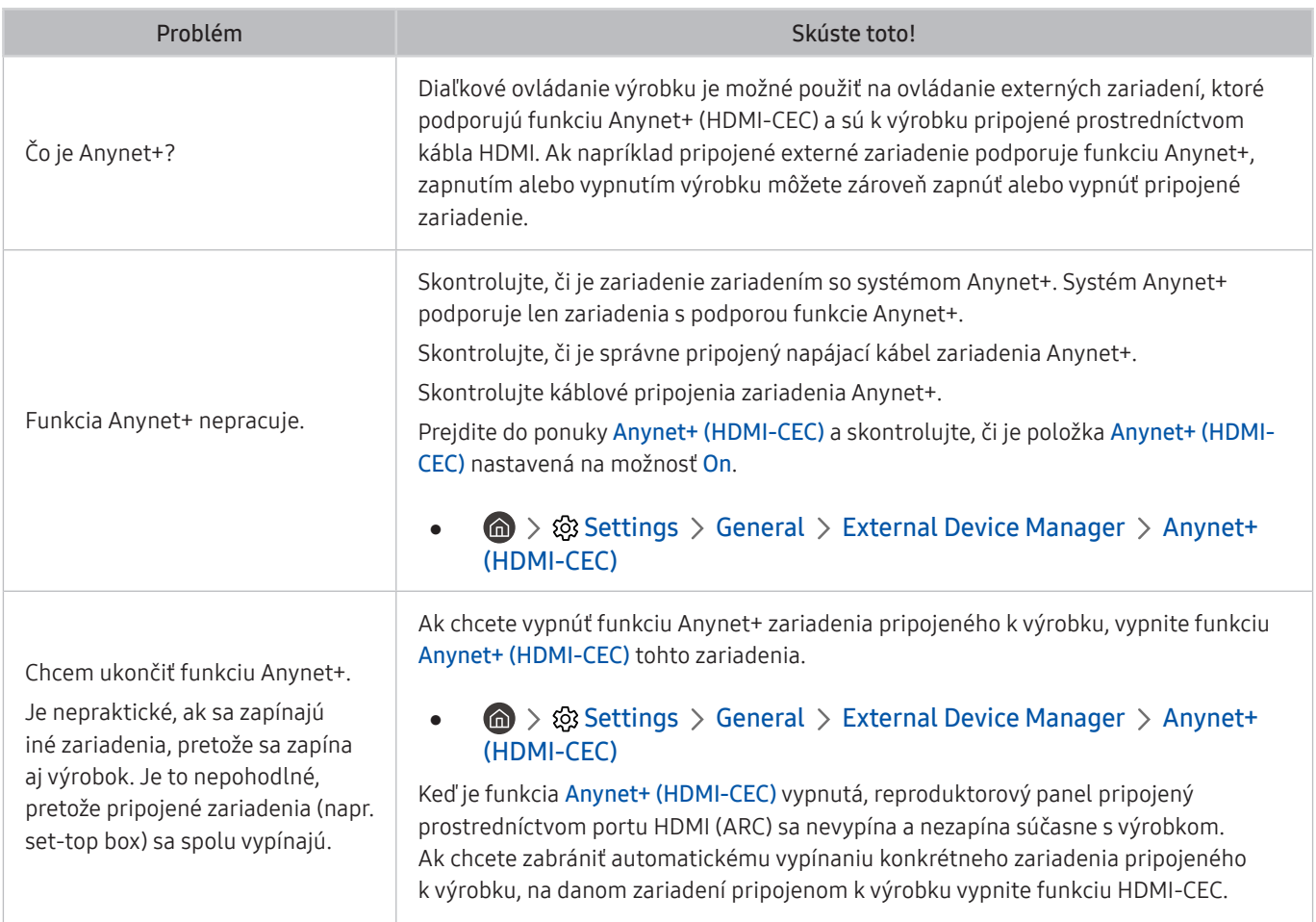

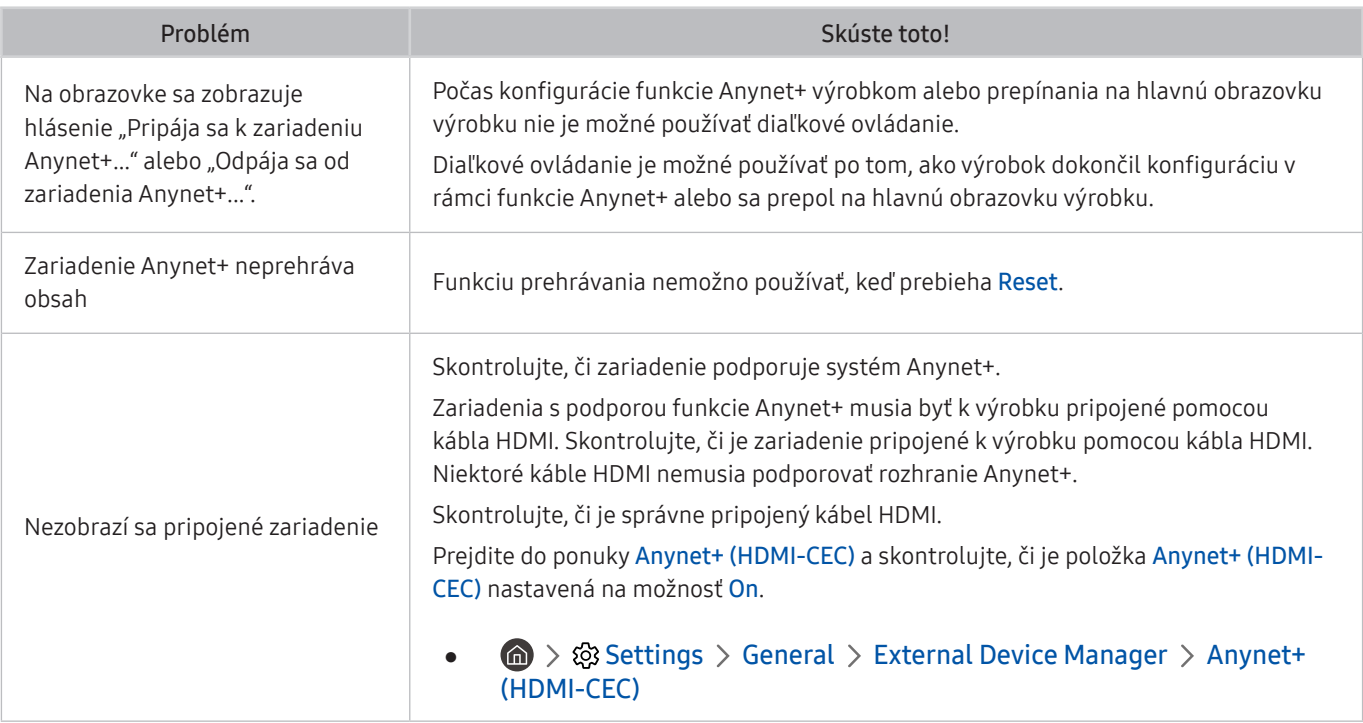

## Problémy s diaľkovým ovládaním

Ak diaľkové ovládanie nefunguje, nasledujúce kroky vám môžu pomôcť tento problém vyriešiť.

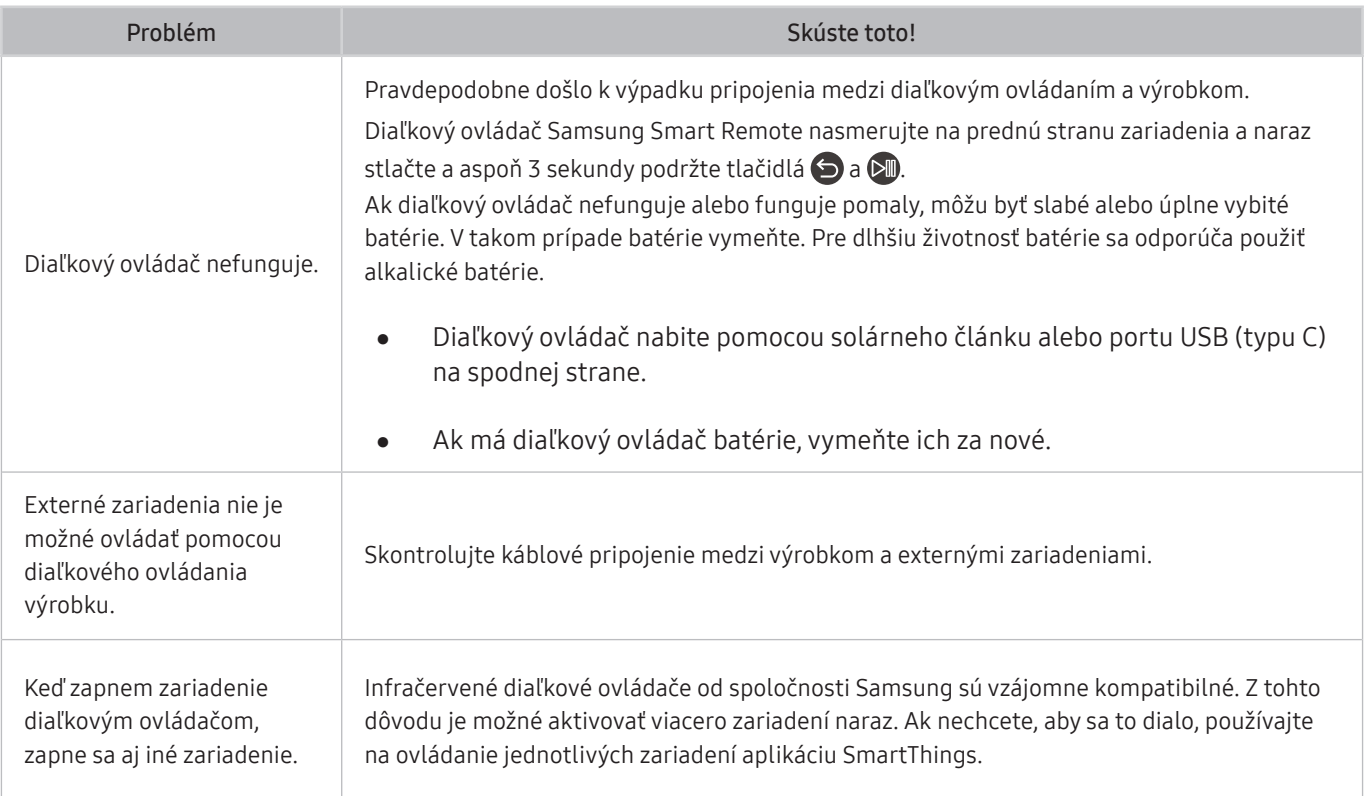

# Aplikácie

#### Ak sa vyskytnú problémy s funkčnosťou aplikácií, nasledujúce kroky vám môžu pomôcť tento problém vyriešiť.

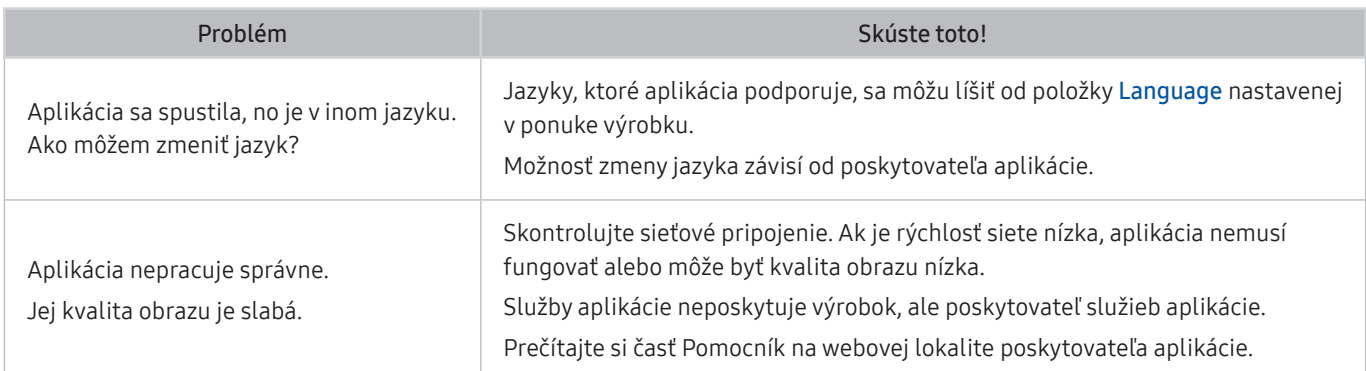

## Mediálne súbory

Ak sa vyskytnú problémy s prehrávaním súborov, nasledujúce kroky vám môžu pomôcť tento problém vyriešiť.

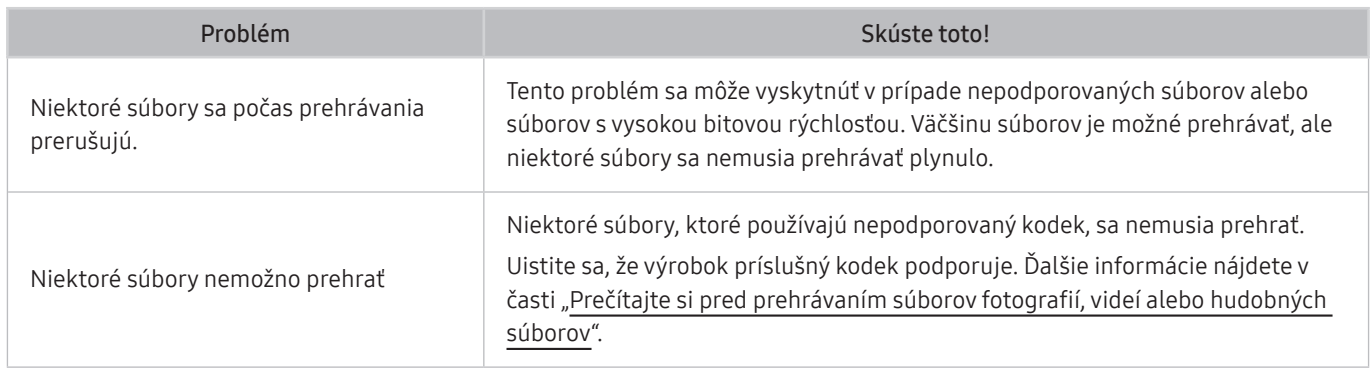

## Problémy s funkciou rozpoznávania hlasu

Ak funkcie rozpoznávania hlasu alebo Bixby nefungujú, nasledujúce kroky vám môžu pomôcť tento problém vyriešiť.

**T** Funkcia Voice Wake-up nemusí byť v závislosti od modelu alebo geografickej oblasti podporovaná.

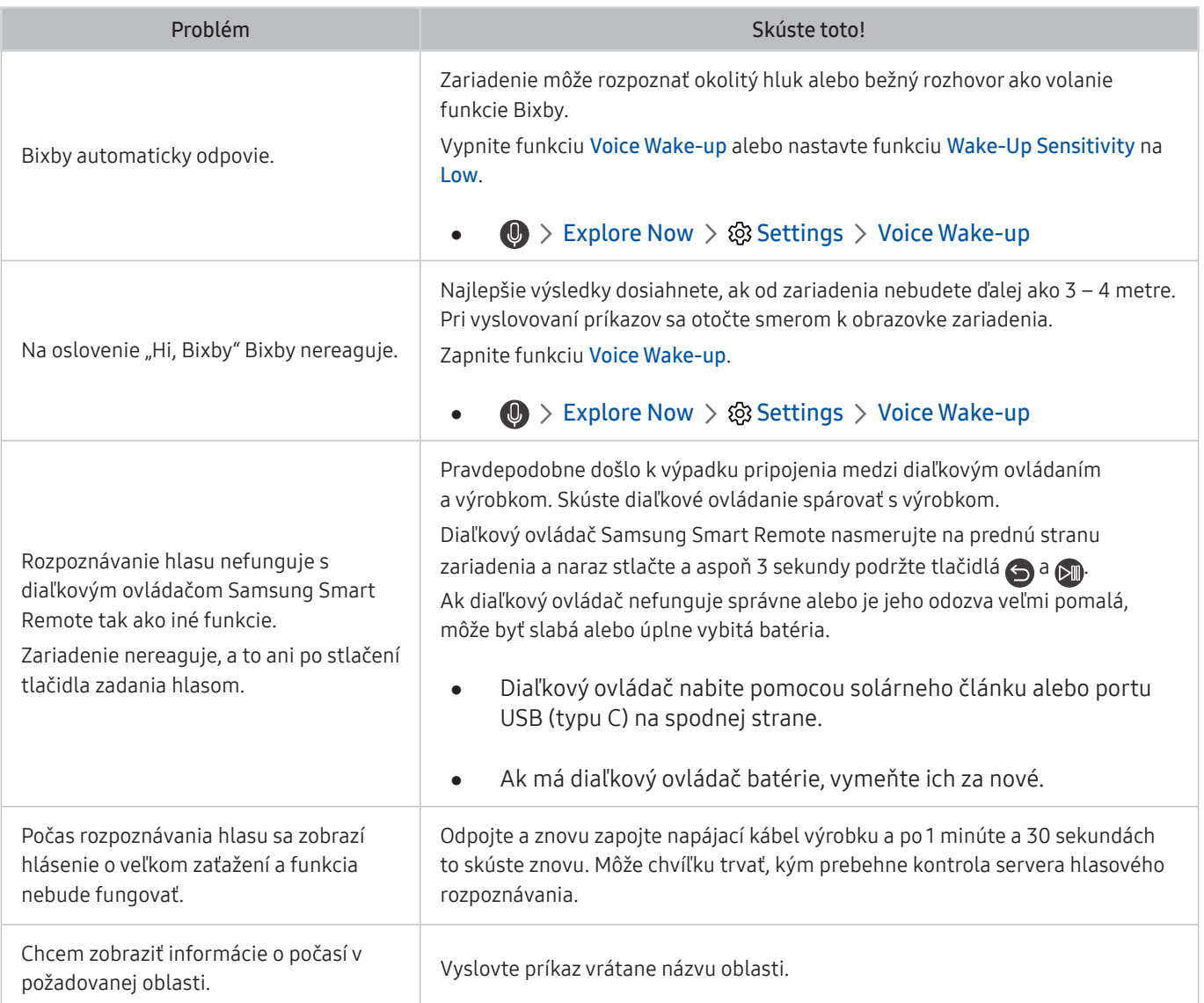

# Iné problémy

#### Ak chcete vyriešiť ďalšie možné problémy s týmto produktom, postupujte podľa nasledujúcich krokov.

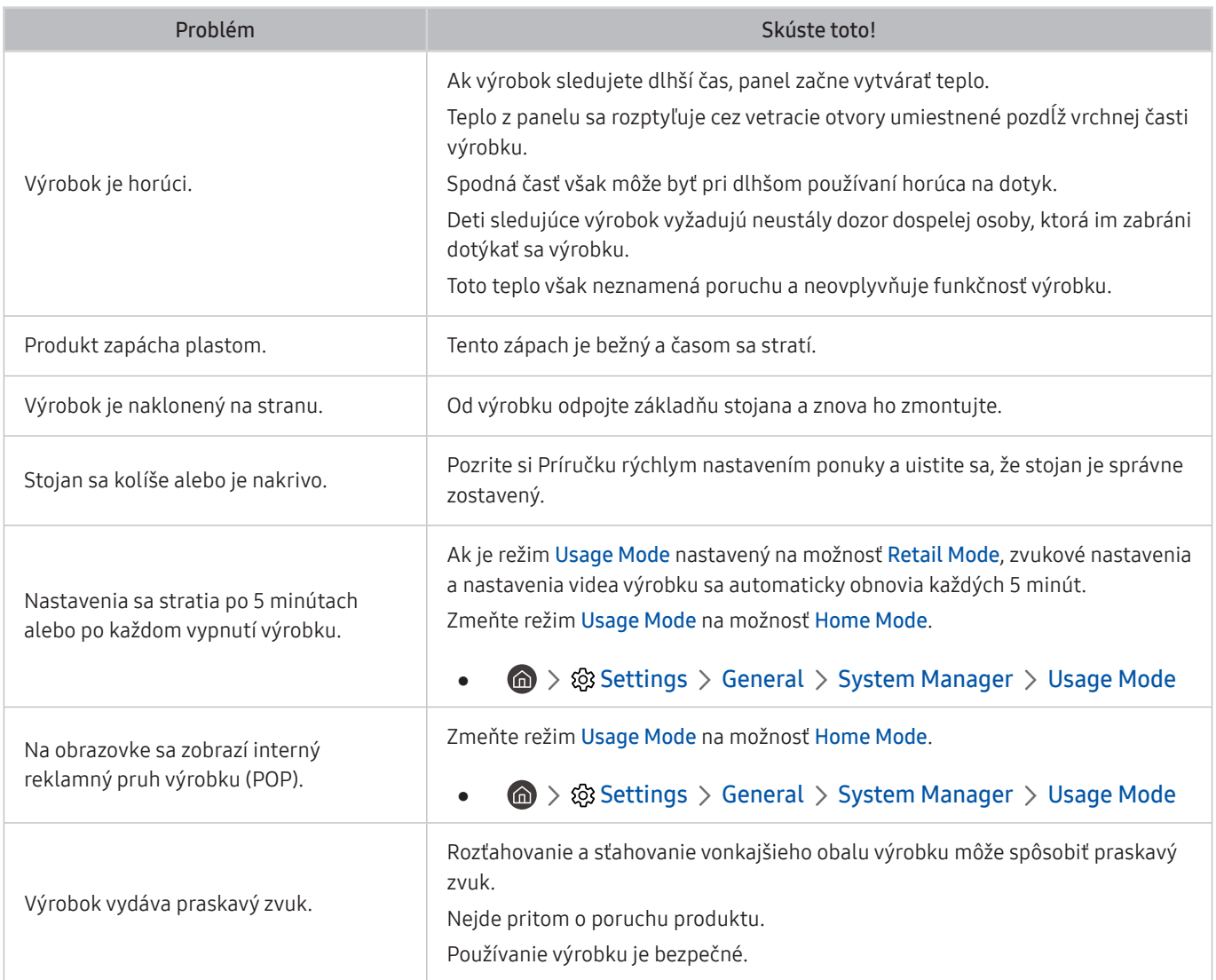

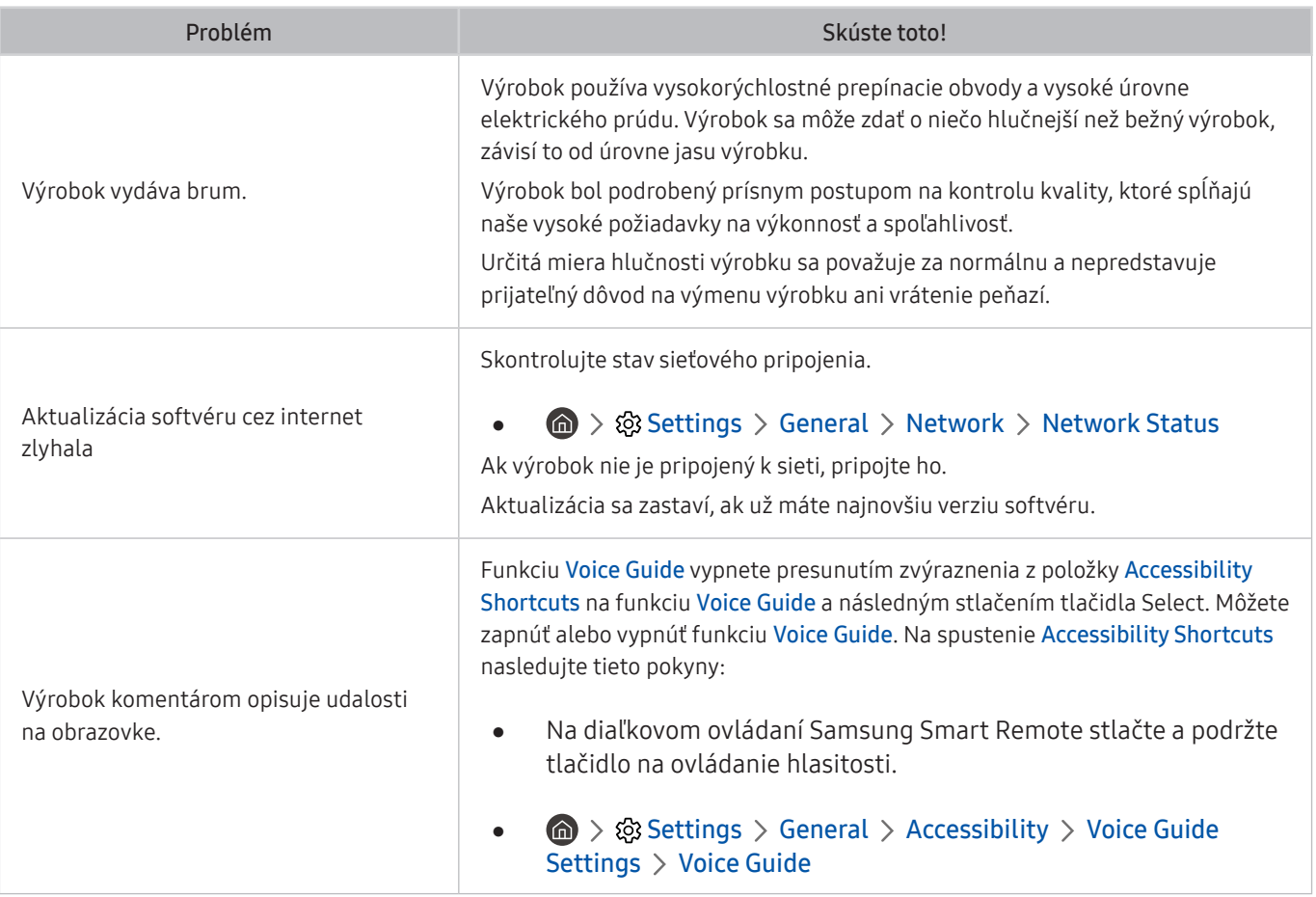

## Diagnostika problémov s prevádzkou výrobku

Môžete vykonať diagnostiku problémov s výrobkom a službou Smart Hub, ako aj spustiť funkcie obnovenia.

#### **<br />**  $\circledR$  **>**  $\circledR$  **Settings > Support > Device Care > Self Diagnosis**

Na diagnostiku problémov s obrazom môžete použiť funkciu Picture Test a na diagnostiku problémov so zvukom funkciu Sound Test. Tiež môžete zobraziť informácie o sile digitálneho signálu šíreného vzduchom, otestovať internetové pripojenie služby Smart Hub a spustiť funkcie obnovenia služby Smart Hub a výrobných nastavení výrobku.

- Picture Test
- Sound Test
- HDMI Troubleshooting
- Signal Information
- **Smart Hub Connection Test**
- **Reset Smart Hub**

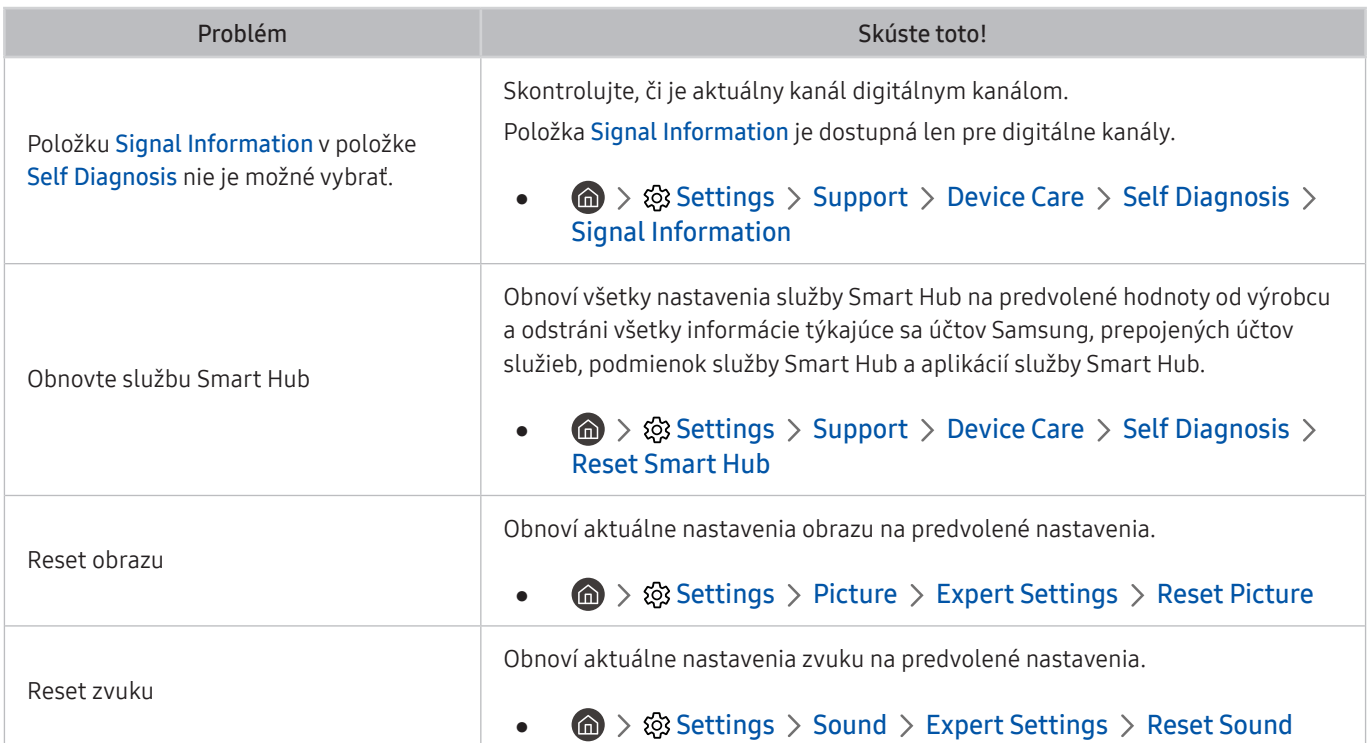

## Získanie podpory

Ak sa vyskytne problém s výrobkom a potrebujete pomoc, obráťte sa priamo na spoločnosť Samsung.

#### Získanie podpory prostredníctvom vzdialenej správy

#### **圖 > © Settings > Support > Remote Management**

Po vyjadrení súhlasu s našou zmluvou o službe môžete používať funkciu Remote Management na prístup k vzdialenej podpore, prostredníctvom ktorej môže servisný technik spoločnosti Samsung diagnostikovať váš výrobok, odstrániť problémy a aktualizovať softvér výrobku na diaľku prostredníctvom webu. Funkciu Remote Management môžete zapnúť a vypnúť.

 $\bullet$  Táto funkcia vyžaduje internetové pripojenie.

#### Získanie kontaktných údajov na servis

#### **6** > @ Settings > Support > About Monitor

Môžete zobraziť adresu webovej lokality spoločnosti Samsung, telefónne číslo telefonického centra, číslo modelu výrobku, verziu softvéru výrobku, licenciu Open Source a ďalšie informácie potrebné na poskytnutie servisnej podpory od operátora spoločnosti Samsung alebo na webovej lokalite spoločnosti Samsung.

- Tieto informácie je možné zobraziť aj naskenovaním kódu QR výrobku.
- Túto funkciu môžete aktivovať aj stlačením a podržaním tlačidla **DI**I po dobu minimálne 5 sekúnd. Tlačidlo naďalej držte, kým sa nezobrazí kontextové okno s informáciami pre zákazníkov.

# Otázky a odpovede

Ďalšie pokyny k nastaveniu nájdete v používateľskej príručke k počítaču alebo grafickej karte.

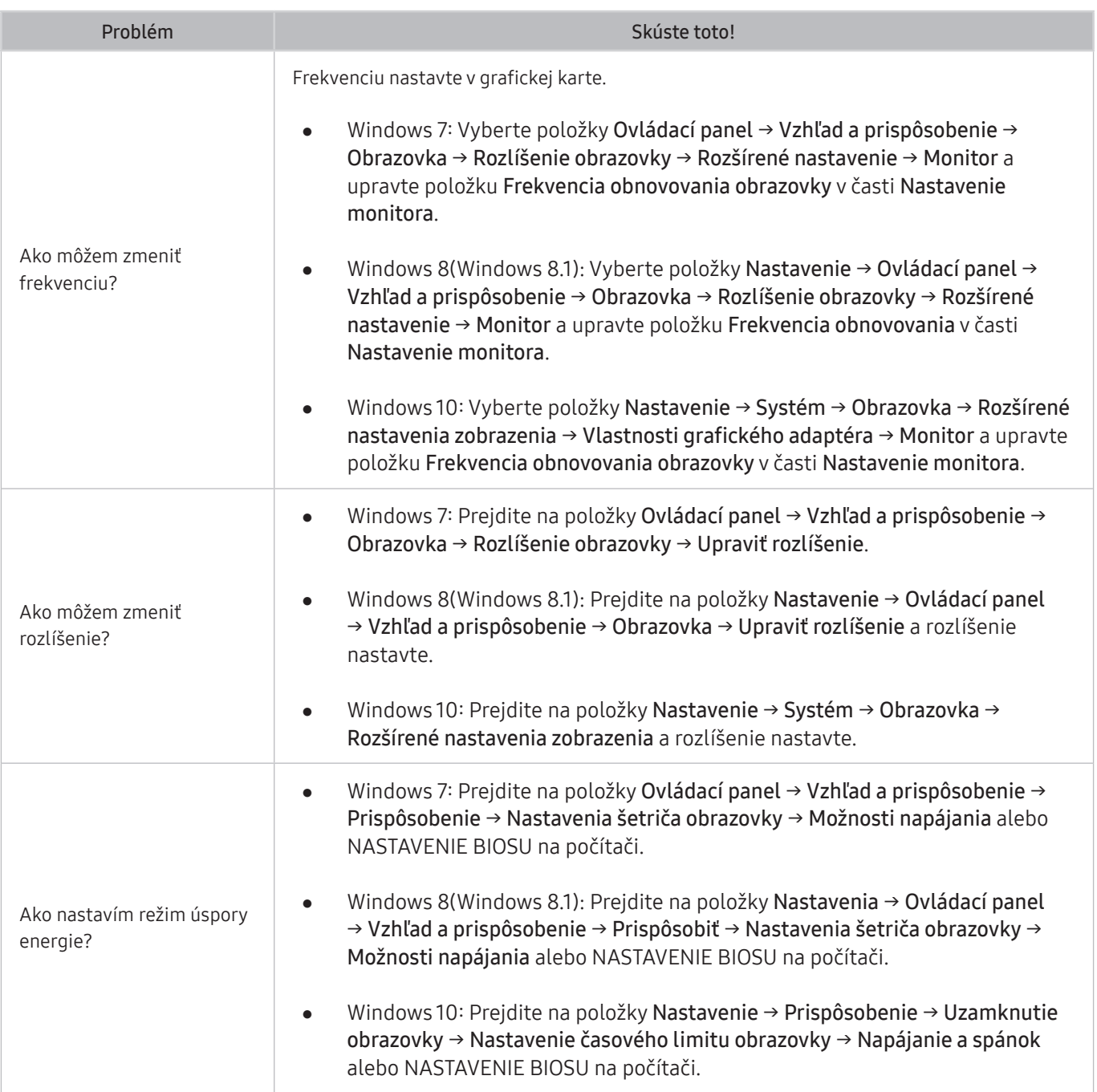

# Technické údaje

# Všeobecné

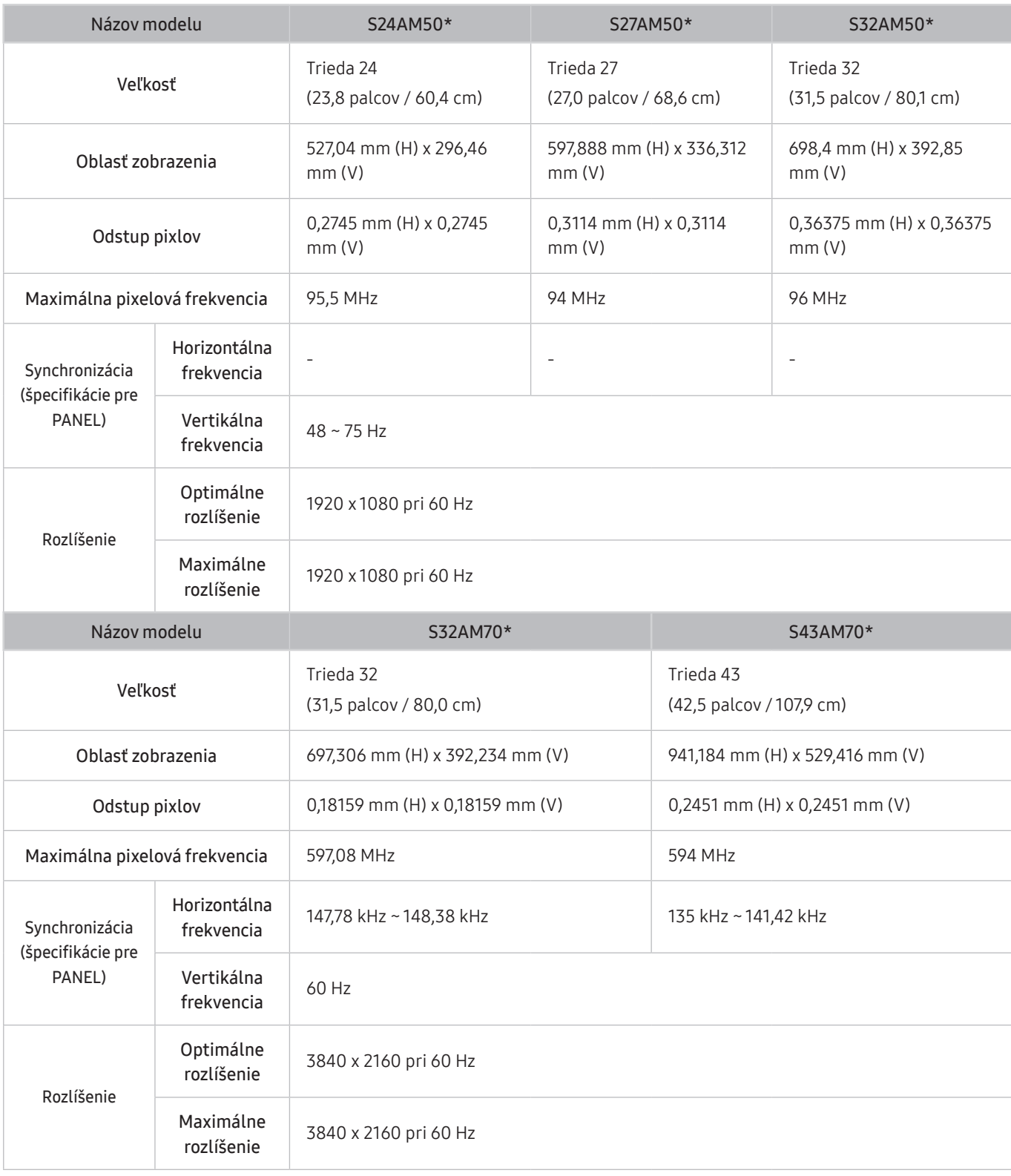

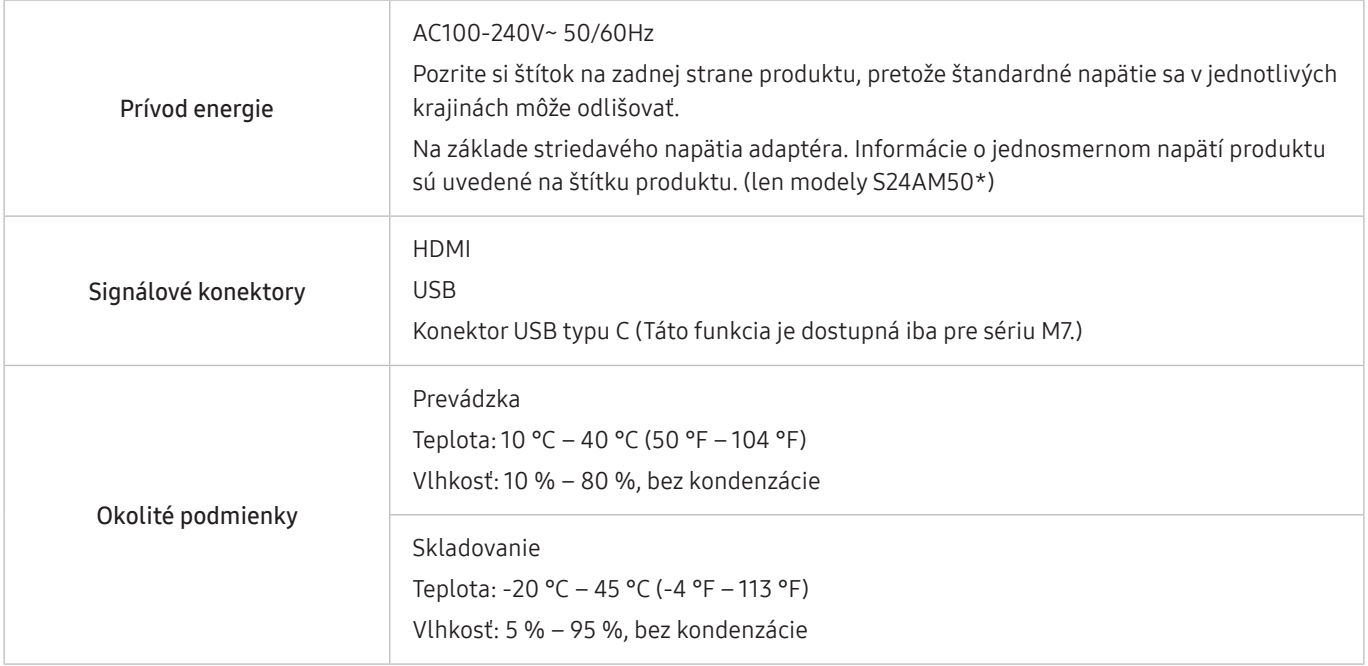

● Plug-and-Play

Tento výrobok môžete nainštalovať a používať s akýmkoľvek systémom kompatibilným s funkciou Plug-and-Play. Dvojsmerná výmena dát medzi výrobkom a počítačovým systémom optimalizuje nastavenia výrobku. Inštalácia výrobku sa vykonáva automaticky. Ak si to ale želáte, inštalačné nastavenia môžete prispôsobiť.

● Body panelu (pixely)

Kvôli povahe výroby tohto produktu môže byť na paneli LCD jasnejší alebo tmavší približne 1 pixel z milióna (1 ppm). Nemá to vplyv na výkon produktu.

- Technické údaje sa môžu s cieľom zlepšenia kvality meniť bez predchádzajúceho upozornenia.
- Podrobné technické údaje zariadenia nájdete na webovej lokalite spoločnosti Samsung.
- Ak potrebujete informácie uvedené na energetickom štítku tohto výrobku v Európskej databáze výrobkov s energetickým označením, choďte na lokalitu https://eprel.ec.europa.eu/qr/\*\*\*\*\*\*

kde \*\*\*\*\*\* je registračné číslo EPREL produktu. Registračné číslo sa nachádza na typovom štítku produktu.

# Príloha

### Zodpovednosť za platené služby (náklady vzniknuté zákazníkom)

V prípade žiadosti o službu môžeme aj napriek platnej záruke spoplatniť návštevu servisného technika v nasledujúcich prípadoch.

#### Nejde o poruchu výrobku

Čistenie výrobku, úpravy, vysvetlenie, reinštalácia a pod.

- Ak požiadate servisného technika o poskytnutie pokynov na používanie výrobku alebo keď servisný technik iba nastaví možnosti bez rozobratia výrobku.
- Ak je porucha spôsobená vonkajšími environmentálnymi faktormi (internet, anténa, káblový signál atď.).
- Ak je výrobok reinštalovaný alebo sú zariadenia dodatočne zapájané po prvej inštalácii po zakúpení výrobku.
- Ak ide o reinštaláciu výrobku pri presune na nové miesto alebo sťahovaní do iného domu.
- Ak zákazník požiada o pokyny k tomu, ako používať výrobok inej spoločnosti.
- Ak zákazník žiada informácie o používaní siete alebo programu inej spoločnosti.
- Ak zákazník žiada inštaláciu softvéru k výrobku.
- Ak servisný technik odstráni/vyčistí prach alebo cudzie predmety z vnútra výrobku.
- Ak zákazník žiada dodatočnú inštaláciu po zakúpení výrobku cez zásielkovú službu alebo internet.

#### Porucha výrobku spôsobená chybou zákazníka

Porucha výrobku spôsobená nesprávnym zaobchádzaním alebo opravou zákazníkom.

Ak je porucha výrobku spôsobená:

- vonkajším nárazom alebo pádom na zem,
- používaním spotrebného materiálu alebo samostatne predávaných produktov nešpecifikovaných spoločnosťou Samsung,
- opravou vykonanou osobou, ktorá nie je technikom zmluvne viazanej servisnej spoločnosti ani partnerom spoločnosti Samsung Electronics Co., Ltd.,
- modifikáciou alebo opravou výrobku zákazníkom,
- jeho používaním s nesprávnym elektrickým napätím alebo neautorizovanými elektrickými prípojkami,
- nedodržaním výstrah a upozornení v používateľskej príručke.

#### Iné

- Ak sa výrobok pokazí v dôsledku prírodnej katastrofy. (zásah blesku, požiar, zemetrasenie, povodeň a pod.)
- Ak je spotrebovaný všetok spotrebný materiál. (batéria, toner, žiarivky, hlava, menič el. prúdu, žiarovka, filter, páska atď.)
- Ak zákazník požaduje servisný zásah v prípade, kedy výrobok nevykazuje žiadnu poruchu, môže byť účtovaný servisný poplatok. Prečítajte si preto najprv Príručku pre používateľa.

# Licencie

Skontrolujte informácie o licencii a ochranné známky použité pre tento výrobok.

## **DOLBY AUDIO**

Manufactured under license from Dolby Laboratories. Dolby, Dolby Audio, Pro Logic, and the double-D symbol are trademarks of Dolby Laboratories.

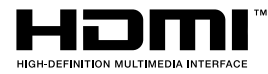

The terms HDMI and HDMI High-Definition Multimedia Interface, and the HDMI Logo are trademarks or registered trademarks of HDMI Licensing Administrator, Inc. in the United States and other countries.

Open Source License Notice

To send inquiries and requests for questions regarding open sources, contact Samsung Open Source (http:// opensource. samsung.com)

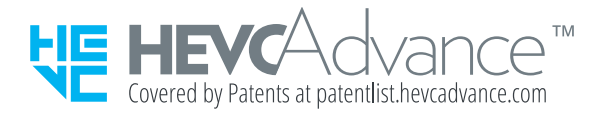

### **WEEE**

#### Správna likvidácia tohoto výrobku (Elektrotechnický a elektronický odpad)

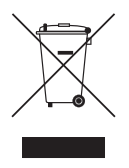

(Platí v krajinách so zavedeným separovaným zberom)

Toto označenie na výrobku, príslušenstve alebo v sprievodnej brožúre hovorí, že po skončení životnosti by produkt ani jeho elektronické príslušenstvo (napr. nabíjačka, náhlavná súprava, USB kábel) nemali byť likvidované s ostatným domovým odpadom. Prípadnému poškodeniu životného prostredia alebo ľudského zdravia môžete predísť tým, že budete tieto výrobky oddeľovať od ostatného odpadu a vrátite ich na recykláciu.

Používatelia v domácnostiach by pre podrobné informácie, ako ekologicky bezpečne naložiť s týmito výrobkami, mali kontaktovať buď predajcu, ktorý im ich predal, alebo príslušný úrad v mieste ich bydliska.

Priemyselní používatelia by mali kontaktovať svojho dodávateľa a preveriť si podmienky kúpnej zmluvy. Tento výrobok a ani jeho elektronické príslušenstvo by nemali byť likvidované spolu s ostatným priemyselným odpadom.

#### Správna likvidácia batérií v tomto výrobku

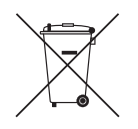

(Platí v krajinách so zavedeným separovaným zberom)

Toto označenie na batérii, príručke alebo balení hovorí, že batérie v tomto výrobku by sa po skončení ich životnosti nemali likvidovať spolu s ostatným domovým odpadom. V prípade takéhoto označenia chemické symboly Hg, Cd alebo Pb znamenajú, že batéria obsahuje ortuť, kadmium alebo olovo v množstve presahujúcom referenčné hodnoty smernice 2006/66/ES.

Pri nevhodnej likvidácii batérií môžu tieto látky poškodiť zdravie alebo životné prostredie.

Za účelom ochrany prírodných zdrojov a podpory opätovného použitia materiálu batérie likvidujte oddelene od iných typov odpadou a recyklujte ich prostredníctvom miestneho systému bezplatného zberu batérií.